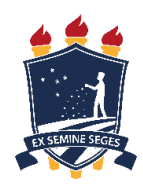

# UNIVERSIDADE FEDERAL RURAL DE PERNAMBUCO UNIDADE ACADÊMICA DO CABO DE SANTO AGOSTINHO BACHARELADO EM ENGENHARIA ELÉTRICA

# VALDOMIRO FERREIRA DE LIMA JÚNIOR

Desenvolvimento de um procedimento para testes e análises de proteção em IED SEL-751A com auxílio da maleta de testes CE-6710 em ambiente industrial

> Cabo de Santo Agostinho – PE 2024

# VALDOMIRO FERREIRA DE LIMA JÚNIOR

Desenvolvimento de um procedimento para testes e análises de proteção em IED SEL-751A com auxílio da maleta de testes CE-6710 em ambiente industrial

> Monografia apresentada ao Curso de Graduação em Engenharia Elétrica da Unidade Acadêmica do Cabo de Santo Agostinho da Universidade Federal Rural de Pernambuco para obtenção do título de Bacharel em Engenharia Elétrica.

Orientador: Prof. Dr. Marcel Ayres de Araújo.

Dados Internacionais de Catalogação na Publicação<br>Sistema Integrado de Bibliotecas da UFRPE<br>Gerada automaticamente, mediante os dados fornecidos<br>pelo(a) autor(a)

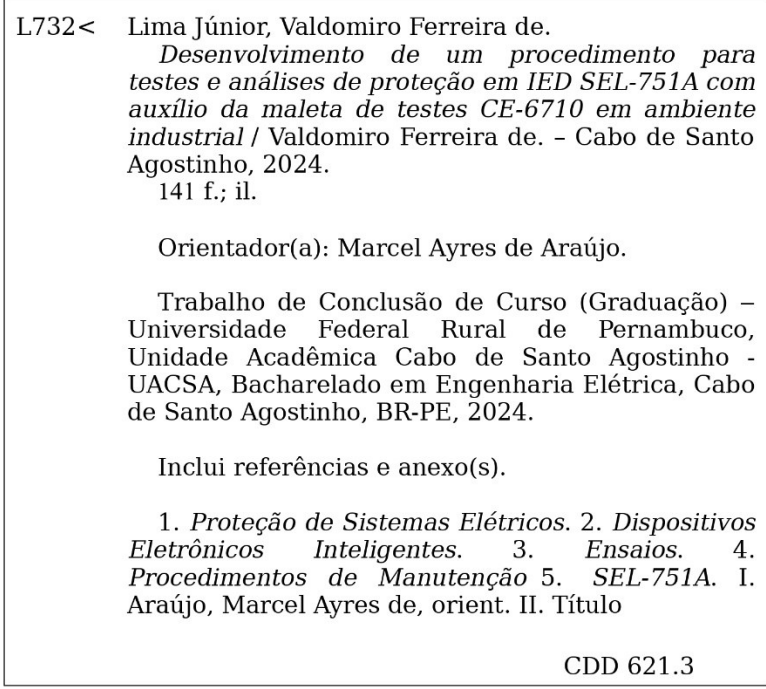

# VALDOMIRO FERREIRA DE LIMA JÚNIOR

Desenvolvimento de um procedimento para testes e análises de proteção em IED SEL-751A com auxílio da maleta de testes CE-6710 em ambiente industrial

Monografia apresentada ao Curso de Graduação em Engenharia Elétrica da Unidade Acadêmica do Cabo de Santo Agostinho da Universidade Federal Rural de Pernambuco para obtenção do título de Bacharel em Engenharia Elétrica.

Aprovado em: 07/06/2024.

Banca Examinadora

Prof. Dr. Marcel Ayres de Araújo. Universidade Federal Rural de Pernambuco

 $\mathcal{L}=\mathcal{L}=\mathcal{$ 

Prof. Dr. Fernando Gonçalves de Almeida Neto Universidade Federal Rural de Pernambuco

Prof. Me. Vinícius de Cillo Moro Universidade Federal de Mato Grosso

 $\mathcal{L}=\mathcal{L}=\mathcal{$ 

# **DEDICATÓRIA**

*Dedico esse trabalho a minha família e amigos.*

#### **AGRADECIMENTOS**

Agradeço em primeiro lugar a Deus, cuja força sustenta meu caminho e cujas bênçãos são constantes em minha vida.

À minha mãe, Márcia Ferreira da Silva, pela dedicação incansável, pela educação que me proporcionou e por nunca ter permitido que me faltasse nada.

Agradeço a toda a minha família por nunca terem desistido de acreditar nos meus sonhos.

À minha noiva, Ádila Marcele de Lima Silva, por todo o apoio, incentivo e por estar ao meu lado em todos os momentos.

Ao meu orientador, Marcel Ayres de Araújo, por sua paciência e seu valioso direcionamento ao longo do curso e durante a elaboração deste trabalho.

Aos amigos que fiz durante minha graduação, por terem sido fontes de alegria e de força nos momentos difíceis e necessária para seguir em frente, em especial a Isadora Rodrigues de Melo e Guilherme Alves.

*"Seja você quem for, seja qual for a posição social que você tenha na vida, a mais alta ou a mais baixa, tenha sempre como meta muita força, muita determinação e sempre faça tudo com muito amor e com muita fé em Deus, que um dia você chega lá. De alguma maneira você chega lá."*

*(Senna, 1994).*

#### **RESUMO**

O desenvolvimento tecnológico tem desempenhado um papel crucial na transformação do Sistema Elétrico de Potência (SEP) e, consequentemente, na indústria, aprimorando os dispositivos de proteção para garantir maior continuidade e confiabilidade para o fornecimento de energia elétrica aos consumidores. Os Dispositivos Eletrônicos Inteligentes (do inglês *Intelligent Electronic Devices* - IEDs) destacam-se como peças fundamentais na proteção de sistemas elétricos das concessionárias de energia, assim como em subestações e instalações de plantas industriais, promovendo automatismos e monitoramento em tempo real, e oferecendo funções de proteção visando a integridade operacional. Considerando a crescente complexidade dos sistemas elétricos dentro da indústria, a implementação de procedimentos robustos tornase imprescindível para manter a integridade dos mesmos e a continuidade de seus processos, além de contribuir para a eficiência operacional. Dessa forma, o objetivo deste estudo é contribuir com o desenvolvimento de um procedimento de testes de proteção e ajustes de parâmetros para IEDs empregados no âmbito de aplicações para uma planta industrial tomando como base o IED SEL-751A, assim possibilitando um aumento de confiabilidade dos sistemas elétricos, análise investigativa acerca de possíveis problemas operacionais do dispositivo, e garantia da segurança operacional, refletindo diretamente na produtividade e no desempenho industrial. Para tanto, o trabalho propõe uma metodologia gradual para realizar testes no IED SEL-751A estabelecendo suas etapas, como a comunicação com o dispositivo, a configuração utilizando a maleta CE-6710, e os ajustes dos parâmetros por meio do *software* Conprove *Test Center*, afim de garantir a eficiência e a segurança dos testes. Essa abordagem inclui o teste de sobrecorrente 50/51, com análise de tempo e de *pickup* em relação aos parâmetros de proteção aplicados ao relé. Além disso, é apresentado um estudo de caso prático ocorrido na indústria, em que o procedimento é aplicado para investigar um incidente ocorrido com um relé Siemens SIPROTEC, modelo 7SJ62, demostrando a eficácia e aplicabilidade dos princípios delineados neste procedimento não apenas para o SEL-751A, mas também para outros dispositivos. Os resultados dos testes são então detalhados, incluindo as curvas de proteção e os dados obtidos para as simulações de falta, cujos valores são comparados com os valores reais e nominais de cada grandeza analisada, determinando se o relé é aprovado ou reprovado para cada cenário de falta, e atestando a funcionalidade do dispositivo.

**Palavras-chave:** proteção de sistemas elétricos; dispositivos eletrônicos inteligentes; ensaios; procedimentos de manutenção; SEL-751A.

#### **ABSTRACT**

Technological development has played a crucial role in the transformation of the Electrical Power System (SEP) and, consequently, in the industry, improving protection devices to ensure greater continuity and reliability for the supply of electrical energy to consumers. Intelligent Electronic Devices (IEDs) stand out as fundamental pieces in the protection of electrical systems from energy projections, as well as in substations and industrial plant installations, promoting automation and real-time monitoring, and offering functions from protection shifting to operational integrity. Considering the increasing complexity of electrical systems in industry, the implementation of robust procedures becomes necessary to maintain their integrity and the continuity of their processes, in addition to contributing to operational efficiency. Thus, the objective of this study is to contribute to the development of a protection testing procedure and parameter settings for IEDs used in the scope of applications for an industrial plant based on the IED SEL-751A, thus enabling an increase in reliability of the electrical systems, investigative analysis of possible operational problems of the device, and guarantee of operational safety, directly reflecting on productivity and industrial performance. To this end, the work proposes a gradual methodology to carry out tests on the IED SEL-751A, establishing its steps such as communication with the device, configuration using the CE-6710 case and parameter adjustments through the Conprove Test Center *software* in order to guarantee efficiency. and test security. This approach includes the 50/51 overcurrent test, with time and *pickup* analysis in relation to the protection parameters applied to the relay. Furthermore, a practical case study that occurred in the industry is presented, in which the procedure is applied to investigate an incident that occurred with a Siemens SIPROTEC relay, model 7SJ62, demonstrating the effectiveness and applicability of the principles outlined in this procedure not only for the SEL- 751A, but also for other devices. The test results are then detailed, including the protection curves and the data obtained for the fault simulations. These values are compared with the real and nominal values of each quantity demonstrated, determining whether the relay passes or fails for each fault scenario. missing, and certifying the functionality of the device.

**Keywords:** electrical system protection; intelligent electronic devices; tests; maintenance procedures; SEL-751A.

## **LISTA DE FIGURAS**

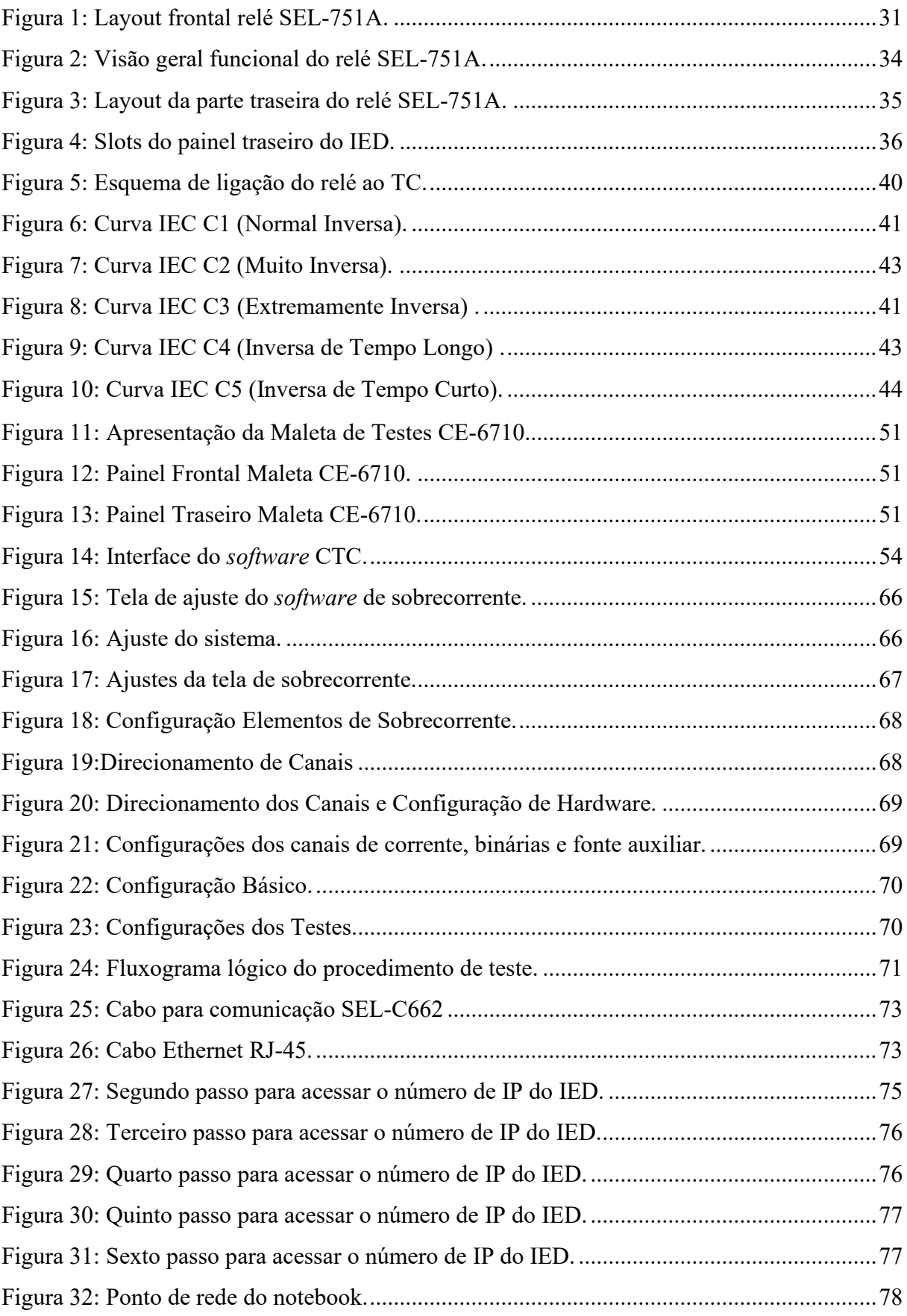

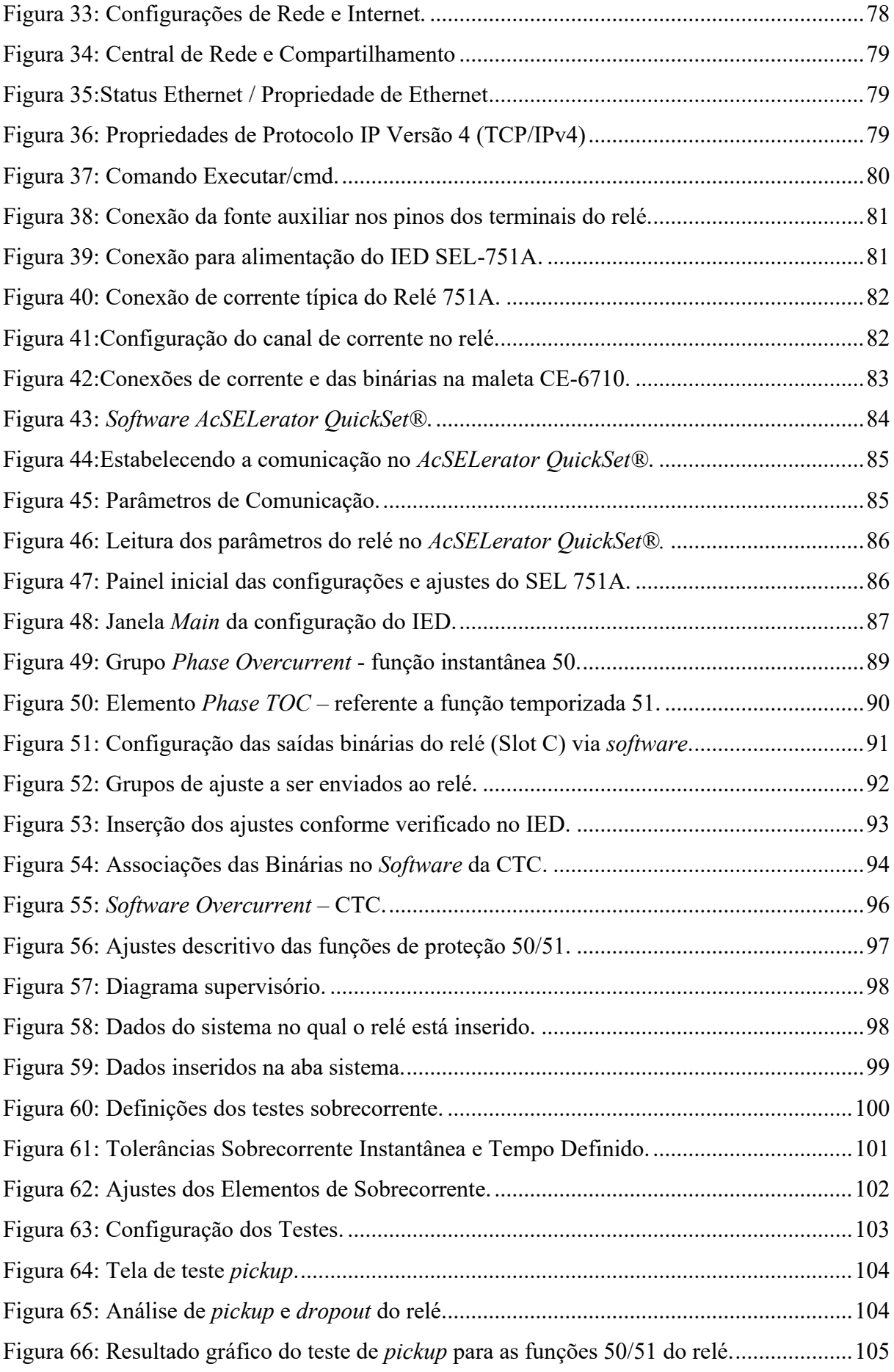

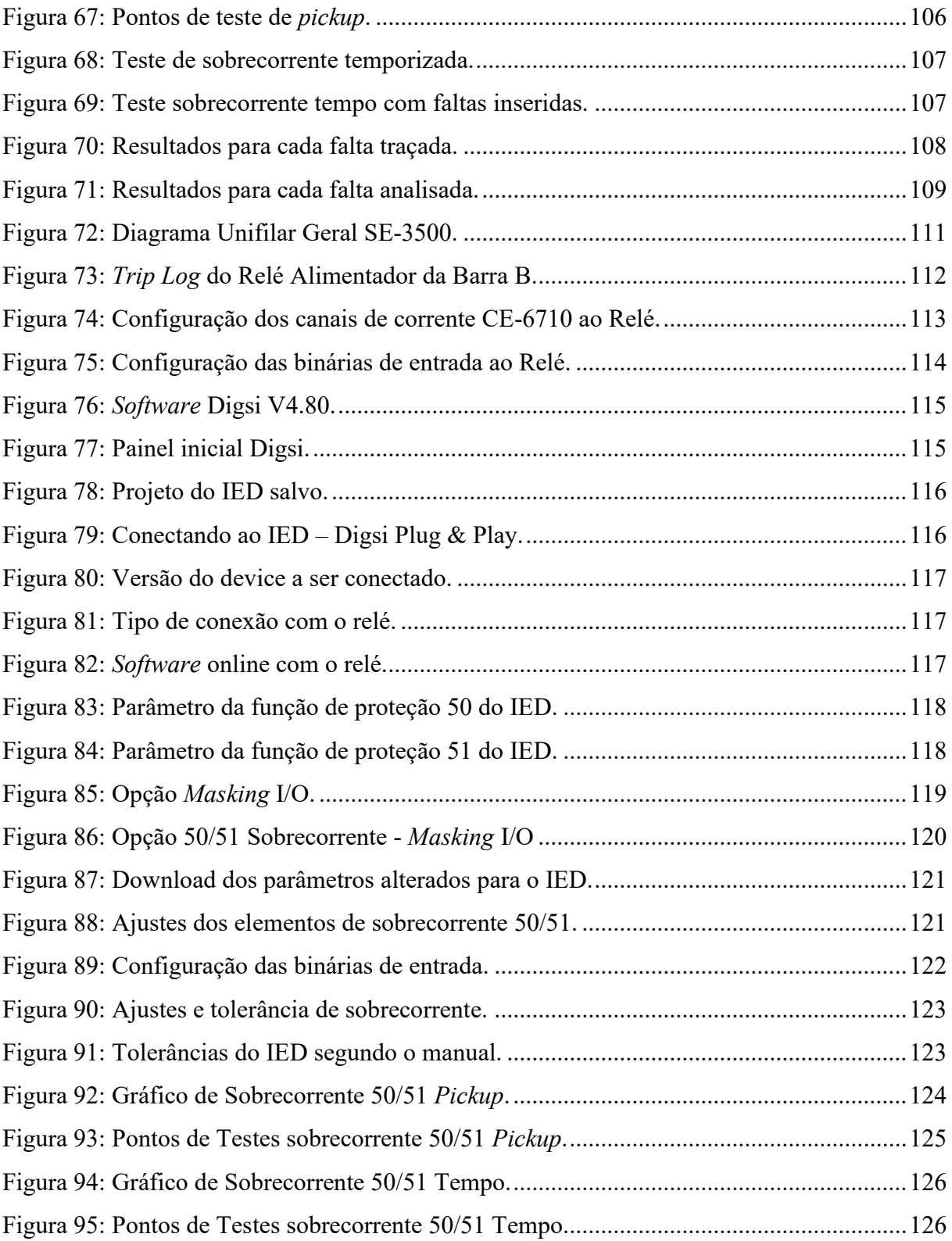

## **LISTA DE TABELAS**

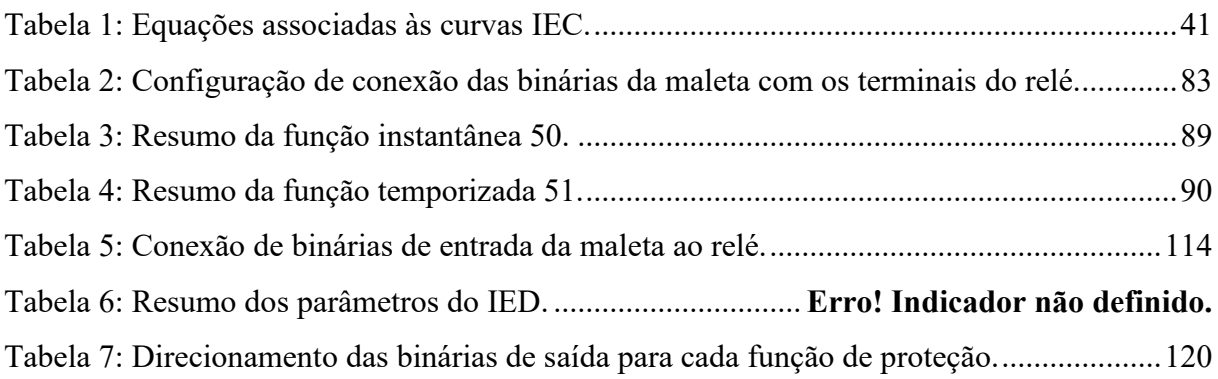

# **LISTA DE QUADROS**

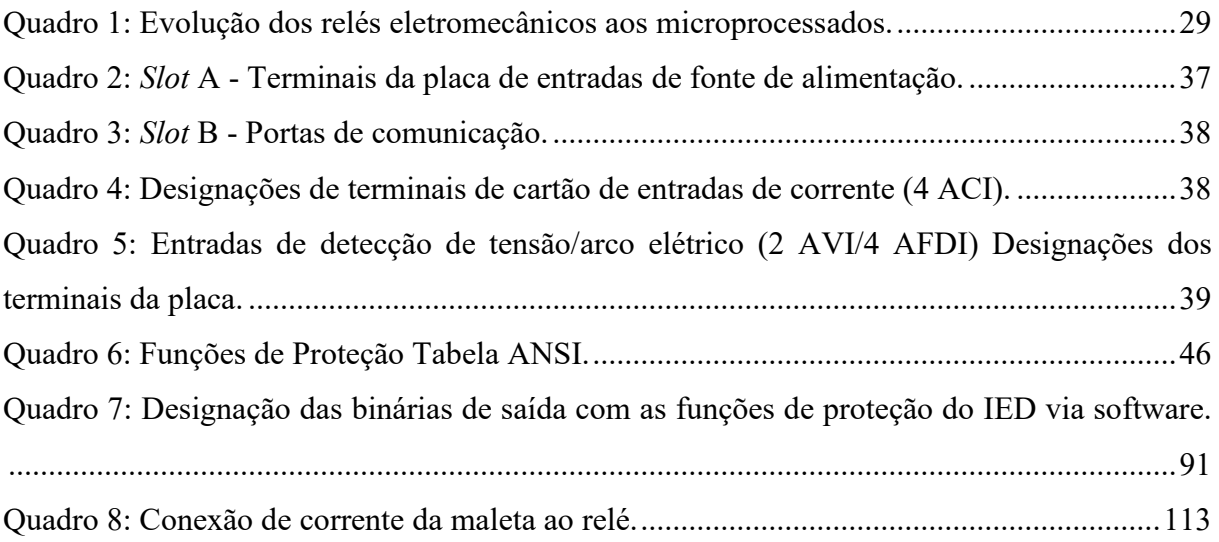

# **LISTA DE SIGLAS E ABREVIATURAS**

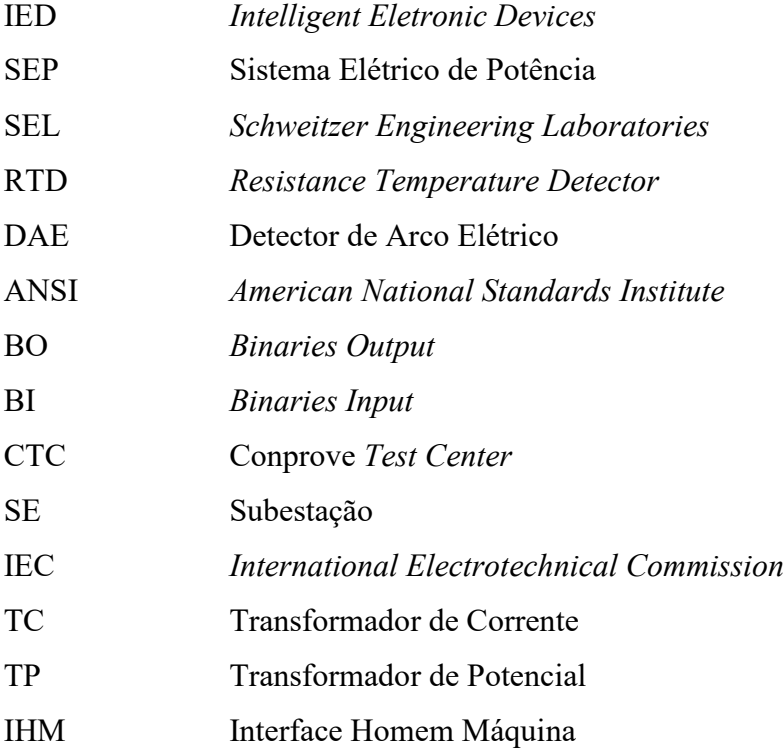

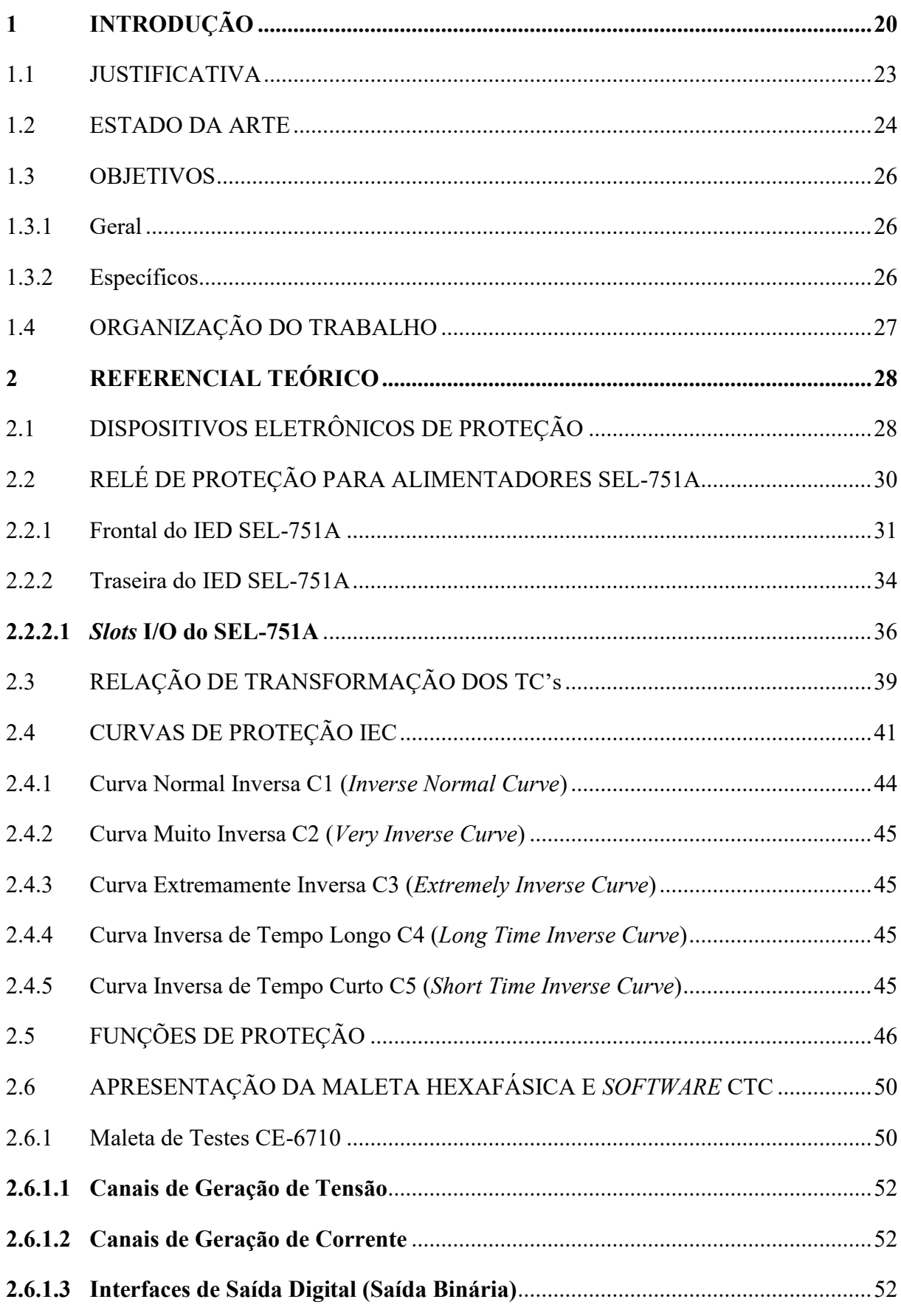

# **SUMÁRIO**

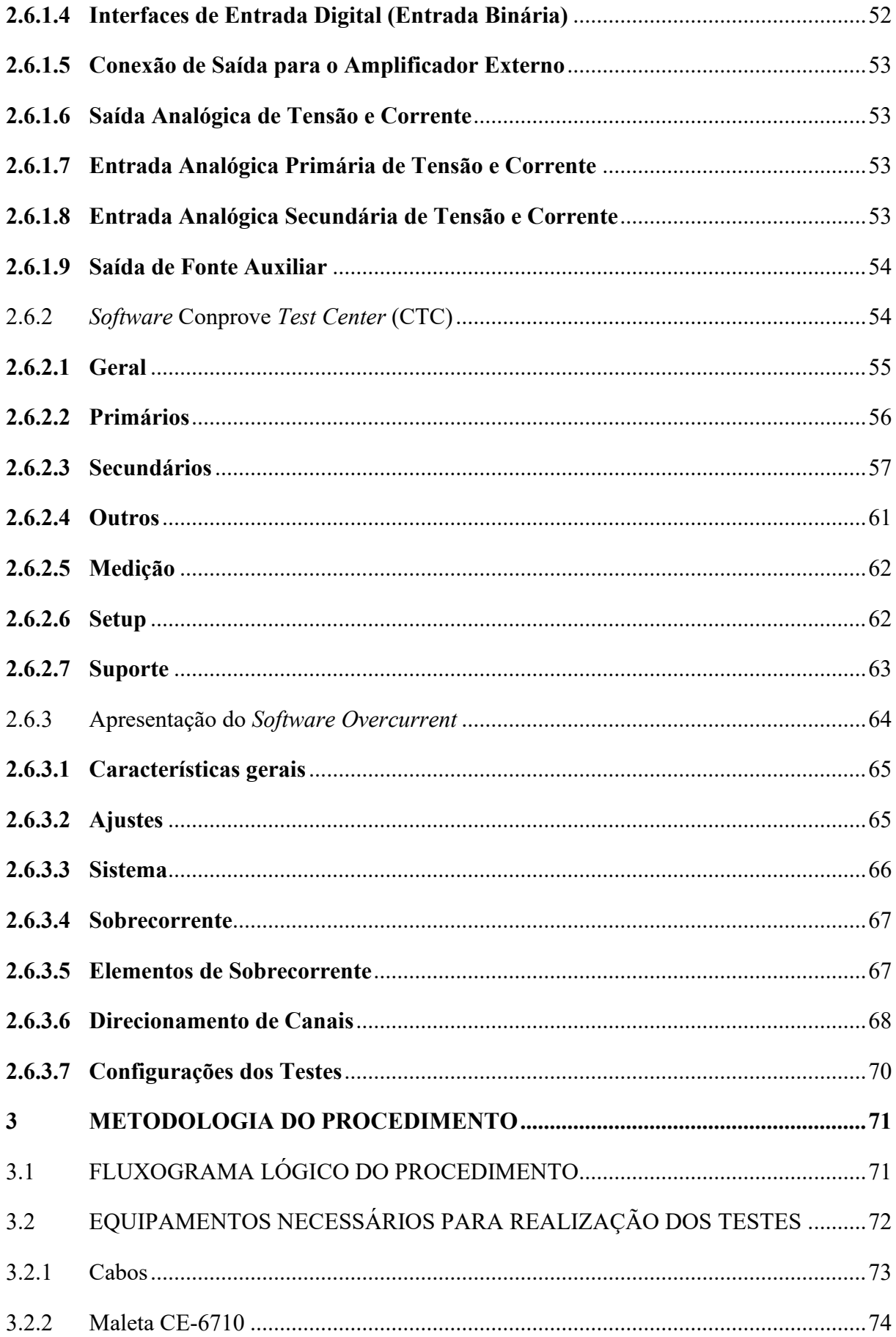

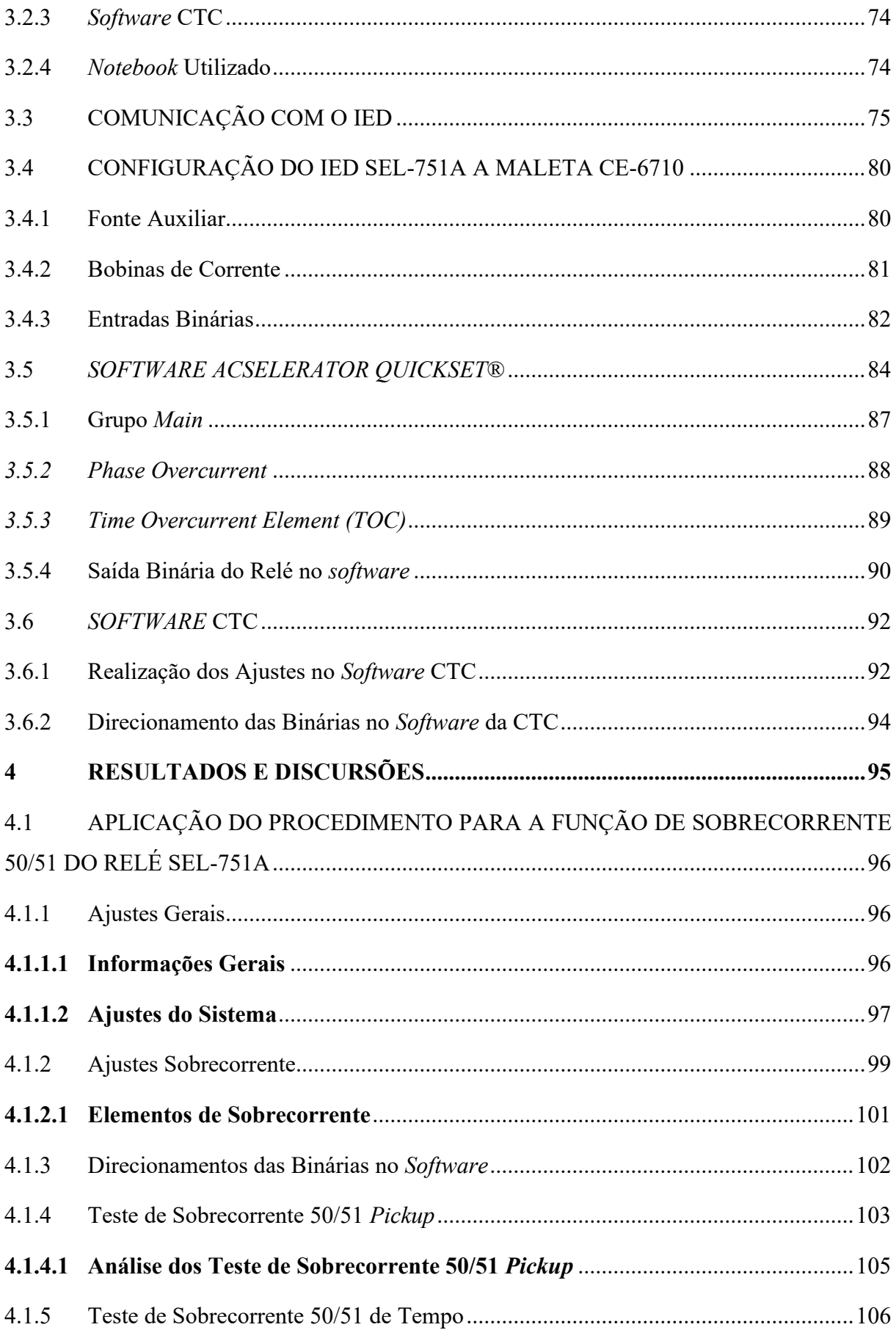

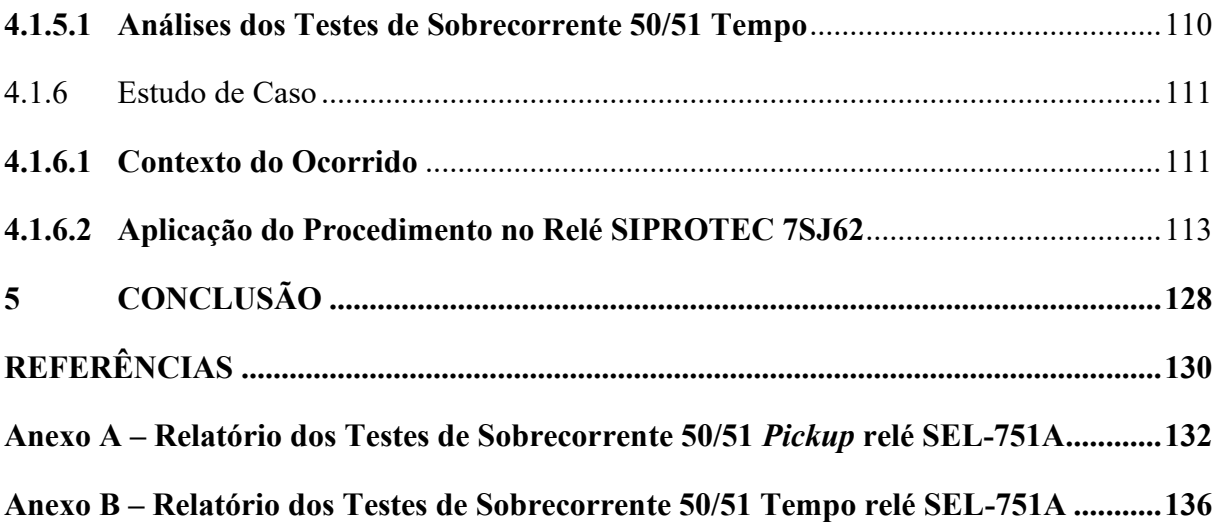

## <span id="page-19-0"></span>**1 INTRODUÇÃO**

O Sistema Elétrico de Potência (SEP), cujo objetivo é gerar e fornecer energia elétrica de maneira confiável e eficiente aos consumidores, possui um desafio intrínseco: garantir, de maneira ininterrupta, a continuidade e a qualidade no fornecimento de energia elétrica ao consumidor final. Variações e/ou interrupções no fornecimento de energia podem resultar em prejuízos financeiros tanto para o consumidor quanto para a concessionária responsável pelo fornecimento. Isso destaca a necessidade de priorizar a segurança e confiabilidade no sistema de fornecimento de energia elétrica.

No cenário dos sistemas elétricos industriais, o sistema de proteção é crucial para garantir a confiabilidade, segurança e estabilidade operacional dos equipamentos elétricos, por meio da detecção precoce de anomalias, curtos-circuitos e outras condições adversas que podem comprometer a integridade do sistema. Além disso, contribui para a minimização dos impactos causados por eventos indesejados, mitigando o tempo de inatividade, os riscos de danos materiais e garantindo a segurança dos trabalhadores e do ambiente industrial.

Nesse contexto, a utilização de relés desempenha um papel essencial no sistema de proteção no âmbito industrial, pois os relés atuam como dispositivos de monitoramento, controle e automatismos necessários aos conjuntos de manobra, respondendo a condições anormais detectadas no sistema. Esses dispositivos são programados para identificar padrões específicos de variações de corrente, tensão ou outras grandezas elétricas, desencadeando ações automáticas para isolar a parte afetada do sistema e/ou ativar dispositivos de segurança.

Os primeiros dispositivos utilizados para a proteção de sistemas elétricos foram os relés eletromecânicos, que ao longo do tempo foram sendo substituídos por relés estáticos, digitais e numéricos, e cada mudança traz reduções em tamanho e melhorias em funcionalidades.

Os relés eletromecânicos fundamentam seu princípio de funcionamento na circulação de corrente por meio de uma bobina, o que induz o deslocamento de discos magnéticos ou núcleos ferromagnéticos. Essa movimentação resulta na geração de uma força mecânica, promovendo a operação de abertura e/ou fechamento de contatos elétricos. No entanto, por se tratar de um equipamento primário nos sistemas de média e alta tensão, a viabilidade da utilização desses dispositivos tem decrescido progressivamente. Adicionalmente, em comparação com os relés atuais, esses equipamentos carecem de precisão e apresentam uma capacidade de processamento limitada, sendo capazes de desempenhar apenas uma função de proteção por vez (Mamede, 2020).

Os relés posteriormente desenvolvidos são conhecidos como relés estáticos, cujo nome sugere a ausência de componentes móveis em comparação aos relés eletromecânicos. São compostos por dispositivos eletrônicos como transistores, diodos e elementos passivos como resistores, capacitores e indutores, para substituir a utilização das bobinas e ímãs para prover as funções e as características do relé. Todavia, qualquer necessidade de alteração em algum dos parâmetros de proteção implica na obrigação de realizar modificações físicas no circuito, devido ao fato de que, para cada função específica de proteção, existe um empacotamento correspondente, destinado a abranger uma única função de proteção. Logo, funções complexas exigiriam a interconexão de vários conjuntos de equipamentos de maneira adequada. Além disso, questões como calibração e reparos tornam-se cada vez mais desafiadoras devido à dificuldade de execução dessas tarefas em campo nos circuitos desses relés (Rush, 2011).

Já com o avanço tecnológico, a introdução de relés de proteção digitais ou convencionalmente chamados de *Intelligent Eletronic Devices* (IEDs) ou Dispositivos Eletrônicos de Proteção, representou um marco significativo. Microprocessadores e microcontroladores assumiram o lugar dos circuitos analógicos anteriormente empregados nos relés estáticos, proporcionando uma implementação mais avançada e versátil das funções de proteção. Os relés digitais também trouxeram consigo a conversão analógica para digital (A/D) de todas as variáveis analógicas medidas, além do uso de microprocessadores para a implementação dos algoritmos de proteção. O microprocessador emprega técnicas de cálculo ou recorre à Transformada Discreta de Fourier, por exemplo, para a execução eficiente desses algoritmos. Os IEDs são classificados como relés secundários, uma vez que são interligados por meio de transformadores de corrente (TCs) e transformadores de potencial (TPs) ao sistema elétrico. A função desses transformadores é fornecer ao IED uma amostra representativa da corrente e tensão do sistema, possibilitando assim a atuação eficaz desse relé em sistemas de média e alta tensão (Coutinho, 2015).

Estes dispositivos modernos além de incorporar as funcionalidades tradicionais, também integram recursos eletrônicos sofisticados, como microprocessadores e algoritmos avançados de proteção. A importância fundamental desses IEDs na proteção e monitoramento de sistemas elétricos é indiscutível, pois ao contrário dos relés eletromecânicos, os IEDs oferecem uma gama expandida de funções de proteção, adaptabilidade dinâmica a diferentes condições operacionais e a capacidade de comunicação em tempo real. Essa transformação tecnológica não somente aprimora a eficiência operacional, mas também fortalece, por exemplo, a segurança e a confiabilidade dos sistemas elétricos industriais, solidificando assim o papel crucial dos IEDs na atualidade.

Dentro desse cenário, o IED SEL-751A emerge como um componente-chave, oferecendo uma gama de funções de proteção vital para a integridade operacional, pois a importância desses dispositivos vai além da simples automação, alcançando uma dimensão crítica na segurança e confiabilidade dos sistemas elétricos industriais. Nesta conjuntura, a análise de desempenho e os testes de proteção para o IED SEL-751A assumem relevância, uma vez que os desafios enfrentados na manutenção, calibração e substituição desses dispositivos em ambientes industriais demandam uma abordagem estruturada e eficiente.

Frente ao exposto, esta pesquisa propõe-se a desenvolver um procedimento específico para a análise de desempenho em testes de proteção baseando-se no funcionando do IED SEL-751A em ambiente industrial. A relevância desta abordagem reside na prevenção proativa de falhas, na garantia da eficácia das funções de proteção e na otimização do desempenho global do IED. A complexidade crescente dos sistemas elétricos industriais demanda um enfoque rigoroso na manutenção da integridade desses dispositivos, tornando imperativa a implementação de procedimentos de teste robustos.

Além de contribuir para a eficiência operacional, este trabalho de pesquisa visa trazer benefícios para plantas industriais como o aumento da confiabilidade dos sistemas elétricos, a redução do tempo de inatividade e a garantia da segurança operacional, cujas metas almejadas que refletem diretamente na produtividade e no desempenho global do setor industrial.

A estrutura deste trabalho compreende capítulos que abordarão aspectos teóricos, metodológicos e práticos do procedimento proposto. Ao longo do documento, serão exploradas as funcionalidades do IED SEL-751A, os desafios enfrentados na sua manutenção, os cenários de teste representativos, a execução de testes controlados, a análise de resultados destes testes, os ajustes e otimizações necessários, bem como a elaboração da documentação detalhada. Este enfoque busca não apenas contribuir para o avanço técnico-científico, mas também para a execução prática desses testes visando melhoria efetiva da confiabilidade dos sistemas elétricos na indústria.

#### <span id="page-22-0"></span>1.1 JUSTIFICATIVA

A elaboração e implementação de um procedimento de testes de proteção para o IED SEL-751A desempenha um papel importante na manutenção, aferição, calibração e substituição eficiente de dispositivos de proteção em ambientes industriais. Este procedimento é justificável em razões que convergem para a garantia da operação confiável e eficiente dos IEDs.

Primeiramente, a prática da manutenção preventiva é viabilizada por meio do procedimento, proporcionando uma abordagem sistemática para testes periódicos das funções de proteção do IED. Essa abordagem contribui para a identificação precoce de possíveis falhas, permitindo intervenções corretivas antes que problemas mais sérios surjam, mitigando as manutenções corretivas dentro da indústria que é o grande objetivo.

Além disso, o procedimento assegura a eficácia das funções de proteção do IED em diferentes condições operacionais, garantindo que o dispositivo atue conforme projetado em situações típicas e extremas. A calibração precisa das configurações do IED é outra vantagem, mantendo a confiabilidade e a precisão das medições de proteção.

No contexto de substituição de um IED danificado, a existência de um procedimento pré-estabelecido facilita a transição eficiente, permitindo que o novo dispositivo seja testado e aferido rapidamente de acordo com padrões estabelecidos, minimizando o tempo de inatividade do sistema.

A padronização dos processos é promovida pelo procedimento, proporcionando consistência nas práticas de manutenção, especialmente em ambientes com múltiplos IEDs operando simultaneamente. Além disso, a implementação do procedimento alinhase com normas e regulamentações da indústria, garantindo a conformidade e a segurança operacional. Dessa forma, a criação e adoção deste procedimento é relevante para preservar a integridade e o desempenho dos IEDs, contribuindo para a confiabilidade dos sistemas elétricos industriais e, consequentemente, para a eficiência global das operações.

#### <span id="page-23-0"></span>1.2 ESTADO DA ARTE

Nesta seção são apresentadas referências relevantes para o desenvolvimento do procedimento de teste proposto neste trabalho, visando entender a metodologia que está sendo aplicadas nesta linha de pesquisa e adequar o procedimento para ser um guia de estudos dentro da academia e na indústria.

Em Junior (2017), o autor propõe um estudo sobre parametrização e ensaios do relé diferencial de corrente SEL-387A com auxílio da Mala de Testes SMC Mentor 12. O propósito desta pesquisa é aprofundar o entendimento acerca do relé SEL-387A, apresentando-se como um guia técnico destinado a facilitar a compreensão do tema para estudantes e profissionais da área. A abordagem adotada contempla diversas funções de proteção incorporadas no equipamento, fornecendo informações sobre a parametrização adequada e procedimentos para realização de ensaio para este IED com o auxílio da maleta. A pesquisa envolveu a revisão teórica das funções de proteção do relé SEL-387A, a análise de seu funcionamento e a parametrização adequada do IED por meio do *software AcSELerator QuickSet*® associado ao relé, e a utilização da Mala de Testes SMC Mentor 12 para realização de ensaios experimentais verificando o comportamento do relé em diferentes situações simuladas. Por fim, o trabalho oferece uma apresentação minuciosa dos ensaios realizados, incluindo informações sobre os parâmetros ajustados e as análises dos resultados obtidos para as simulações.

Em Rocha (2011), o autor aborda a análise, parametrização e simulação do relé diferencial SEL-387 com o suporte do *AcSELerator Quickset*® e a mala de testes OMICRON CMC 256-6. O objetivo principal desse estudo é examinar o desempenho do relé durante a realização de ensaios, concentrando-se na análise de funções de proteção específicas e curvas de sobrecorrente e diferencial. O autor não apenas explora a parametrização do relé, ajustandoo conforme necessário para os testes planejados, mas também avalia seu funcionamento por meio dos ensaios conduzidos com a assistência da maleta OMICRON CMC 256-6 e do *software* associado, OMICRON *QuickCMC*®. Adicionalmente, a pesquisa inclui uma análise histórica dos relés, considerando sua evolução, importância, princípio de funcionamento, vantagens e desvantagens em comparação entre si, além de sua aplicação. O texto também oferece um comparativo entre relés digitais e eletromecânicos, apresentando uma descrição detalhada das funções diferencial e de sobrecorrente.

O trabalho desenvolvido em Rios Filho (2013) concentra-se na análise das proteções necessárias para integrar uma microrrede ao sistema de distribuição de energia elétrica no contexto do projeto do Laboratório de Microrrede da Universidade Federal do Ceará (UFC).

Os ajustes de proteção foram implementados em um relé SEL-351S, utilizando o *software AcSELerator Quickset*® para parametrização, incluindo a verificação de relação de transformação e parâmetros das funções de proteção durante os testes. O equipamento CE-6006 foi empregado para conduzir testes nas funções de proteção 50/51 e 50/51N. Dessa forma, o trabalho abrange uma análise de fontes de geração e tecnologias em microrredes, bem como uma avaliação das normas nacionais e internacionais que regem os requisitos do sistema de proteção. Equipamentos específicos, como o relé de proteção e a mala de testes de relés, foram minuciosamente examinados. Os cálculos e ajustes no relé consideraram diversos cenários de conexão e operação da microrrede, destacando uma proposta de melhoria na sensibilidade da função de proteção de sobrecorrente de neutro por meio de uma mudança automática de grupos de ajustes. O estudo foi finalizado com a execução prática dos ensaios e a análise crítica dos resultados obtidos.

Já em Silva (2022) objetiva-se desenvolver uma bancada que simule sinais de equipamentos elétricos de potência para reprodução de falta e ensaios em dispositivos de proteção e controle. Focado nos novos cenários de testes em sistemas digitais, o estudo abrange a pesquisa de trabalhos científicos e patentes relacionadas, o desenvolvimento do projeto funcional e layout da bancada, testes em funções e lógicas de proteção, validação por meio de ensaios em proteção de linha de transmissão, religamento automático, fechamento sob falta, proteção de transformador e proteção diferencial de barra. A contribuição da pesquisa destaca a simulação de operação de equipamentos elétricos, a utilização da bancada para capacitação profissional, a realização de testes de comissionamento em fábrica e um modelo de baixo custo com potencial para acrescentar funcionalidades. O cenário atual, marcado pela evolução das técnicas digitais em dispositivos de proteção, destaca a importância dos testes para garantir a segurança e eficiência do sistema elétrico de potência. A bancada desenvolvida proporciona um ambiente seguro para realizar testes em dispositivos eletrônicos inteligentes, atendendo às demandas de reprodução de falhas, configuração de lógicas e qualificação de profissionais. Os resultados dos testes realizados na bancada demonstraram sua eficiência e praticidade na simulação de sinais necessários para o correto funcionamento das lógicas e funções de proteção.

#### <span id="page-25-0"></span>1.3 OBJETIVOS

### <span id="page-25-1"></span>**1.3.1 Geral**

O objetivo geral deste trabalho consiste no desenvolvimento de um procedimento de testes de proteção em IED baseado no relé SEL-751A empregado no contexto de uma planta industrial. Desta forma, a função de proteção de sobrecorrente 50/51 será analisada de acordo com os parâmetros e ajustes previamente definidos para a aplicação especifica do relé, com o intuito de verificar a eficácia e a adequada atuação do dispositivo.

#### <span id="page-25-2"></span>**1.3.2 Específicos**

- Revisão sobre os IEDs: realizar uma revisão breve sobre a evolução dos IEDs e em especial apresentar o IED SEL-751A e sua configuração, interface e conexões;
- Revisão bibliográfica: Apresentar as funções e aplicações de proteção segundo a tabela ANSI, além de discutir temas pertinentes como transformadores de corrente e curvas de proteção. Isso irá proporcionar um entendimento mais aprofundado para interpretação dos parâmetros e ajustes para realização adequada dos testes.
- Revisão sobre os testes em IEDs: apresentar uma revisão sobre os tipos de testes aplicados a esses dispositivos, definir quais os testes seriam realizados e elaborar os cenários dos mesmos (condições de teste, emulação de falta, teste de sobrecorrente e/ou subtensão, etc);
- Apresentar o método de teste desenvolvido: descrever as etapas do método de teste elaborado para a função de proteção de sobrecorrente 50/51 por meio da utilização da maleta CE-6710 e do *software Conprove Test Center* (CTC), a fim de avaliar a resposta do IED para cada função de proteção;
- Análise de resultados e validação do procedimento de teste: aplicar o procedimento desenvolvido para a análise de desempenho em testes de proteção baseando-se no funcionando do IED SEL-751A e verificar a os resultados obtidos comparando as respostas do IED com as expectativas estabelecidas na aplicação especifica do dispositivo e validar o método do procedimento de teste. Além disso, identificar eventuais desvios ou inadequações;
- Proposição de Ajustes e Otimizações: propor e implementar ajustes necessários nas configurações do IED com base nas análises de resultados, melhorando o

desempenho do mesmo e garantir uma proteção eficaz.

#### <span id="page-26-0"></span>1.4 ORGANIZAÇÃO DO TRABALHO

A estrutura deste trabalho é composta por 5 capítulos, com o objetivo de fornecer um detalhamento gradual para que seja possível compreender, interpretar e realizar os testes no IED SEL-751A. No Capítulo 1 apresenta-se a introdução, na qual expõem-se a motivação do trabalho e se realiza uma análise de documentos relevantes com linhas de pesquisa semelhantes, além de explicitar os objetivos geral e específicos da presente proposta. O Capítulo 2 aborda o referencial teórico, descrevendo temas importantes para o entendimento deste trabalho, como: a evolução dos relés; transformador de corrente e sua relação de transformação; funções de proteção de acordo com a tabela ANSI; uma breve exposição sobre o IED SEL-751A; curvas IEC (*International Electrotechnical Commission*); bem como a apresentação da maleta na qual os testes serão realizados e do *software* a ser utilizado. No Capítulo 3 é aplicada a metodologia para realizar os testes no IED SEL-751A de forma gradual, abrangendo desde aspectos fundamentais, como a comunicação, até a configuração do IED na maleta e no *software*, visando garantir que os testes sejam conduzidos de maneira eficiente e segura, assegurando a integridade do usuário e do dispositivo. No Capítulo 4 é aplicado no IED SEL-751A o procedimento conforme a metodologia descrita no capítulo anterior, verificando os testes de sobrecorrente 50/51 temporizada e de *pickup*. Ao final deste capítulo, é analisado um estudo de caso ocorrido na indústria, em um IED Siemens SIPROTEC, modelo 7SJ62, destacando a abrangência do procedimento. Por fim, no Capítulo 5 são apresentadas as conclusões em relação ao procedimento desenvolvido, além de sugestões para trabalhos futuros seguindo a mesma linha de pesquisa.

#### <span id="page-27-0"></span>**2 REFERENCIAL TEÓRICO**

O objetivo desta seção é apresentar conceitos fundamentais para o entendimento e a perfeita compreensão necessária para a realização dos testes e interpretação dos resultados. Isso será feito por meio de uma investigação baseada no material disponível na literatura de assuntos correlatos. Serão discutidos pontos cruciais, tais como: os dispositivos eletrônicos de proteção ou IEDs, o Relé de Proteção para Alimentadores SEL-751A, a relação de transformação dos transformadores de corrente, as curvas de proteção IEC e diferentes funções de proteção. Essa abordagem visa proporcionar o embasamento que permitirá uma atuação eficiente e precisa no contexto dos testes e interpretação dos resultados, contribuindo assim para a segurança e a confiabilidade dos sistemas elétricos.

## <span id="page-27-1"></span>2.1 DISPOSITIVOS ELETRÔNICOS DE PROTEÇÃO

Os relés digitais desempenham um papel fundamental nos Sistemas Elétricos de Potência (SEPs), sendo essenciais não apenas para a proteção desse sistema, mas também para a automação de Subestações (SEs). Esses dispositivos eletrônicos, equipados com chips de processamento de alta velocidade, operam por meio de programas dedicados, processando informações dos Transformadores de Corrente e Transformadores de Potencial, executando comandos por contatos externos, funcionando basicamente como o cérebro da SE. Assim, devido a rápida evolução do SEP e dos equipamentos presentes no sistema elétrico, houve a necessidade não do desenvolvimento de um outro dispositivo, mas evolução desses dispositivos digitais, sendo considerado uma revolução no esquema de proteção em comparação aos relés anteriores, como os eletromecânicos e estáticos, os relés digitais evoluíram para os atuais relés microprocessados categorizados como IEDs, também conhecidos como relés numéricos ou relés inteligentes (Mamede, 2020).

Embora os relés digitais tenham tido inicialmente limitações, como a impossibilidade de executar lógicas, sistema autodiagnóstico e controle via rede, essas restrições foram superadas com o avanço tecnológico. Diferentemente das mudanças abruptas de tecnologia no passado, os relés digitais foram aprimorados ao longo do tempo para se tornarem os sofisticados relés inteligentes de hoje, que não apenas oferecem funções avançadas de proteção, mas também atuam como computadores multifuncionais com alta capacidade de processamento, autodiagnose, integração com *softwares* e execução de lógicas internas. Os relés digitais com

essa evolução podem ser interconectados em rede, proporcionando sincronização de tempo e atendendo integralmente aos requisitos necessários para a proteção de sistemas elétricos Coutinho (2015). Assim, no [Quadro 1](#page-28-0) é ilustrado a evolução dos relés eletromecânicos aos microprocessados divididos por gerações e característica atribuídas aos relés para cada geração com

<span id="page-28-0"></span>

| <b>CARACTERÍSTICA</b>     | <b>ELETROMECÂNICO</b>      | <b>ESTÁTICO</b>       | <b>NUMÉRICO</b>            |
|---------------------------|----------------------------|-----------------------|----------------------------|
| Tecnologia Padrão         | l <sup>a</sup> Geração     | $2^{\degree}$ Geração | 3ª Geração                 |
| Precisão                  | Boa                        | Muito Boa             | Excelente                  |
| Tempo de Vida             | Longo ( $\approx$ 50 anos) | Curta                 | Curta ( $\approx$ 15 anos) |
| Tamanho                   | Volumoso                   | Pequeno               | Compacto                   |
| Velocidade de<br>Resposta | Lento                      | Rápido                | Muito Rápido               |
| Confiabilidade            | Alta                       | Baixa                 | Alta                       |
| Carga aos TC's            | Alta                       | Baixa                 | Baixa                      |
| Auto Supervisão           | Não                        | Baixa                 | Sim                        |
| Funcionalidades           | Única Função               | Possível              | Multifuncional             |
| Operação Remota           | Não                        | Única<br>Função       | Sim                        |
| Range de Ajustes          | Limitado                   | Não                   | Muito Grande               |
| Medição                   | Não                        | Grande                | Sim                        |
| Memória de Dados          | Não                        | Não                   | Sim                        |
| Indicadores               | Targets                    | LED <sub>s</sub>      | <b>LCD</b>                 |
| Ajustes de Parâmetros     | Difícil                    | Fácil                 | Amigável                   |
| Manutenção                | Frequente                  | Baixa                 | Muito Baixa                |
| Comunicação               | Não                        | Não                   | Sim                        |
| Dropout                   | Lento                      | Rápido                | Muito Rápido               |

**Quadro 1: Evolução dos relés eletromecânicos aos microprocessados.**

Fonte: Adaptada de Bê-á-bá da IEC, 2023.

No que diz respeito à automação de sistemas elétricos, os IEDs se destacam por sua capacidade de executar lógicas internas de proteção e seletividade, comunicação em rede, autodiagnóstico e integração com *softwares* específicos de cada fabricante. Os aplicativos dos fabricantes permitem a configuração dos equipamentos, alguns gratuitos para *download*, como o *Acselerator Quickset*®️ da *Schweitzer Engineering Laboratories* (SEL), e outros que requerem licença, como o "*DIGSI*" da Siemens. Esses *softwares* permitem a gestão de parâmetros, acesso remoto, atualização de firmware, visualização do *status* das variáveis e configuração de lógicas de forma gráfica, além de salvar todas as configurações realizadas para cada dispositivo Coutinho (2015).

Estudos e pesquisas com IEDs são de extrema importância, pois impulsionam a tecnologia para a proteção do SEP e a digitalização de subestações, desempenhando um papel crucial nas modernas subestações ao executar funções de Proteção, Automação e Controle (PAC) e comunicação. Nas subestações modernas, a comunicação entre dispositivos migrou para links de fibra ótica, substituindo protocolos proprietários por padrões internacionais, como o padrão IEC-61850. Além disso, destaca-se que a adoção da rede Ethernet impulsionou a automação das subestações, permitindo a expansão da rede sem a necessidade de modificar dispositivos existentes, porém a diversidade de protocolos de comunicação pode apresentar desafios na integração entre dispositivos de diferentes fabricantes Coutinho (2015).

Dentro desse contexto, onde vários dispositivos de proteção estão disponíveis, será apresentado o modelo SEL-751A para alimentadores, que foi disponibilizado para ser tomado como base para o desenvolvimento deste estudo.

# <span id="page-29-0"></span>2.2 RELÉ DE PROTEÇÃO PARA ALIMENTADORES SEL-751A

O relé de proteção para alimentadores SEL-751A foi projetado para oferecer proteção por sobrecorrente em alimentadores e transformadores, recursos de localização de faltas, monitoramento, controle e comunicação em um cenário industrial, entre outros. O IED basicamente proporciona proteção por sobrecorrente instantânea e de tempo inverso, e possui opções adicionais que incluem proteção baseada em tensão ou RTD (*Resistance Temperature Detector*), Detector de Arco Elétrico (DAE), dentre outras funcionalidades que irão depender da aplicação do dispositivo.

Além disso, o dispositivo possui controles por meio de quatro botões programáveis no painel frontal, e oferece uma interface de usuário intuitiva e personalizável, conforme a [Figura](#page-30-0)  [1.](#page-30-0) A comunicação facilitada por meio da entrada de conexão Ethernet ou serial, juntamente com vários protocolos, incluindo comunicações Mirrored Bits e IEC 61850, permitem uma configuração flexível e integrada com sistemas de controle de subestação. Ademais, as equações expandidas de controle SELogic permitem a personalização do controle do sistema com base em condições prévias à falta, enquanto o controle de religamento programável oferece opções avançadas de restauração do sistema após a falta.

#### <span id="page-30-1"></span>**2.2.1 Frontal do IED SEL-751A**

Na parte frontal do relé SEL-751A, conforme ilustrado na Figura 1, há um visor LCD de 2×16 caracteres que oferece navegação ao usuário para controle do relé, acesso a dados e diagnóstico por meio de mensagens padrão ou personalizadas, além das teclas de navegação para o dispositivo, dispostas abaixo da tela (*Schweitzer Engineering Laboratories*, 2024).

A coluna dos LEDs programáveis no painel frontal do IED permite a identificação das faltas detectadas pelo equipamento, incluindo: Habilitação, *TRIP*, Instantânea, Sobrecorrente de Fase, Sobrecorrente de Neutro/Terra, Sobrecorrente de Sequência Negativa, Sobre/Sub Frequência e Falha do Disjuntor. Além disso, o relé dispõe de uma porta serial RS-232 frontal, no qual permite a comunicação com o dispositivo sem a necessidade de acessar a parte traseira do mesmo.

<span id="page-30-0"></span>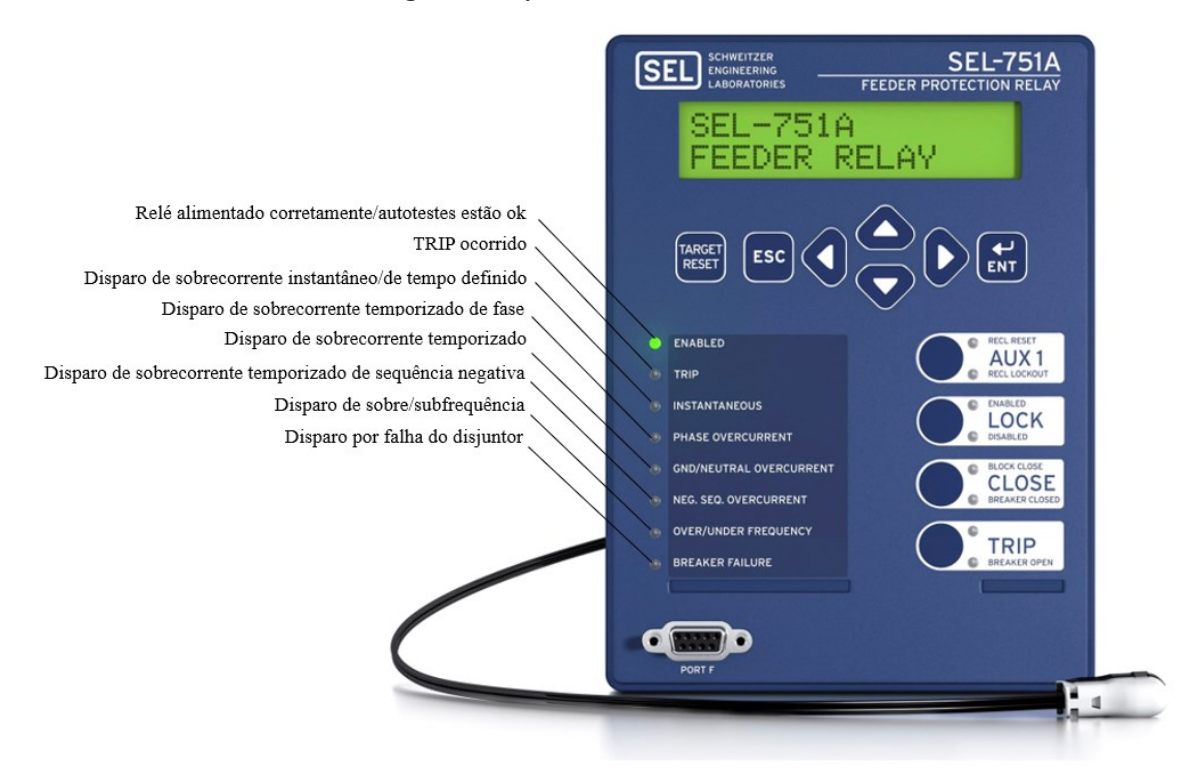

#### **Figura 1: Layout frontal relé SEL-751A.**

Fonte: Schweitzer Engineering Laboratories, 2017.

O dispositivo possui quatro botões de controles dispostos na interface frontal do IED, que podem ser configurados pelo usuário e permitem o controle do operador, o que elimina as tradicionais chaves de controle do painel, sendo elas: AUX 1, *LOCK*, *CLOSE* e *TRIP*.

O botão AUX 1 é um religamento opcional que o SEL-751A disponibiliza, os dois LEDs são programados para fornecer o *status* do religamento, RECL *RESET* e RECL *LOCKOUT*, indicam respectivamente se o religador está no estado *Rese*t ou *Lockout* (*Schweitzer Engineering Laboratories*, 2017).

O botão *LOCK* bloqueia funções de proteção selecionadas por meio da IHM do relé, pressionando o mesmo por pelo menos três segundos é possível ativar ou desativar a função de bloqueio. Enquanto travados na posição, os seguintes controles do operador não podem mudar de estado se pressionados: *TRIP* e *CLOSE* (*Schweitzer Engineering Laboratories*, 2017).

Os botões *CLOSE* e *TRIP* são utilizados para enviar comandos de fechamento e abertura para o disjuntor conectado, são programados com atrasos intencionais para atender aos requisitos operacionais de relés montados em disjuntores. Isso permite que o operador pressione o botão *CLOSE* ou *TRIP* e, em seguida, se mova para um local alternativo antes que o comando para o disjuntor seja executado, garantindo mais segurança na operação.

O SEL-751A é projetado para resistir a condições adversas, com uma faixa de temperatura operacional ampla, suporte a vibrações e sobretensões elétricas, e certificações para uso em ambientes perigosos. Além disso, possui a funcionalidade de notificação automática de problemas e a fácil instalação, podendo ser instalado sem cortes ou perfurações, tornando o dispositivo uma escolha conveniente e confiável para a proteção de alimentadores elétricos em uma variedade de aplicações industriais. Entre os recursos de proteção que o dispositivo possui, tem-se (*Schweitzer Engineering Laboratories*, 2017):

- Elementos de Sobrecorrente: esses elementos são projetados para detectar correntes elétricas acima dos limites estabelecidos. Eles garantem que, em caso de sobrecarga ou curto-circuito, o dispositivo de proteção atue rapidamente para interromper o fornecimento de energia e evitar danos ao equipamento ou risco de incêndio.
- Elementos de Sobrefrequência e Subfrequência: esses elementos monitoram a frequência do sistema elétrico. A sobrefrequência pode indicar uma carga excessiva ou uma geração insuficiente, enquanto a subfrequência pode indicar o oposto. Esses elementos protegem o sistema contra operações fora dos limites normais de frequência, o que pode causar danos aos equipamentos e instabilidade no sistema elétrico.
- Bloqueio de Corrente de Segundo e Quinto Harmônico (Bloqueio de *Inrush*): correntes de *inrush* ocorrem quando um equipamento elétrico é energizado inicialmente e requer uma quantidade significativamente maior de corrente do que durante a operação normal. Esses elementos bloqueiam a atuação indevida de proteções causadas pelas

correntes de *inrush*, garantindo que o dispositivo de proteção só responda a condições reais de sobrecarga ou curto-circuito.

- Elementos de Medição de Demanda: esses elementos monitoram e registram a demanda de energia elétrica ao longo do tempo. Eles permitem análises detalhadas do consumo de energia, ajudando na identificação de padrões de uso, otimização de carga e planejamento de capacidade.
- Proteção contra Falha do Disjuntor: essa função protege o sistema contra falhas no funcionamento do disjuntor, que é um componente crítico na operação segura do sistema elétrico. Ela detecta falhas como falhas de operação, travamentos ou contatos fundidos, garantindo que o disjuntor opere corretamente quando necessário.
- Detecção de Descontinuidade de Fase: essa função identifica condições em que há falta de uma ou mais fases no sistema elétrico. A detecção precoce de descontinuidades de fase é essencial para evitar danos aos equipamentos conectados e garantir a continuidade do fornecimento de energia.
- Captação de Carga Fria: essa função monitora e gerencia a operação de cargas frias, como motores de refrigeração ou sistemas de aquecimento. Ela garante que essas cargas sejam operadas de maneira eficiente e econômica, evitando sobrecargas e otimizando o consumo de energia.
- Detecção Incipiente de Falha de Cabo: essa função identifica potenciais falhas em cabos elétricos antes que elas se tornem críticas. Ela utiliza técnicas de monitoramento de corrente, temperatura e isolamento para identificar sinais de degradação do cabo, permitindo intervenções de manutenção preventiva antes que ocorram falhas catastróficas.
- Equações de Controle SELOGIC®: essas equações de controle são algoritmos configuráveis que permitem adaptar o comportamento do dispositivo de proteção às necessidades específicas da aplicação. Elas oferecem flexibilidade para definir lógicas de proteção personalizadas e complexas, garantindo uma resposta adequada a uma variedade de condições de operação.
- Elementos Térmicos de Cabo ou Linha em Conformidade com a Norma IEC 60255- 149: esses elementos monitoram e protegem contra sobreaquecimento de cabos ou linhas elétricas. Eles são projetados para detectar condições de sobrecarga prolongada que podem levar ao superaquecimento e danos aos condutores, garantindo a segurança e a confiabilidade do sistema elétrico.

Conforme ilustrado na [Figura 2](#page-33-0) de forma funcional para o relé SEL-751A, são apresentadas de maneira resumida algumas das funções de proteção descritas anteriormente e presentes na tabela ANSI.

<span id="page-33-0"></span>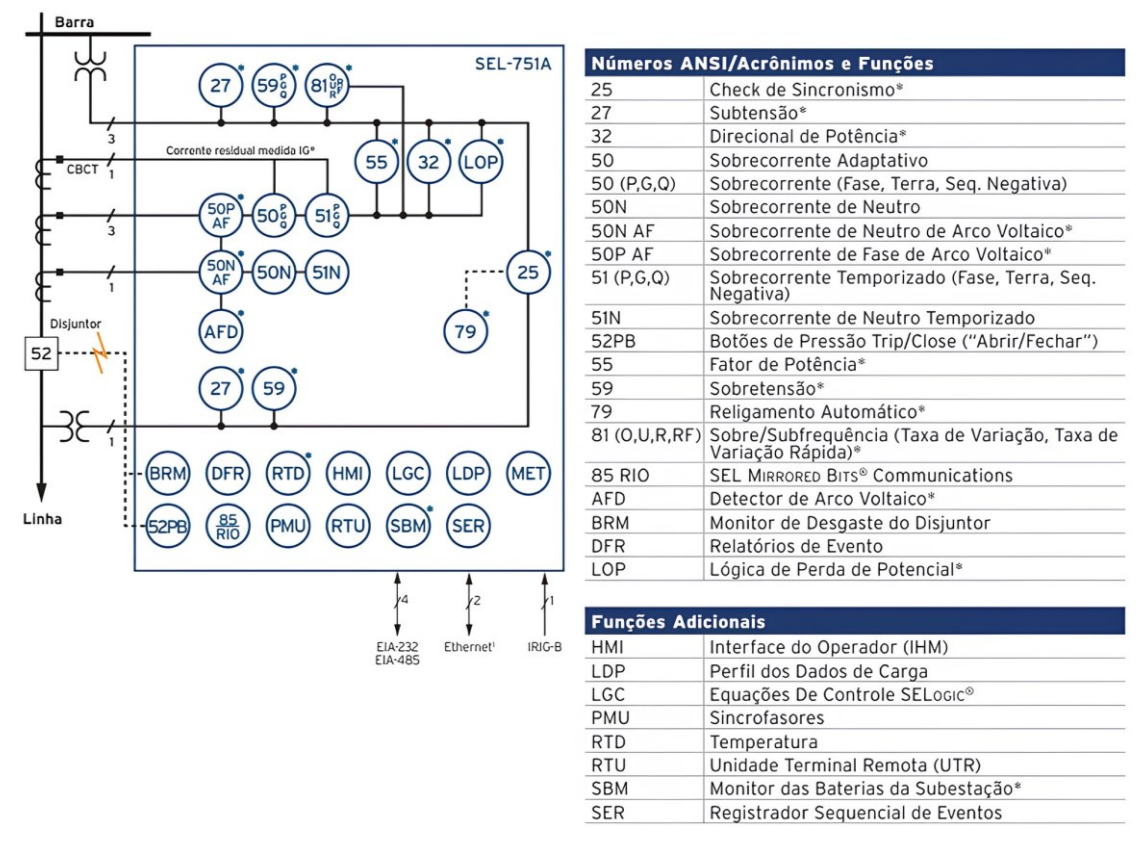

**Figura 2: Visão geral funcional do relé SEL-751A.**

Fonte: Schweitzer Engineering Laboratories, 2018.

#### <span id="page-33-1"></span>**2.2.2 Traseira do IED SEL-751A**

A compreensão sobre a infraestrutura de comunicação em um sistema de proteção e controle é fundamental para garantir o funcionamento adequado e eficiente do sistema elétrico de potência. Dessa forma, o relé SEL-751A oferece uma ampla gama de opções de conectividade que são cruciais para garantir a eficiência e a confiabilidade do sistema como um todo.

O SEL-751A disponibiliza três portas de conexão na parte traseira do relé, permitindo a comunicação do usuário com o dispositivo, conforme a [Figura 3.](#page-34-0) A Porta 1, ou *Port* 1, no qual suporta uma grande variedade de protocolos e meios de comunicação, proporcionando

flexibilidade para interagir com outros dispositivos e sistemas de controle. Por meio da entrada RJ-45 o relé pode se comunicar de maneira eficiente e integrada com outros componentes do sistema, facilitando a troca de dados e informações críticas para o processo de proteção e controle.

A Porta 2 possui outra funcionalidade significativa, permitindo a conexão serial de fibra óptica, isso oferece um acesso rápido e confiável à rede de comunicação, garantindo uma transmissão de dados estável e de alta velocidade, especialmente vital em ambientes industriais que demandam alto desempenho e confiabilidade.

A Porta 3 possibilita a conexão serial RS-232 entre o IED e o computador, cuja interface é extremamente útil para configuração, monitoramento e diagnóstico do relé e *updates* de firmwares, permitindo uma interação direta com o sistema por meio de *software* específico, o que facilita a gestão e manutenção eficazes do sistema de proteção e controle (*Schweitzer Engineering Laboratories*, 2017).

<span id="page-34-0"></span>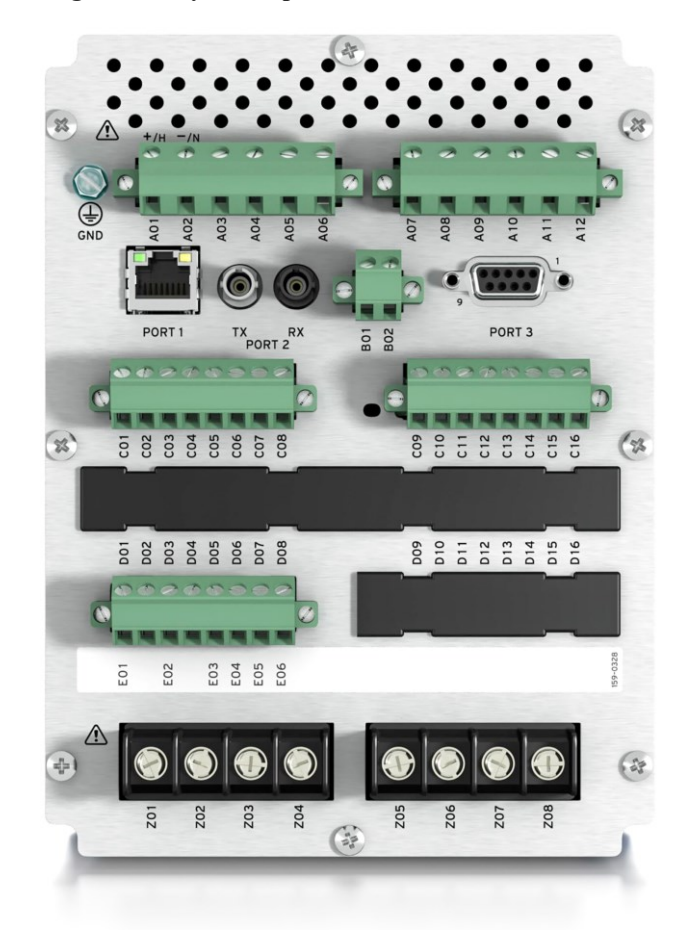

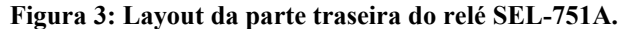

Fonte: Schweitzer Engineering Laboratories, 2017.

#### <span id="page-35-1"></span>**2.2.2.1** *Slots* **I/O do SEL-751A**

O dispositivo SEL-751A apresenta seis *slots* no painel traseiro, denominados *Slots* A, B, C, D, E e Z, conforme ilustrado na [Figura 4.](#page-35-0) Destes, os *slots* A, B e Z têm atribuições específicas dentro da unidade base, cada um direcionado a uma função particular. Dada a diversidade de aplicações encontradas em diferentes instalações, o SEL-751A oferece uma ampla variedade de opções de placas e configurações para proporcionar flexibilidade em diversos cenários.

Além das portas de comunicação na parte traseira do dispositivo, o SEL-751A também oferece *slots* para conexões de Entrada/Saída (I/O - *Input/Output*) destinadas a portas binárias, analógicas e digitais. Esses *slots* desempenham um papel essencial na expansão das capacidades de entrada e saída do relé, permitindo a conexão de dispositivos externos para monitoramento e controle. Ademais, permitem a conexão de sinais binários, analógicos e digitais, possibilitando o monitoramento de variáveis elétricas, como corrente e tensão, bem como o controle de dispositivos de campo, como disjuntores e chaves seccionadoras. Assim, os *slots* de I/O desempenham um papel crucial na ampliação das funcionalidades do relé SEL-751A, tornando-o uma solução completa e adaptável para uma ampla gama de aplicações de proteção e controle em sistemas de energia elétrica.

# <span id="page-35-0"></span>Fonte de Alimentação com I/O (Slot A) Processador e Placa de Comunicações (Slot B) Placa de Expansão de I/O (Slot C) Placa de Expansão de I/O (Slot D) Placa de Expansão de I/O (Slot E) Placa 4 ACI/3 AVI (Slot Z)

**Figura 4: Slots do painel traseiro do IED.**

Fonte: Schweitzer Engineering Laboratories, 2017.
No *slot A* existem as opções de fonte de alimentação, as quais incluem alimentação em corrente continua e corrente alternada, dentre as alternativas apropriada para dada aplicação:

- Alta tensão: 110–250 Vcc, 110–240 Vca, 50/60 Hz;
- Baixa tensão: 24–48 Vcc.

Além disso, este *slot* possui duas entradas digitais e três saídas digitais, conforme destacado no [Quadro 2,](#page-36-0) abaixo:

<span id="page-36-0"></span>

| Conexões do painel<br>lateral                                      | Número do<br>terminal | Descrição                                                   |
|--------------------------------------------------------------------|-----------------------|-------------------------------------------------------------|
|                                                                    |                       | Conexão à terra                                             |
| <b>GND</b><br>$+$ /H $\frac{3}{10}$<br>$-$ /N $\frac{1}{10}$<br>02 | A01, A02              | Terminais de entrada da fonte de<br>alimentação             |
| 03<br>OUT_01<br>04<br>05<br>OUT_02<br>06                           | A03, A04              | OUT101, acionado pela equação<br>de controle SELOGIC OUT101 |
| 07<br>OUT_03<br>80<br>09                                           | A05, A06              | OUT102, acionado pela equação<br>de controle SELOGIC OUT102 |
| 10<br><b>IN_01</b><br>11<br><b>IN_02</b><br>12                     | A07, A08, A09         | OUT103, acionado pela equação<br>de controle SELOGIC OUT103 |
| <b>INPUTS:</b><br>≂<br>100<br>А                                    | A10, A11              | IN101, aciona o elemento IN101                              |
|                                                                    | A12, A11              | IN102, aciona o elemento IN102                              |

**Quadro 2:** *Slot* **A - Terminais da placa de entradas de fonte de alimentação.**

Fonte: Schweitzer Engineering Laboratories, 2017.

Para o *Slot* B, presente no [Quadro 3,](#page-37-0) são destinadas as portas de comunicação que oferecem uma ampla variedade de protocolos e meios físicos, proporcionando flexibilidade para a comunicação com outros dispositivos e possibilidade para controle. Essas portas são essenciais para estabelecer conexões confiáveis e eficientes em diferentes ambientes e contextos de aplicação.

<span id="page-37-0"></span>

| Porta          | Localização     | <b>Recurso</b> | Descrição                                                                                                    |
|----------------|-----------------|----------------|----------------------------------------------------------------------------------------------------|
| F              | Painel Frontal  | Padrão         | Porta serial EIA-232 não isolada                                                                              |
|                | Painel Traseiro | Opcional       | (Unica/dupla) Porta de cobre Ethernet<br>10/100BASE-T isolada ou porta de fibra<br>óptica Ethernet 100BASE-FX |
| $\overline{2}$ | Painel traseiro | Opcional       | Porta serial de fibra óptica multimodo<br>isolada com conectores ST                                           |
| 3              | Painel traseiro | Padrão         | Porta serial EIA-232 não isolada ou EIA-485<br>isolada                                                        |

**Quadro 3:** *Slot* **B - Portas de comunicação.**

Fonte: Schweitzer Engineering Laboratories, 2017.

Para o *slot* Z, conforme destacado no [Quadro 4,](#page-37-1) são destinadas as conexões para ligação das correntes trifásicas e do neutro do lado secundário do sistema elétrico.

<span id="page-37-1"></span>

| Etiqueta de conexões do<br>painel lateral | Número do Terminal | Descrição               |  |
|-------------------------------------------|--------------------|-------------------------|--|
|                                           | Z <sub>01</sub>    | IA, Corrente de entrada |  |
| <b>ACI</b><br>Z01                         | Z <sub>02</sub>    | fase A                  |  |
| IA<br>Z02                                 | Z <sub>03</sub>    | IB, Corrente de entrada |  |
| $703$ $\bullet$<br><b>IB</b><br>Z04       | Z <sub>04</sub>    | fase B                  |  |
| $Z05$ $\bullet$<br><b>IC</b>              | Z <sub>05</sub>    | IC, Corrente de entrada |  |
| Z06<br>$Z07$ $\bullet$                    | Z06                | fase C                  |  |
| IN<br>Z08                                 | Z <sub>07</sub>    | IN, Corrente de neutro  |  |
|                                           | Z08                | de entrada              |  |

**Quadro 4: Designações de terminais de cartão de entradas de corrente (4 ACI).**

Fonte: Schweitzer Engineering Laboratories, 2017.

Além disso, o *slot* E é destinado as entradas de detecção de tensão/arco elétrico do IED, conforme o [Quadro 5.](#page-38-0)

| Etiqueta de conexões<br>do painel lateral | Número do<br><b>Terminal</b> | Descrição                                                                 |
|-------------------------------------------|------------------------------|---------------------------------------------------------------------------|
| $E01 - VS$                                | E01                          | VS, entrada de tensão de verificação de<br>sincronismo                    |
| $E02 - NS$<br>$E03 - VBAT+$               | E02                          | NS, conexão comum para entrada de tensão de<br>verificação de sincronismo |
| $E04 - VBAT$                              | E03                          | Entrada de tensão da bateria da estação VBAT+<br>(positiva)               |
| <b>TX</b><br><b>RX</b><br>$E05 - eAF1e$   | E <sub>04</sub>              | VBAT- entrada de tensão da bateria da estação<br>(negativa)               |
| E06 - ● AF2 ●                             | E05                          | Entradas TX e RX do canal AF1                                             |
| E07 -● AF3 ●                              | E <sub>06</sub>              | Entradas TX e RX do canal AF2                                             |
| $E08 - e$ AF4 $e$                         | E07                          | Entradas TX e RX do canal AF3                                             |
|                                           | <b>E08</b>                   | Entradas TX e RX do canal AF4                                             |

<span id="page-38-0"></span>**Quadro 5: Entradas de detecção de tensão/arco elétrico (2 AVI/4 AFDI) Designações dos terminais da placa.**

Fonte: Schweitzer Engineering Laboratories, 2017.

## 2.3 RELAÇÃO DE TRANSFORMAÇÃO DOS TC's

A parametrização dos IEDs é essencial para garantir o funcionamento eficaz dos sistemas elétricos nos quais esses dispositivos desempenham funções de proteção e para isso é fundamental compreender e analisar os TCs e TPs, que são equipamentos essenciais para o correto funcionamento dos relés. Todavia, para este trabalho será analisada apenas a influência do TC, devido a necessidade do entendimento da relação de transformação para interpretação dos parâmetros aplicados ao relé e correta execução dos testes da função de proteção sobrecorrente 50/51 conforme a tabela ANSI, que serão discutidas posteriormente.

A interpretação da relação de transformação fornecida por esses equipamentos nos relés é fundamental para a execução precisa dos testes. É por meio dessas relações que os IEDs podem detectar e responder adequadamente a eventos anormais na rede elétrica, garantindo assim a proteção dos equipamentos e a segurança do sistema como um todo. Portanto, o entendimento do TC e suas relações de transformação é importante para a configuração

adequada dos IEDs e para a garantia de uma operação confiável e eficiente dos sistemas de proteção elétrica.

A partir do ajuste do TCs é possível reduzir a corrente de circuitos de alta tensão para níveis seguros e proporcionais, permitindo que os IEDs realizem medições precisas e respondam eficientemente a condições anormais. Eles garantem que os equipamentos de medição e controle não sejam sobrecarregados com correntes de alta magnitude, protegendo assim tanto os dispositivos quanto o sistema elétrico como um todo.

Para exemplificar as relações de transformação dos TCs, considere um transformador de corrente com uma relação de transformação de 1000:5. Isso significa que a corrente medida no enrolamento primário do transformador (o enrolamento conectado ao circuito de alta tensão) é reduzida em uma proporção de 1000:5 antes de ser entregue ao enrolamento secundário (o enrolamento conectado ao IED). Portanto, se uma corrente de 1000 A estiver fluindo no enrolamento primário, a corrente medida no enrolamento secundário será de 5 A.

Essas relações de transformação permitem que os IEDs monitorem com precisão a corrente em circuitos de alta tensão, detectando sobrecorrentes, curtos-circuitos e outras condições anormais que possam representar riscos para o sistema elétrico. Na [Figura 5](#page-39-0) é ilustrado um exemplo do esquema de ligação do TC, em que é evidenciado a configuração do TC na rede de alta tensão ou primário do sistema, e conexão ao lado secundário do sistema ao IED.

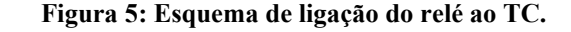

<span id="page-39-0"></span>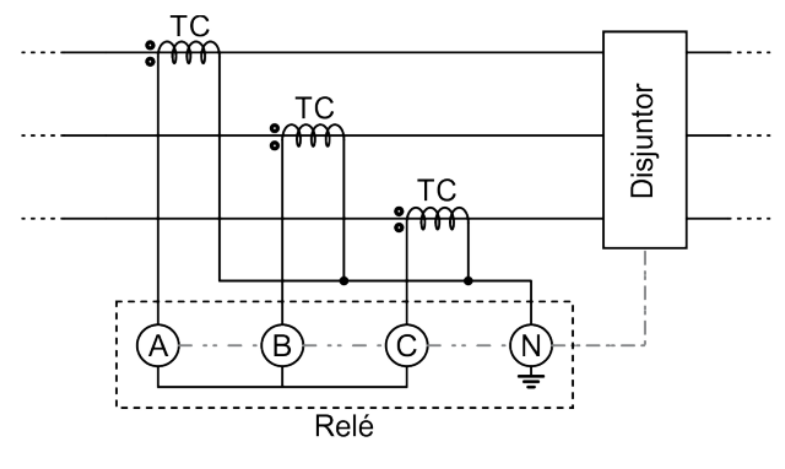

Fonte: O autor, 2024.

Além disso, os TCs são projetados para operar com alta precisão e confiabilidade, garantindo que os dados fornecidos aos IEDs sejam confiáveis para tomada de decisão em

tempo real. A relação de transformação desempenha um papel crucial na fase de análise dos relés com relação as suas parametrizações para que posteriormente sejam feitos ajustes visando a realização dos testes junto ao *software*.

# 2.4 CURVAS DE PROTEÇÃO IEC

Conforme estabelecido por meio da norma IEC 60255-3, as curvas IEC são um conjunto de padrões que especificam as características de tempo-corrente para dispositivos de proteção elétrica, como relés de sobrecorrente. Essas curvas são usadas para determinar a resposta dos dispositivos de proteção em relação a diferentes condições de sobrecorrente no sistema elétrico. Essas curvas são determinadas pelo tempo (s) x corrente (A), e são definidas como: curva normal inversa, curva muito inversa, curva extremamente inversa e curva ultra inversa. A seguir, na [Tabela 1](#page-40-0) são apresentadas as equações que descrevem as curvas IEC de sobrecorrente temporizadas e as figuras presentes no manual do relé SEL-751A com suas respectivas curvas, tendo em vista que uma delas será tomada como base para nossas análises posteriormente no desenvolvimento deste procedimento.

<span id="page-40-0"></span>

| Curva                                      | Tempo de Atuação                                          | Tempo de Reset                                       | <b>Figuras</b> |
|--------------------------------------------|-----------------------------------------------------------|------------------------------------------------------|----------------|
| C1 (Normal Inversa)                        | $t_p = T_D \times \left(\frac{0.14}{M^{0.02}-1}\right)$   | $t_r = T_D \times \left(\frac{13,5}{1 - M^2}\right)$ | Figura 6       |
| C <sub>2</sub> (Muito Inversa)             | $t_p = T_D \times \left(\frac{13,5}{M-1}\right)$          | $t_r = T_D \times \left(\frac{47,3}{1 - M^2}\right)$ | Figura 7       |
| C3 (Extremamente<br>Inversa)               | $t_p = T_D \times \left(\frac{80}{M^2 - 1}\right)$        | $t_r = T_D \times \left(\frac{80}{1 - M^2}\right)$   | Figura 8       |
| C <sub>4</sub> (Inversa de Tempo<br>Longo) | $t_p = T_D \times \left(\frac{120}{M-1}\right)$           | $t_r = T_D \times \left(\frac{120}{1 - M}\right)$    | Figura 9       |
| C5 (Inversa de Tempo<br>Curto)             | $t_p = T_D \times \left(\frac{0.05}{M^{0.04} - 1}\right)$ | $t_r = T_D \times \left(\frac{4,85}{1 - M^2}\right)$ | Figura 10      |

**Tabela 1: Equações associadas às curvas IEC.**

Fonte: Schweitzer Engineering Laboratories, 2017.

Em que:

- $\bullet$   $t_n$ : Tempo de atuação em segundos;
- $\bullet$   $t_r$ : Consiste na indução eletromecânica ou tempo de redefinição da emulação de disco em segundos, caso seja configurado no relé essa opção;
- $T_D$ : Dial de tempo.
- : Consiste nos múltiplos aplicados de corrente de *pickup*
	- $\circ$  t<sub>p</sub> (Tempo de atuação), para M>1
	- $\circ$   $t_r$  (Tempo de reinicialização), M<1

**Figura 6: Curva IEC C1 (Normal Inversa). Figura 7: Curva IEC C2 (Muito Inversa).**

<span id="page-42-0"></span>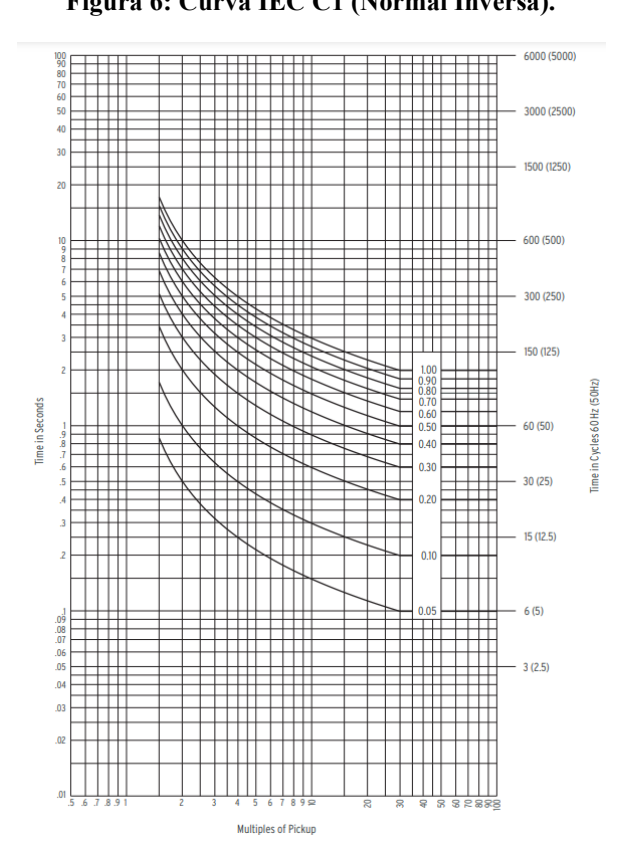

Fonte: Schweitzer Engineering Laboratories, 2017. Fonte: Schweitzer Engineering Laboratorie*s*, 2017.

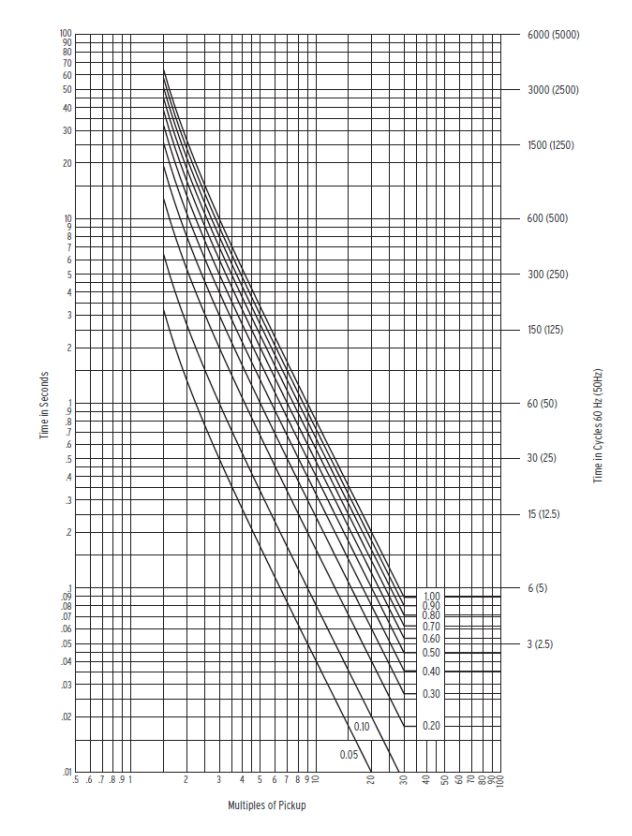

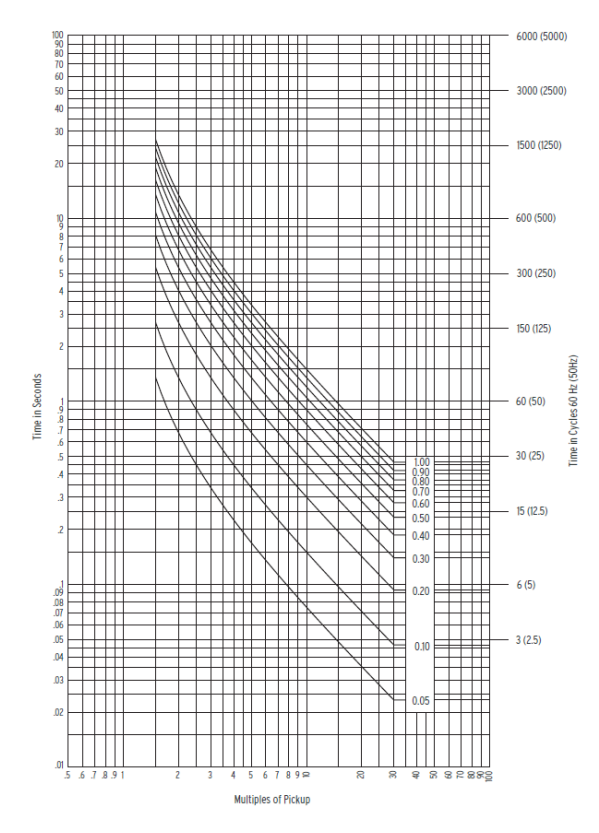

<span id="page-42-1"></span>**Figura 8: Curva IEC C3 (Extremamente Inversa) Figura 9: Curva IEC C4 (Inversa de Tempo Longo)**

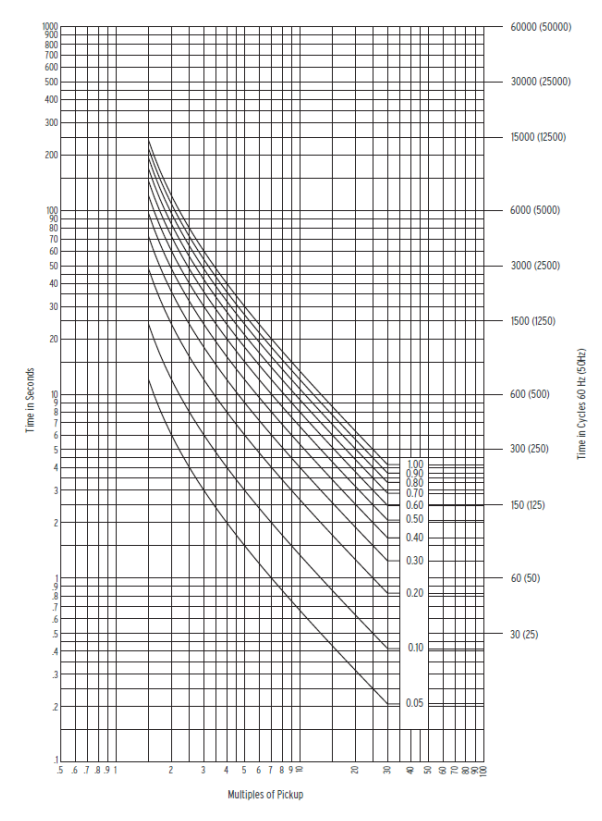

Fonte: Schweitzer Engineering Laboratories, 2017. Fonte: Schweitzer Engineering Laboratories, 2017.

<span id="page-43-0"></span>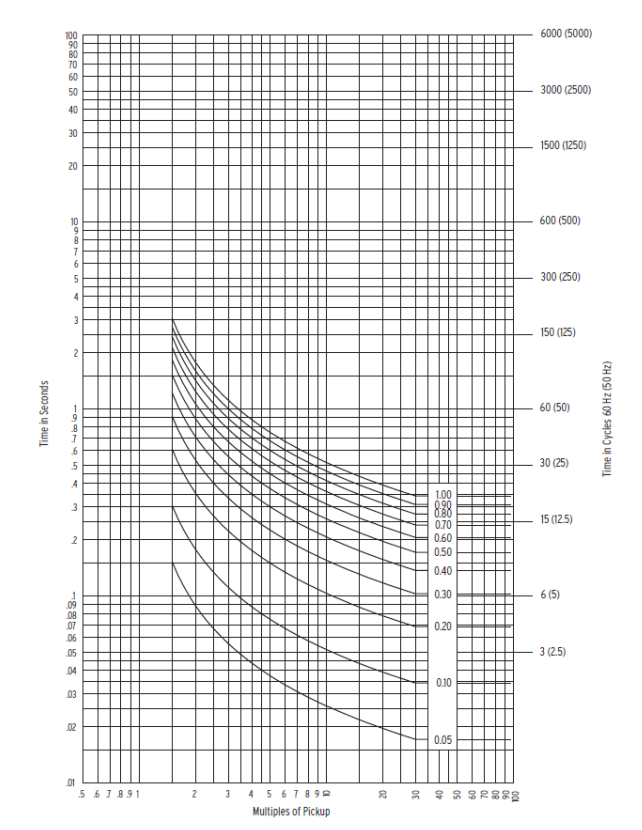

**Figura 10: Curva IEC C5 (Inversa de Tempo Curto)**.

Fonte: Schweitzer Engineering Laboratories, 2017.

Estes tipos de curva de proteção são utilizados para proteger equipamentos elétricos contra danos causados por sobrecorrentes e a depender do tipo da curva de proteção, terá uma equação característica conforme estabelecida pela IEC-60255-3 e definida como exposto na [Tabela 1,](#page-40-0) sendo que cada tipo de curva IEC apresenta uma definição específica, conforme descrito a seguir.

## **2.4.1 Curva Normal Inversa C1 (***Inverse Normal Curve***)**

Consiste no tipo de curva com uma resposta inversamente proporcional ao quadrado da corrente. Ou seja, correntes mais altas resultarão em tempos de atuação mais curtos. É adequada para proteção contra sobrecargas moderadas e curtos-circuitos, conforme ilustrado na [Figura 6.](#page-42-0)

#### **2.4.2 Curva Muito Inversa C2 (***Very Inverse Curve***)**

Esta curva oferece uma resposta mais rápida para correntes de sobrecarga do que a curva normal inversa. Ela é mais sensível a correntes mais altas, proporcionando uma atuação mais rápida em situações de sobrecarga prolongada, conforme ilustrado na Figura 7.

### **2.4.3 Curva Extremamente Inversa C3 (***Extremely Inverse Curve***)**

Esta curva é ainda mais sensível a correntes de sobrecarga do que a curva muito inversa. Ela é projetada para fornecer uma resposta rápida em situações de alta sobrecarga no sistema, protegendo os equipamentos elétricos de danos causados por aquecimento excessivo, conforme na [Figura 8.](#page-42-1)

### **2.4.4 Curva Inversa de Tempo Longo C4 (***Long Time Inverse Curve***)**

Consiste em uma curva mais sensível entre todas as curvas de tempo inverso. Ela fornece uma resposta extremamente rápida para correntes de sobrecarga, sendo adequada para proteger equipamentos muito sensíveis ou críticos que precisam de uma proteção rápida contra danos, conforme ilustrado na Figura 9.

### 2.4.5 **Curva Inversa de Tempo Curto C5 (***Short Time Inverse Curve***)**

A curva inversa de tempo curto consiste em uma forma específica de proteção contra sobrecorrente utilizada para proteger equipamentos contra danos que podem ocorrer de forma rápida, como por exemplo: curtos-circuitos repentinos. Sua característica principal é a resposta inversamente proporcional ao tempo de operação em relação à magnitude da corrente, ou seja, quanto maior a corrente, mais rápido o dispositivo irá atuar para desconectar o circuito, conforme a [Figura 10.](#page-43-0)

# 2.5 FUNÇÕES DE PROTEÇÃO

A seguir, serão abordadas algumas das funções de proteção da tabela ANSI, comumente encontradas no ambiente industrial. Esta análise tem como objetivo destacar algumas das funções de proteção mais aplicadas no cenário industrial e suas respectivas aplicações. Recomenda-se consultar a Tabela ANSI proposta pela *Schweitzer Engineering Laboratories* (2024), utilizada como base para a construção deste descritivo, e referências adicionais como Mamede (2020) para uma compreensão mais detalhada de todas as funções de proteção disponíveis. Além disso, ao longo deste trabalho, será desenvolvida a análise de testes com relação as funções de proteção 50 e 51.

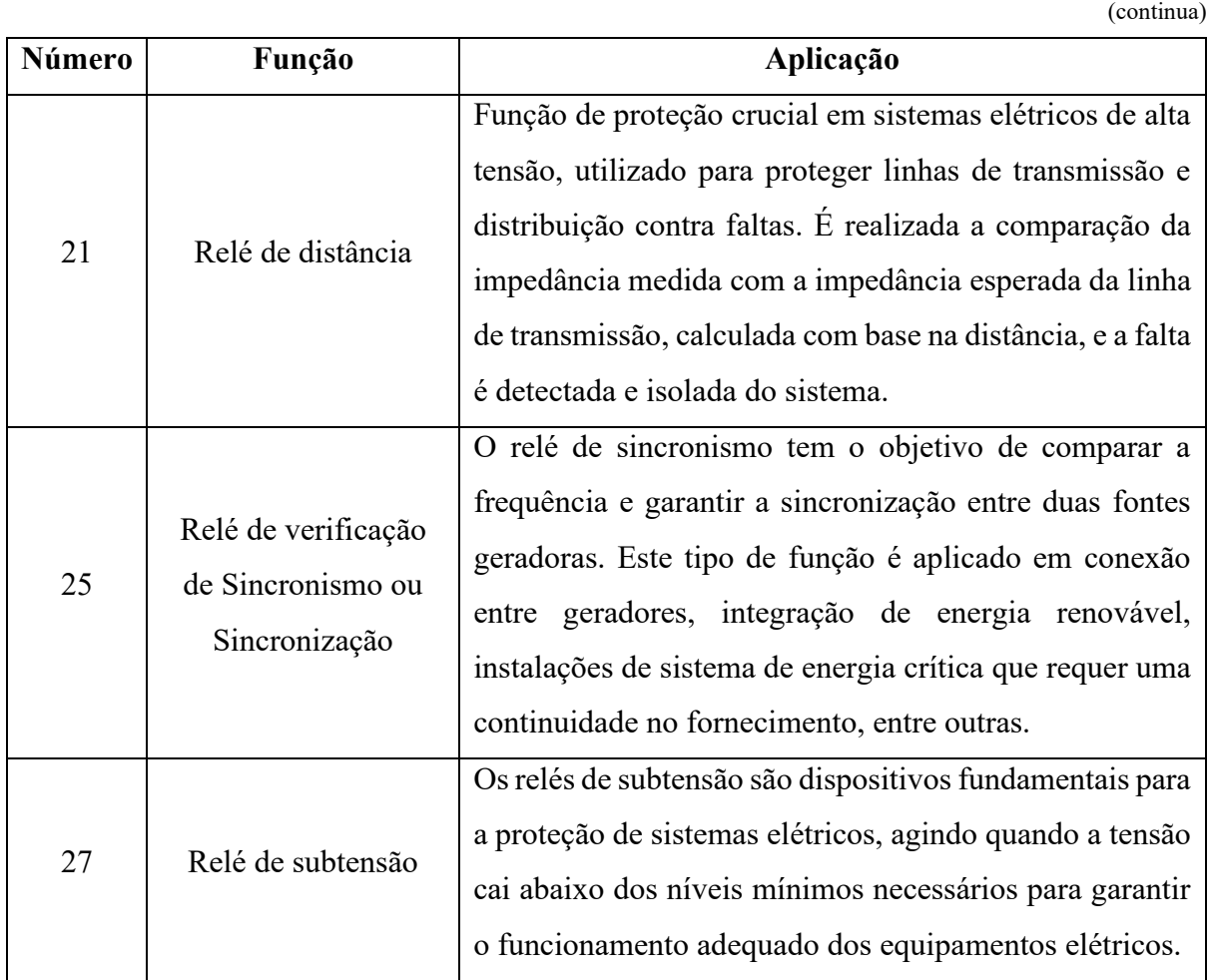

**Quadro 6: Funções de Proteção Tabela ANSI.**

(continuação)

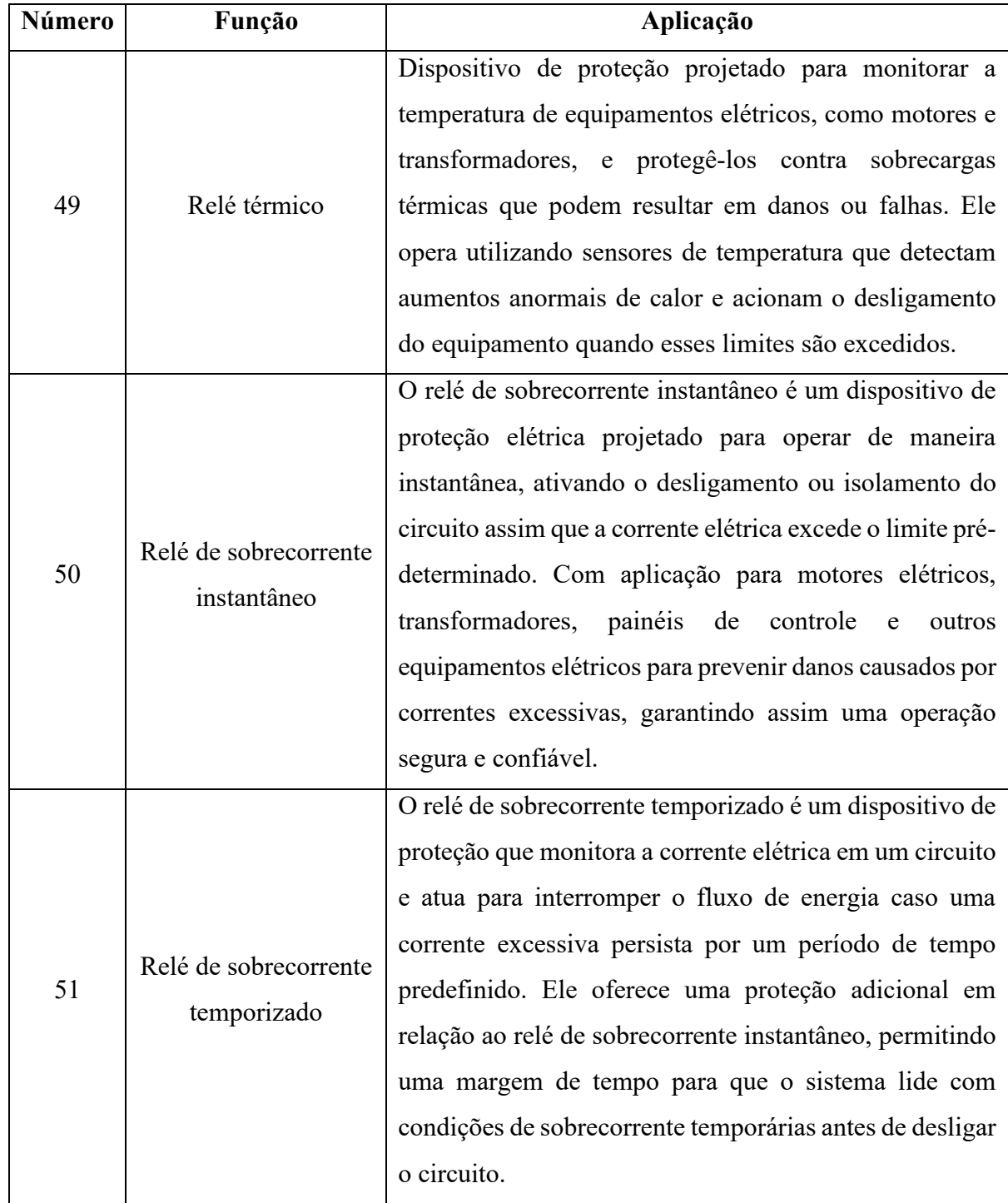

**Quadro 6: Funções de Proteção Tabela ANSI**

|        |                                     | (continuação)                                                                                                    |
|--------|-------------------------------------|----------------------------------------------------------------------------------------------------|
| Número | Função                              | Aplicação                                                                                                    |
| 52     | Disjuntor de corrente<br>alternada  | O disjuntor de corrente alternada, identificado pela<br>função 52, é um componente de proteção essencial<br>empregado em sistemas elétricos para interromper o<br>fluxo<br>de<br>alternada<br>corrente<br>quando<br>ocorrem<br>sobrecorrentes, curtos-circuitos ou outras anormalidades<br>operacionais. Seu principal objetivo é evitar danos aos<br>equipamentos conectados e garantir a integridade e<br>segurança do sistema elétrico como um todo.                                                                                                    |
| 59     | Relé de sobretensão                 | Os relés de sobretensão são dispositivos projetados para<br>proteger sistemas elétricos contra níveis de tensão que<br>excedem os valores máximos aceitáveis, garantindo<br>assim a integridade dos equipamentos em operação. Para<br>garantir uma resposta eficaz, não devem ser ajustados<br>com valores inferiores a 115% da tensão de operação<br>para unidades temporizadas e 120% para unidades<br>instantâneas. Esse tipo de proteção é bastante utilizado<br>em sistemas de alimentação elétrica de equipamentos<br>sensíveis,<br>computadores,<br>servidores,<br>como<br>equipamentos de telecomunicação e sistemas de<br>automação industrial, para protegê-los contra danos<br>causados por sobretensões. |
| 67     | Relé direcional de<br>sobrecorrente | Sua função é detectar correntes anormais e, com base na<br>direção do fluxo de corrente, atuar seletivamente para<br>isolar a seção afetada do sistema. Isso garante uma<br>resposta rápida e direcionada a faltas, mantendo a<br>integridade do sistema elétrico. Esses relés são<br>fundamentais para proteger equipamentos críticos, como<br>transformadores e capacitores, e coordenar a operação de<br>disjuntores para garantir a segurança e a confiabilidade<br>do sistema elétrico como um todo.                                                                                                    |

49

**Quadro 6: Funções de Proteção Tabela ANSI**

|        |                                 | (conclusão)                                                  |
|--------|---------------------------------|--------------------------------------------------------------|
| Número | Função                          | Aplicação                                                    |
|        |                                 | A função 81, relé de frequência (sub ou sobre) monitora      |
|        |                                 | a frequência da rede elétrica. Este tipo de relé é projetado |
|        |                                 | para detectar variações significativas na frequência, para   |
| 81     | Relé de frequência              | valores inferiores ou superiores aos preestabelecidos do     |
|        | (sub ou sobre)                  | sistema, indicando condições anormais que podem afetar       |
|        |                                 | estabilidade e o funcionamento adequado dos                  |
|        | equipamentos conectados.        |                                                              |
|        |                                 | O Relé de proteção diferencial é projetado para detectar     |
|        |                                 | correntes diferenciais entre duas partes de um circuito. O   |
|        |                                 | relé de proteção diferencial atua ao comparar a corrente     |
|        |                                 | de entrada com a corrente de saída do equipamento            |
|        | Relé de proteção<br>diferencial | protegido. Caso haja uma diferença significativa entre       |
|        |                                 | essas correntes, o relé é acionado, interrompendo o          |
|        |                                 | circuito e protegendo os equipamentos e o sistema            |
|        |                                 | elétrico de danos maiores. É frequentemente utilizado        |
|        |                                 | para proteger transformadores, disjuntores, barramentos      |
|        |                                 | e outros equipamentos críticos em subestações elétricas.     |
| 87     |                                 |                                                              |

Fonte: Mamede<sup>[1](#page-48-0)</sup>, Schweitzer Engineering Laboratories<sup>[2](#page-48-1)</sup>

<span id="page-48-0"></span><sup>&</sup>lt;sup>1</sup> MAMEDE FILHO, João. Proteção de Sistemas Elétricos de Potência. Grupo GEN, 2020. E-book. ISBN 9788521637219. Disponível em:

[https://integrada.minhabiblioteca.com.br/reader/books/9788521637219/epubcfi/6/2\[%3Bvnd.vst.idref%3Dcover](https://integrada.minhabiblioteca.com.br/reader/books/9788521637219/epubcfi/6/2%5b%3Bvnd.vst.idref%3Dcover%5d!/4/2/2%4051:1) [\]!/4/2/2%4051:1](https://integrada.minhabiblioteca.com.br/reader/books/9788521637219/epubcfi/6/2%5b%3Bvnd.vst.idref%3Dcover%5d!/4/2/2%4051:1)

<span id="page-48-1"></span><sup>2</sup> Tabela ANSI. Disponível em[: https://selinc.com/pt/products/tables/ansi/.](https://selinc.com/pt/products/tables/ansi/)

# 2.6 APRESENTAÇÃO DA MALETA HEXAFÁSICA E *SOFTWARE* CTC

Nesta seção será apresentada a maleta hexafásica CE-6710 da Conprove Engenharia e o *software* responsável para realização dos testes no relé, Conprove *Test Center* (CTC).

#### **2.6.1 Maleta de Testes CE-6710**

A maleta de testes da Conprove Engenharia CE-6710, conforme ilustrado na [Figura 11,](#page-50-0) é uma ferramenta versátil, projetada para oferecer diversas funcionalidades e aplicações em um único equipamento. Com capacidade de execução de testes em níveis primários e secundários do sistema elétrico, essa maleta se destaca como uma solução abrangente para uma ampla gama de necessidades de testes. Dessa forma, sua versatilidade permite realizar testes, aferir e calibrar em diferentes componentes e dispositivos, garantindo assim uma avaliação completa e precisa do equipamento.

Para os níveis primários, os testes são conduzidos em equipamentos de alta tensão, como Transformadores de Corrente (TC), Transformadores de Potencial (TP), Transformadores de Força, Disjuntores, Chaves e outros dispositivos similares.

Para os níveis secundários, os testes são realizados em relés de proteção seja eletromecânicos, estáticos ou microprocessados, medidores, transdutores e qualímetros.

Esses testes visam garantir o funcionamento adequado e seguro desses equipamentos, avaliando sua precisão, eficiência e capacidade de resposta em condições de operação normais e anormais.

<span id="page-50-0"></span>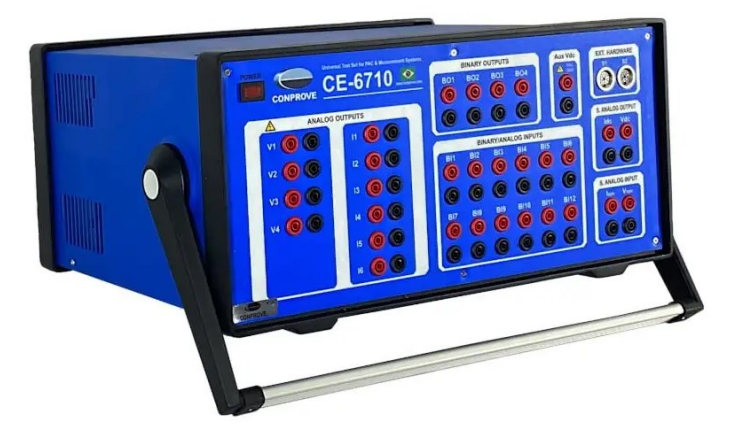

**Figura 11: Apresentação da Maleta de Testes CE-6710.**

Fonte: adaptado de CONPROVE ENGENHARIA INDÚSTRIA E COMERCIO, 2024.

<span id="page-50-1"></span>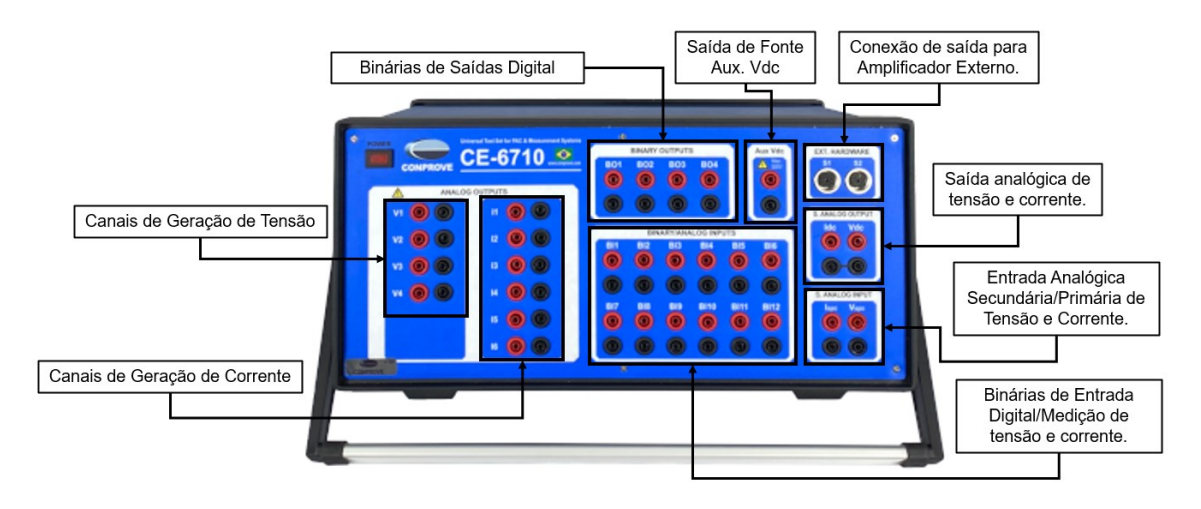

**Figura 12: Painel Frontal Maleta CE-6710.**

Fonte: adaptado de Conprove Engenharia Indústria e Comercio, 2024.

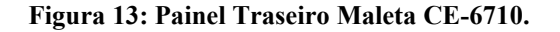

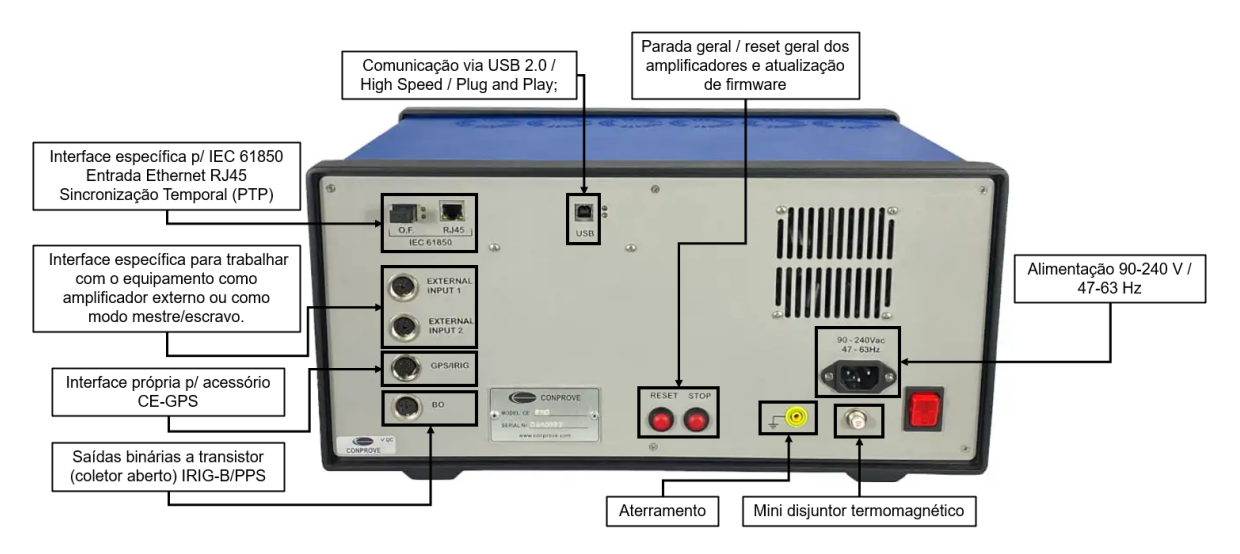

Fonte: adaptado de Conprove Engenharia Indústria e Comercio, 2024.

Conforme ilustrado na [Figura 12,](#page-50-1) cada canal disponível na maleta foi devidamente identificado e, a seguir, serão apresentadas as diferentes partes do hardware.

#### **2.6.1.1 Canais de Geração de Tensão**

A maleta CE-6710 é equipada com quatro canais de geração de tensão, cada um capaz de atingir uma amplitude máxima de 300 V rms, uma potência máxima de 100 VA e uma corrente máxima de 1,5 A rms. Ao associar esses canais, é possível alcançar uma tensão com amplitude máxima de 600 V rms e uma potência máxima de 350 VA.

#### **2.6.1.2 Canais de Geração de Corrente**

A maleta CE-6710 possui seis canais de corrente, cada um capaz de atingir uma amplitude máxima de 32 A rms, uma potência máxima de 210 VA e uma tensão máxima de 10 V rms. Ao combinar esses canais, é possível alcançar uma corrente com amplitude máxima de 192 A rms e uma potência máxima de 1100 VA.

### **2.6.1.3 Interfaces de Saída Digital (Saída Binária)**

A maleta CE-6710 apresenta oito interfaces de saída digital, incluindo quatro saídas a relé com contatos normalmente abertos/normalmente fechados e quatro saídas em coletor aberto ou em tensão TTL de 5V. Além disso, dispõe de várias saídas dedicadas ao envio de mensagens GOOSE, conforme a [Figura 12](#page-50-1).

#### **2.6.1.4 Interfaces de Entrada Digital (Entrada Binária)**

A maleta CE-6710 possui doze entradas binárias digital, compatíveis com contato normalmente abertos/normalmente fechados. Além disso, conta com diversas entradas designadas para o recebimento de mensagens GOOSE.

#### **2.6.1.5 Conexão de Saída para o Amplificador Externo**

Consiste em dois conectores (S1 e S2) dedicados ao acoplamento de hardware externo. Cada conector permite o controle adicional de seis canais analógicos externos. Entre os dispositivos externos compatíveis com o CE-6710 estão o Amplificador CE-4000, o Testador CE-7012, o Testador CE-6710, o Testador CE-6006 e o Testador CE-6003.

#### **2.6.1.6 Saída Analógica de Tensão e Corrente**

O gerador de processo é projetado para simular saídas de transdutores e sinais DC de baixo nível, abrangendo tanto tensão quanto corrente. Os intervalos suportados são de  $\pm 20$  mA para corrente e  $\pm$  10 V para tensão. A precisão do dispositivo é de até 0,01% da leitura, acrescida de 0,5% do intervalo, garantindo uma alta fidelidade nos resultados gerados.

### **2.6.1.7 Entrada Analógica Primária de Tensão e Corrente**

O medidor de sinais (AC) oferece uma ampla gama de intervalos para corrente e tensão, adaptando-se às diferentes necessidades de medição. Para corrente, os intervalos disponíveis são ± 2 mA, ± 25 mA, ± 100 mA, ± 1,0 A e ± 10 A, com uma precisão de 0,05% da leitura acrescido de 0,05% do intervalo. Para tensão, os intervalos incluem  $\pm 1$  V,  $\pm 10$  V,  $\pm 100$  mV  $e \pm 10$  mV, com uma precisão de 0,05% da leitura acrescido de 0,05% dos intervalos para os três primeiros e 0,1% da leitura acrescido de 0,1% do range para  $\pm$  100 mV, e 0,05% da leitura acrescido de 0,2% dos intervalos para  $\pm$  10 mV.

#### **2.6.1.8 Entrada Analógica Secundária de Tensão e Corrente**

O medidor de sinais (DC) é um dispositivo versátil projetado especificamente para testar transdutores de tensão e corrente. Ele oferece uma variedade de ranges para corrente e tensão, adaptando-se às necessidades específicas do teste. Para corrente, os ranges disponíveis são  $\pm 2$ mA/ $\pm$  25 mA,  $\pm$  100 mA/1,0A/ $\pm$  10 A, com precisão de 0,05% do range ou 0,03% da leitura acrescido de 0,08% do range, dependendo do range selecionado. Para tensão, os ranges incluem  $\pm$  1V/ $\pm$  10V,  $\pm$  100mV e  $\pm$  10mV, com precisão de 0,05% do range ou 0,03% da leitura acrescido de uma porcentagem adicional do range, variando de acordo com o range escolhido.

#### **2.6.1.9 Saída de Fonte Auxiliar**

A fonte auxiliar é projetada para gerar tensão DC ajustável até 300V. A configuração do nível de tensão é realizada através do *software*, diretamente na tela de configuração do hardware. A faixa de ajuste varia de 5 a 300VDC, com uma precisão típica de 2% do range selecionado. Essa fonte proporciona uma solução flexível e precisa para diversas aplicações que exigem diferentes níveis de tensão DC.

#### 2.6.2 *Software* Conprove *Test Center* (CTC)

O *software* da CTC consiste em um conjunto de testes que podem ser realizados em equipamentos, desde o lado primário ao secundário do sistema. O *software* possui uma interface intuitiva, dividida entre: Geral, Primários, Secundários, Outros, Medição, Setup e Suporte, conforme a [Figura 14](#page-53-0).

<span id="page-53-0"></span>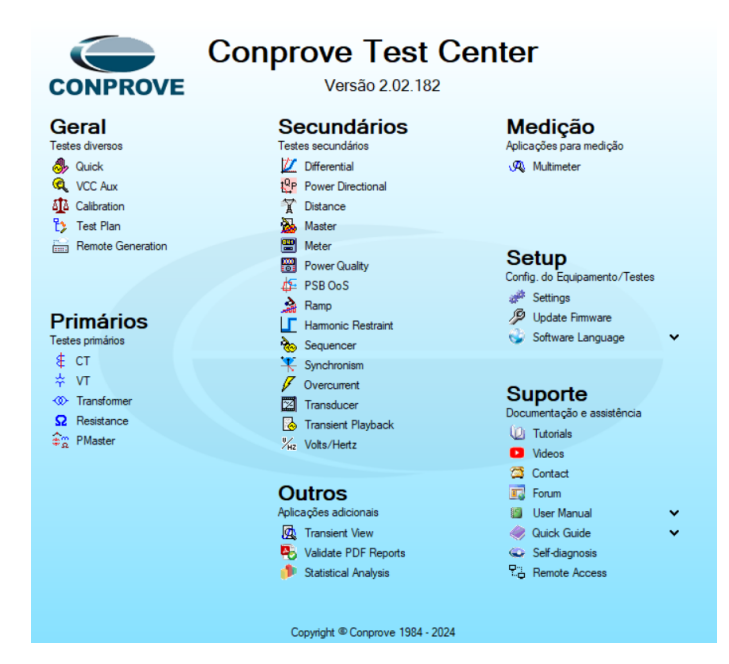

#### **Figura 14: Interface do** *software* **CTC.**

Fonte: Adaptado de Conprove Engenharia Indústria e Comercio, 2024.

A seguir, serão apresentados de forma geral cada *software* de simulação, destacando o objetivo de cada teste e para mais detalhes, consultar o manual do *software* (Conprove Engenharia Indústria e Comercio, 2022). No entanto, para este trabalho, será dada ênfase ao teste rápido no secundário *Overcurrent* com o objetivo de analisar as funções de proteção 50/51.

### **2.6.2.1 Geral**

Consiste em um conjunto de *software* para realização de diversos tipos de testes.

## **a. QUICK**

O *software Quick* ou Manual permite a realização de testes em níveis primários e secundários, de forma manual. Neste modo, o usuário é responsável por configurar todos os parâmetros necessários para iniciar os testes, proporcionando um controle mais preciso sobre o processo operacional. No entanto, essa abordagem exige um conhecimento mais aprofundado sobre os testes a serem realizados.

## **b. FONTE AUXILIAR**

Fonte auxiliar ou VCC Aux, se trata do *software* responsável quando são utilizados os pontos de fonte auxiliar presentes na maleta para alimentar o IED de modo desejado para os testes. Na maleta CE-6710, a fonte auxiliar possui um range de até 300 V e uma potência de 60 W.

### **c. CALIBRAÇÃO**

Este *software* é utilizado para calibrar os canais de geração e medição de tensão e corrente da maleta CE-6710, ajustando os valores base dessas grandezas, bem como a frequência. No entanto, é recomendado pelo fabricante que esses valores permaneçam nos padrões prédefinidos.

### **d. PLANO DE TESTES**

Plano de teste ou *Test Plan*, é responsável por executar uma série de testes de forma sequencial, eliminando a necessidade de abrir cada programa individualmente para realizar os testes, tanto nos níveis primários quanto nos níveis secundários.

## **e. GERAÇÃO REMOTA**

Este *software* é responsável por acessar remotamente outras maletas de teste por meio da rede e realizar ajustes e controle sobre elas.

## **2.6.2.2 Primários**

Se trata de um conjunto de *software*s responsáveis por realizar testes automáticos para os equipamentos de níveis de alta tensão a partir dos ajustes que o usuário deverá fornecer, sendo eles:

## **a. CT**

CT ou TC, consiste no *software* responsável pelos testes nos níveis de alta tensão para os transformadores de corrente. Neste caso, esses testes buscam avaliar a medição do carregamento do TC, relação e transformação e verificar a resistência dos enrolamentos, conduzindo os testes de isolação e analisando a polaridade.

#### **b. VT**

Este *software* é projetado para realizar testes no Transformador de Potencial (TP), com o objetivo de avaliar a relação de transformação, a resistência dos enrolamentos, conduzir testes de isolamento e realizar análise de polaridade.

#### *c. TRANSFORMER*

*Software* dedicado aos testes de Transformadores de Força, com a finalidade de avaliar a relação de transformação tanto em configurações monofásicas quanto trifásicas. Além disso, realiza a verificação da resistência dos enrolamentos e conduz testes de isolação.

## *d. RESISTANCE*

Este *software* é especializado na medição de resistências, ele realiza testes em enrolamentos e possui funcionalidades semelhantes às de um microohmímetro.

#### *e. PMASTER*

Este *software* abrangente é utilizado para testes em equipamentos de forma geral como: transformador de corrente, transformador de tensão, resistência, relés, dentre outros. Ele integra as funcionalidades dos *software*s CT, VT, TRANSFORMER e RESISTANCE em uma única plataforma.

## **2.6.2.3 Secundários**

Trata-se de um conjunto de *softwares* automáticos utilizados em níveis secundários de energia. Quando é referido que se trata de um *software* automático, não significa que não serão necessárias parametrizações para realizar os testes; pelo contrário, serão necessárias. No entanto, em comparação com os testes manuais, os testes automáticos são mais rápidos, exigindo apenas o preenchimento de alguns parâmetros importantes para prosseguir com os testes.

Assim, como descrito anteriormente, será apresentada uma breve descrição de cada *software* e seu objetivo. No entanto, neste trabalho, nossa atenção no *software* de *Overcurrent* ou Sobrecorrente.

## *a. DIFFERENTIAL*

Trata-se de um *software* responsável por realizar testes diferenciais, para o qual o usuário deve fornecer os parâmetros e configurações do equipamento a ser testado para ajuste prévio do *software* antes do início dos testes. Este *software* oferece três tipos de testes: Teste de Configuração, que avalia a configuração do equipamento; Teste de Ponto, que analisa uma curva *Idif x Irest* para determinar a atuação do equipamento; e Teste de Busca, no qual o usuário pode selecionar e buscar curvas de teste diferencial no eixo *Idif x Irest*. Essas funcionalidades garantem uma abordagem abrangente e automatizada para os testes diferenciais, agilizando o processo e assegurando a precisão dos resultados.

#### *b. POWER DIRECTIONAL*

O *software* "*Power Directional"*, conhecido como DIRECPOT, é utilizado para realizar testes direcionais de potência de forma automática, em que o usuário informa a configuração do equipamento a ser testado, e o *software* gera e adquire dados automaticamente com base nos ajustes pré-definidos. Este *software* oferece três tipos de testes: o Teste de Disparo, no qual o usuário fornece informações sobre os pontos de operação e não operação do equipamento para verificar a atuação do dispositivo, incluindo o tempo de atuação; o Teste de Busca, em que o usuário estabelece previamente as linhas definindo as regiões de operação e não operação

do equipamento para verificar os valores de partida dessas regiões; e o Teste de Percurso, em que são inseridos os valores de variação de potência para verificar as regiões de operação e não operação do dispositivo com base em valores pré-definidos de maneira dinâmica.

### *c. DISTANCE*

Consiste no *software* automático direcionado para testes de distância em que o usuário informa a configuração do equipamento a ser testado e os ajustes e o *software* faz a geração e compilação dos dados de forma automática. Neste *software* é possível realizar dois tipos de testes: o Teste de ponto, cuja finalidade consiste na verificação se os pontos a serem preenchidos pelo o usuário estão dentro ou fora da zona de proteção, verificando a atuação ou não do equipamento, bem como do tempo de atuação em cada zona; e o Teste de busca, no qual o usuário preestabelece as linhas que cortam a zona de proteção para avaliar os limites e atuação de cada zona.

## *d. MASTER*

Consiste no *software* responsável por criar sequências de tensão e corrente em rampa, com acréscimo ou decréscimo de frequência em diferentes parâmetros, como: em módulo, ângulo, conjunto modulo e ângulo, modulo e frequência e diferencial da frequência com relação ao tempo df/dt. Além disso, permite a avaliação de tempo e valores de *pickup* da grandeza a ser avaliada.

### *e. METER*

O *software* é empregado na calibração de uma variedade de medidores, incluindo medidores multifuncionais e medidores de Watt hora, VAR hora, VA hora, Q hora, V hora e I hora, tanto para configurações de 3 fios quanto de 4 fios.

## *f. POWER QUALITY*

O *software* é destinado à calibração de analisadores de qualidade de energia, oferecendo uma variedade de recursos para inserção de incidentes, tais como frequência, magnitude, *flicker*, afundamento, elevação, interrupção, transitórios, desbalanço, harmônicos, interharmônicos, mudança rápida, multi-incidente e avaliação.

#### g. PSB-OoS

O *software* em questão é responsável por realizar análises de balanço de potência e perda de sincronismo em equipamentos ou sistemas. O usuário fornece as configurações do equipamento a ser testado, e o *software* automaticamente gera e adquire os dados necessários. Existem dois tipos de testes disponíveis neste *software*: o Teste de Simulação do Sistema, através do qual o usuário cria oscilações para verificar o comportamento do relé em relação a bloqueios e atuações, utilizando parâmetros específicos; e o Teste de Simulação de Trajetórias, para o qual o usuário define um diagrama de impedâncias contendo as zonas de atuação da função de proteção 21 e opta por simular uma trajetória de balanço de potência ou uma trajetória de perda de sincronismo.

### *h. RAMP*

Este *software* é responsável por realizar testes em rampa das grandezas de tensão e corrente, permitindo acréscimo e decréscimo de frequência em diversos parâmetros. Esses parâmetros incluem módulo, ângulo, conjunto de módulo e ângulo, módulo e frequência, e diferencial da frequência com relação ao tempo (df/dt). Durante a execução dos testes, é possível avaliar o tempo e os valores de *pickup* para as grandezas avaliadas.

### *i. HARMONIC RESTRAINT*

O *software Harmonic Restraint*, ou Restrição Harmônica, é responsável por realizar três tipos de testes: o Teste de Ponto, em que o usuário determina os pontos na curva Idiff x %harm e verifica a atuação ou não da função de proteção 87 da Tabela ANSI; o Teste de Busca, que busca através da curva diferencial Idiff x %harm determinada pela linha de teste definida pelo usuário; e o Teste de *Crossblock*, que gera uma harmônica em uma das fases para avaliar a atuação ou não do relé através da função de proteção 87 por meio do bloqueio cruzado. Essas funcionalidades oferecem uma abordagem completa e automatizada para testes de restrição harmônica, garantindo precisão e eficácia na avaliação da proteção.

### *j. SEQUENCER*

Consiste no *software* que proporciona a criação direta de uma ampla variedade de sequências de tensão e corrente, incluindo componentes simétricas, harmônicas (até a quinquagésima ordem), inter-harmônicas, potência constante, faltas, V-I constante, Z-V constante, Z da fonte constante e modo inteligente. Além disso, permite a configuração de avaliações de tempo e de *pickup* da grandeza testada. Recomendado para modelagem de situações como religamentos, teste de lógicas e seletividade lógica.

#### *k. SYNCHRONISM*

O *software Synchronism* ou Sincronismo, é responsável para realização de testes de sincronismo e oferece uma abordagem eficiente e automatizada. Nele, o usuário apenas informa a configuração do equipamento a ser testado, enquanto o *software* realiza todo o processo de geração e aquisição de dados de forma autônoma. Neste *software* é possível realizar três tipos de testes: o Teste de Disparo, no qual o usuário insere pontos em regiões dentro e fora das zonas de sincronismo para testar a sincronização dentro de uma faixa de ΔV e Δf, mantendo um ângulo fixo; o Teste de Busca, onde o usuário define linhas que cortam a zona de sincronização, mantendo o ângulo constante e variando tensão e frequência para testar os limites dessa zona; e o Teste de Percurso, que inclui uma variação das três grandezas (tensão, frequência e ângulo) para avaliar a região de sincronismo de maneira mais real e dinâmica.

#### *l. OVERCURRENT*

O *software* automático especializado em testes de direcionalidade e sobrecorrente, conhecido como *Overcurrent* ou SOBRECOR, oferece uma abordagem intuitiva e automatizada. No *software* o usuário informa a configuração do equipamento a ser testado, enquanto o *software* executa todo o processo de geração e aquisição de dados de forma simplificada. O SOBRECOR realiza dois tipos de testes para fase, negativa e zero: o Teste de *Pickup*, no qual o usuário insere pontos de busca para testar o valor de *Pickup* tanto da curva temporizada quanto da(s) curva(s) instantânea(s); e o Teste de Tempo, onde o usuário define linhas que cortam as curvas de sobrecorrente para testar os tempos de atuação. Além disso, é possível adicionar, caso seja necessário a característica de direcionalidade nos testes de *Pickup* e de Tempo.

### *m. TRANSDUCER*

O *software* é empregado na calibração de uma variedade de transdutores, abrangendo potência ativa, potência reativa, potência aparente, frequência, corrente, tensão, fator de potência, ângulo entre tensões, ângulo entre tensão e corrente, ângulo entre correntes, corrente média, corrente contínua, tensão contínua, potência contínua e tensão de linha.

## *n. TRANSIENT PLAYBACK*

O *software* permite a criação de sequências de reprodução de arquivos COMTRADE no formato (.cfg) e ATP no formato (.lis). Essas sequências possibilitam a análise de tempo e *pickup* da grandeza testada. Ideal para reproduzir situações reais de campo (COMTRADE) ou provenientes de simulações (ATP).

### *o. VOLTS/HERTZ*

O *software* automático voltado para testes de sobreexcitação, conhecido como VOLTSPHZ, simplifica o processo para os usuários, que apenas informam a configuração do equipamento a ser testado, enquanto o *software* realiza a geração e aquisição de dados de forma automática. No VOLTSPHZ, são realizados três tipos de testes: o Teste de Tempo, em que o usuário define linhas que cortam as curvas de sobre-excitação para avaliar os tempos de atuação; o Teste de Busca, onde o usuário estabelece linhas que intersectam a curva VxHz para testar os limites do *pickup* da função; e o Teste de Percurso, onde o usuário define linhas que cortam a curva VxHz para testar os limites do *pickup* da função, com a particularidade de variar tanto a tensão quanto a frequência, tornando o teste mais dinâmico. Essas funcionalidades oferecem uma abordagem abrangente e automatizada para os testes de sobreexcitação, garantindo precisão e eficiência nos resultados.

## **2.6.2.4 Outros**

Trata-se de um conjunto de *softwares* com aplicações adicionais para realização de testes, sendo eles:

#### *a. TRANSIENT VIEW*

O *software* é projetado para permitir a visualização offline de arquivos COMTRADE com extensão (.cfg), dispensando a necessidade de estar conectado à mala. É especialmente útil para equipamentos que não possuem um *software* dedicado para visualização da oscilógrafa.

### *b. VALIDATE PDF REPORTS*

O *software* é capaz de verificar a integridade e autenticidade de relatórios exportados por um dos aplicativos do CTC, garantindo que não houve alterações indevidas nos dados.

## *c. STATISTICAL ANALYSIS*

O *software* proporciona análise estatística de um conjunto de dados em formato Excel, permitindo a visualização rápida e fácil por meio de gráficos XY, gráficos de barras e gráficos de pizza. Além disso, possibilita a identificação dos valores máximos, mínimos, média aritmética, média geométrica, mediana, desvio padrão e variância dos dados.

#### **2.6.2.5 Medição**

Consiste no *software* com o objetivo de medição, sendo ele:

#### *a. MILTIMETER*

O *software* é projetado para medição precisa de tensão, corrente, potência e impedância, inclusive harmônicas até 3000 Hz. Ele oferece a capacidade de gerar relatórios detalhados com as medições feitas no momento em que a aquisição de dados é interrompida.

## **2.6.2.6 Setup**

Consiste no *software* voltado para a parte de configuração do equipamento a ser testado e do teste. Sendo as opções:

### *a. SETTINGS*

O *software* proporciona uma ampla gama de funcionalidades para facilitar a configuração e personalização de relatórios de testes. Isso inclui a capacidade de selecionar diretórios para os testes, adicionar figuras explicativas, curvas de sobrecorrente, e importar arquivos COMTRADE, ATP, RIO e subestações IEC61850. Os usuários podem escolher a língua padrão do relatório, adicionar a logomarca da empresa, selecionar cores e aplicar efeitos nos gráficos. Além disso, o *software* oferece opções para configurar valores padrão para informações gerais, sistema, notas e observações, figuras explicativas, *checklist*, sincronização e outros aspectos do relatório.

#### *b. UPDATE FIRMWARE*

A atualização automática dos firmwares da mala de testes do usuário é uma funcionalidade essencial oferecida pelo *software*. Isso permite que os usuários tenham acesso rápido e fácil às últimas versões de firmware disponíveis, garantindo que a mala de testes esteja sempre atualizada com os recursos mais recentes e as correções de *bugs*.

## *c. SOFTWARE LINGUAGE*

O *software* oferece a capacidade de seleção do idioma a ser utilizado durante os testes, proporcionando opções como Português (BR), Inglês (EUA) e Espanhol (ESP). Essa funcionalidade permite que os usuários escolham o idioma mais adequado às suas preferências e necessidades, garantindo uma experiência de teste mais intuitiva e acessível.

#### **2.6.2.7 Suporte**

*Software* que fornece auxilio ao usuário para utilização da maleta da melhor forma. Dentre as opções, tem-se:

## a. TUTORIAIS

Por meio desta aba é possível que o usuário tenha acesso aos tutoriais para ensaios secundários e primários, o usuário pode utilizar um *software* de gerenciamento de documentos ou uma plataforma de armazenamento em nuvem. Essas ferramentas permitem organizar e acessar facilmente os tutoriais disponíveis. Basta abrir o *software* ou a plataforma, navegar até a pasta designada para os tutoriais de ensaios secundários e primários e selecionar o tutorial desejado para visualização ou *download*.

# b. VÍDEOS

A aba contendo alguns vídeos tutoriais sobre a maleta e alguns dos testes realizados na maleta é uma ferramenta útil para os usuários aprenderem a utilizar a mala de teste de forma eficaz.

## *c. CONTACT*

Consiste na aba onde o usuário pode encontrar o contato da fabricante como: endereço, site, e-mail e telefone.

### *d. USER MANUAL*

Onde o usuário pode encontrar o manual da maleta de forma rápida.

## *e. SELF-DIAGNOSIS*

*Software* responsável por realizar um autodiagnóstico na maleta com o intuito de detectar possíveis anomalias na maleta.

### *f. REMOTE ACCESS*

O *software* responsável para suporte técnico da CONPROVE para acessar remotamente o computador do cliente e auxiliar na execução dos ensaios

## 2.6.3 Apresentação do *Software Overcurrent*

Nesta seção será apresentada de forma geral a interface do *software* de sobrecorrente, bem como as áreas que deverão ser preenchidas para realização dos testes das funções de proteção de sobrecorrente 50 e 51.

#### **2.6.3.1 Características gerais**

O *software Overcurrent* ou Sobrecorrente permite que o usuário realize testes de *pickup* e de tempo, analisando *dropout* e tempos de operação das funções 50 e 51. Além disso, o *software* permite análise de direcionalidade dos elementos de sobrecorrente.

### **2.6.3.2 Ajustes**

Ao acessar o *software* Conprove *Test Center*, o usuário será direcionado para a tela de ajustes, na qual poderá fornecer várias informações contidas na aba "Geral" que serão utilizadas para preencher o relatório que pode ser gerado após a realização dos testes, conforme a [Figura](#page-65-0)  [15](#page-65-0). Ainda na seção "Geral", tem-se a seguinte divisão que pode ser preenchida pelo usuário: Informações Gerais, Sistema, Notas & Observações, *Checklist*, Outros e Conexões. Todavia, apenas as abas de "Informações Gerais" e "Sistema" são essenciais para serem preenchidas, enquanto as outras abas consistem em campos para ser adicionadas algumas observações e notas proposta pelo usuário.

No local "Teste", é possível descrever o teste a ser executado, bem como, na parte "Data" será preenchida conforme for gerado o relatório do teste.

Na seção "Dispositivo Testado" é possível inserir uma descrição do teste a ser realizado, é possível identificar o dispositivo testado por meio das opções: Identificação, Tipo, Modelo, Tipo e Fabricante.

Na parte "Local de Instalação", é possível descrever o local no qual está instalado o dispositivo e o endereço no qual está sendo testado o relé, sendo dividido da seguinte forma: Subestação, *Bay*, Endereço, Estado e Cidade.

Na parte "Responsável" é inserida a descrição do usuário no qual está realizando os testes, sendo dividida em: Nome, Setor e Matricula. Essas informações serão inseridas quando for gerado o relatório no fim dos testes, bem como as datas serão preenchidas automaticamente, conforme a [Figura 15.](#page-65-0)

<span id="page-65-0"></span>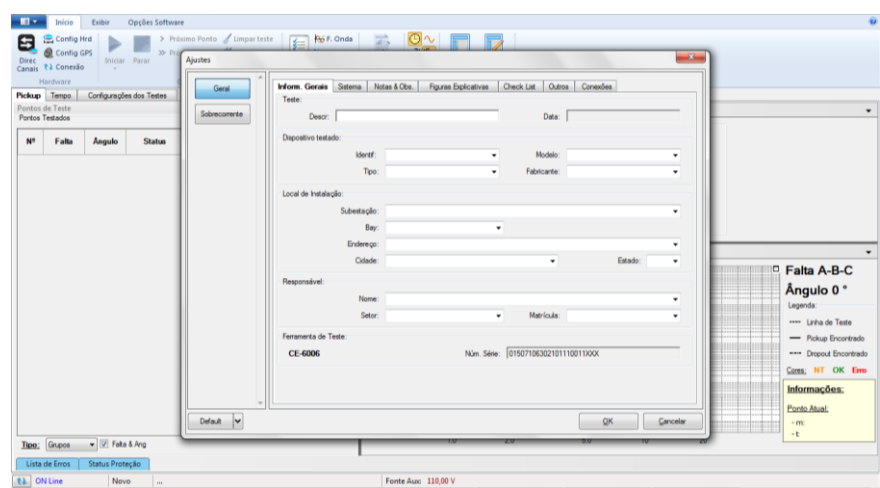

**Figura 15: Tela de ajuste do** *software* **de sobrecorrente.**

Fonte: O autor, 2024.

#### **2.6.3.3 Sistema**

Nesta seção, na aba "Nominais", será necessário inserir as informações referentes aos valores nominais nos quais o relé está inserido, tais como: frequência, sequência de fase, tensões primárias e secundárias, correntes primárias e secundárias, e relações de transformação de TPs e TCs. Além disso, existem duas abas, "Impedância" e "Fonte", cujos dados não interferem na realização dos testes, apenas serão preenchidos na emissão do relatório final dos testes, conforme [Figura 16.](#page-65-1)

#### **Figura 16: Ajuste do sistema.**

<span id="page-65-1"></span>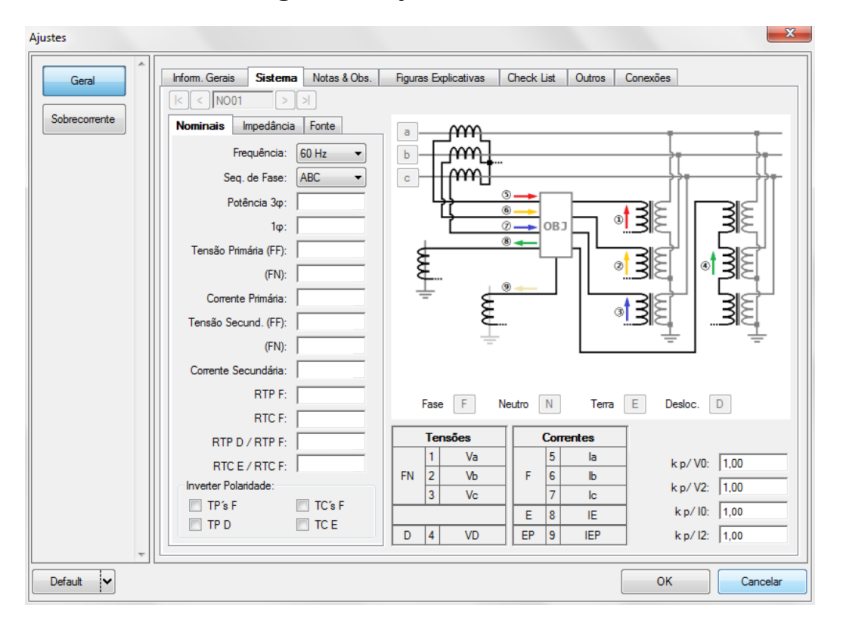

Fonte: O autor, 2024.

#### **2.6.3.4 Sobrecorrente**

Na seção de sobrecorrente, na aba "Definições", é possível habilitar a direcionalidade em "Opções Gerais". Além disso, na mesma aba é possível ajustar o modo de visualização das curvas e alterar a escala das mesmas. Adicionalmente, é possível ajustar as tolerâncias de corrente e tempo, sendo esses valores consultados no manual do fabricante do IED, conforme a [Figura 17.](#page-66-0)

<span id="page-66-0"></span>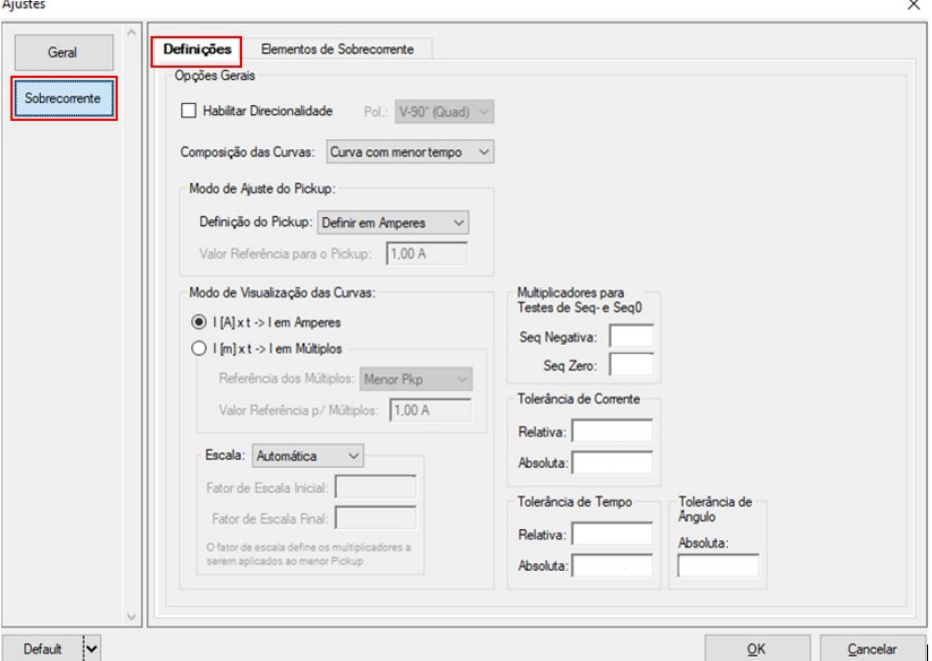

**Figura 17: Ajustes da tela de sobrecorrente.**

Fonte: O autor, 2024.

## **2.6.3.5 Elementos de Sobrecorrente**

Esta seção é responsável por configurar os elementos de sobrecorrente. À medida que os dados são preenchidos, a curva 50/51 é formada automaticamente com base nos valores inseridos. As informações incluem: descrição da função de proteção analisada, tipo de curva, dados de *pickup*, *dial* de tempo ou tempo de atuação, *dropout* e cor da curva. Dessa forma, o usuário pode adicionar ou eliminar curvas conforme necessário. Além disso, é possível analisar nas etapas de teste as correntes de fase, residual, sequência positiva, sequência negativa e sequência zero, conforme mostrado na [Figura 18.](#page-67-0)

<span id="page-67-0"></span>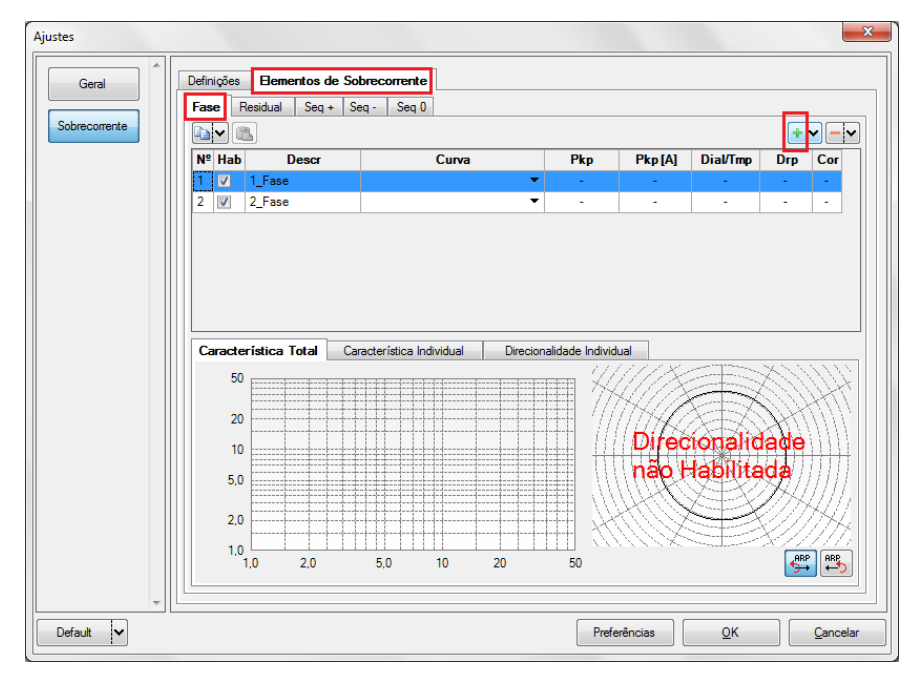

**Figura 18: Configuração Elementos de Sobrecorrente.**

Fonte: O autor, 2024.

## **2.6.3.6 Direcionamento de Canais**

Nesta seção serão fornecidas informações sobre o direcionamento de canais e configurações de hardware da maleta, bem como configurações com relação à fonte auxiliar e ao estado da binária de entrada e de saída. Inicialmente, deve-se clicar na opção de "*Direc* Canais" na aba "Inicio", conforme a [Figura 19.](#page-67-1)

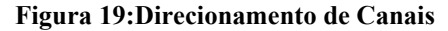

<span id="page-67-1"></span>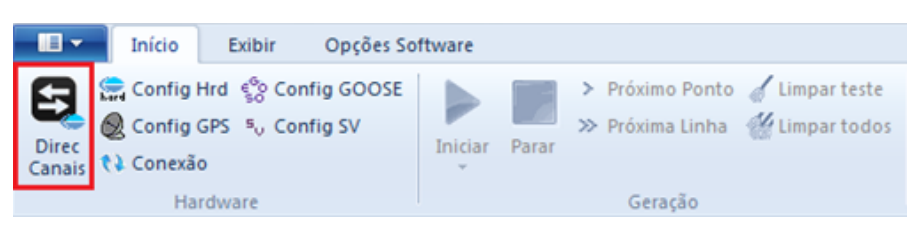

Fonte: O autor, 2024.

Assim que a janela de direcionamento de canais for exibida, é necessário acessar o menu "Configurar" e selecionar a opção de configuração dos canais de corrente que mais se assemelhe à configuração realizada na maleta para o IED. Após selecionar as configurações correspondentes, é crucial confirmar as alterações clicando em "OK". Além disso, as opções

<span id="page-68-0"></span>de entrada binária para a maleta variam de contato, 5Vpk, 50 Vpk e 100 Vpk, conforme ilustrado na [Figura 20](#page-68-0) e [Figura 21.](#page-68-1)

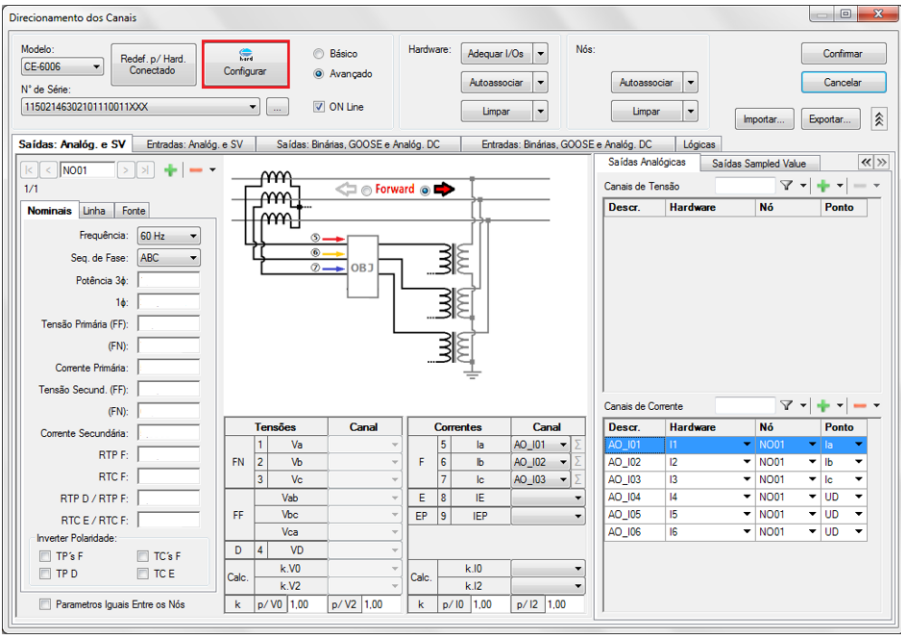

**Figura 20: Direcionamento dos Canais e Configuração de Hardware.**

Fonte: O autor, 2024.

<span id="page-68-1"></span>**Figura 21: Configurações dos canais de corrente, binárias e fonte auxiliar.**

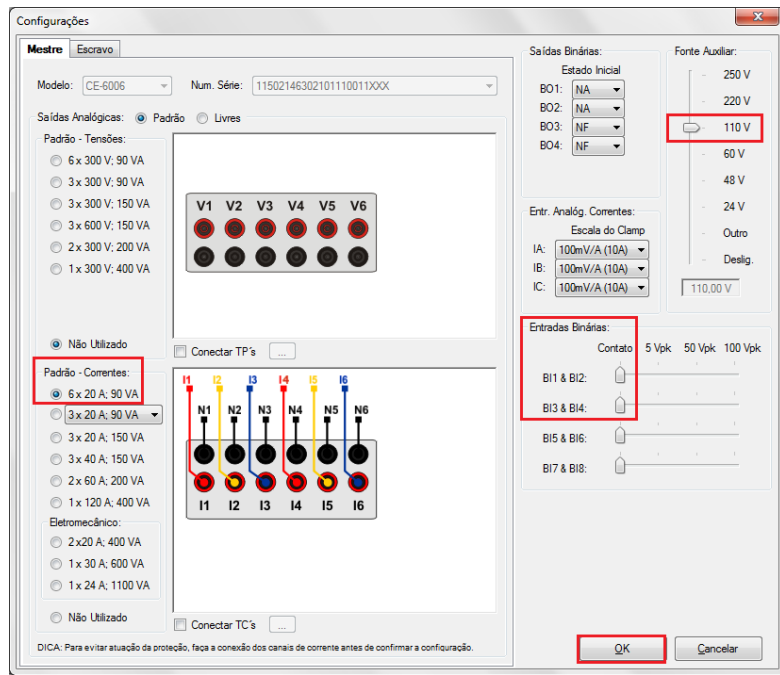

Fonte: O autor, 2024.

Após isso, deve-se selecionar a configuração básica e confirmar a opção escolhida. Dessa forma, será possível fazer as associações das entradas binárias no *software*, garantindo que sejam equivalentes às configurações realizadas no relé.

**Figura 22: Configuração Básico.**

| Direcionamento dos Canais                                                                                                    |                                                      | $\mathbf{x}$<br>$\qquad \qquad \qquad \Box$   |
|----------------------------------------------------------------------------------------------------|------------------------------------------------------|-----------------------------------------------|
| Modelo:<br>$\sum_{k=1}$<br>Redef. p/ Hard.<br>CE-6710<br>$\mathcal{L}$<br>Conectado<br>Configurar<br>N° de Série:<br>$\sim$<br>$\cdots$ | Básico<br>$\circ$<br>Avançado<br>$\boxed{V}$ ON Line | Confirmar<br>Cancelar<br>Exportar<br>Importar |

Fonte: O autor, 2024.

## **2.6.3.7 Configurações dos Testes**

Nesta seção, será apresentada a aba na qual é necessário configurar e direcionar os sinais de *trip* e *pickup* para as entradas binárias da maleta, bem como configurar os canais de geração, que neste caso consistem nos canais de corrente. Além disso, é possível habilitar as pré-faltas 1 e 2, assim como a pós-falta, caso necessário.

No canto direito da tela, é possível ajustar os valores relacionados à tensão e linha aplicada em faltas, bem como a tensão de linha neutra e as relações de transformação. É importante ressaltar que é possível inserir o tempo de espera a cada incrementação durante a simulação, bem como definir a resolução relativa em porcentagem e a resolução absoluta em mA, conforme a [Figura 23.](#page-69-0)

<span id="page-69-0"></span>

| Opcões Software<br>п.<br>Exibir<br>Início                                                                                                    |                                                                                                    |                                                                                                  |                                                        |                                                            |                                                                                                    |                                                                                                    |
|----------------------------------------------------------------------------------------------------|----------------------------------------------------------------------------------------------------|--------------------------------------------------------------------------------------------------|--------------------------------------------------------|------------------------------------------------------------|----------------------------------------------------------------------------------------------------|----------------------------------------------------------------------------------------------------|
| Config Hrd <2 Config GOOSE<br>> Próximo Ponto de Limpar teste<br>Θ<br>>> Próxima Linha <a> M' Limpar todos<br/>Config Sync % Config SV<br/>Iniciar Parar<br/>Direc<br/>Canais <i>ta</i> Conexão<br/><math>\sim</math><br/>Hardware<br/>Geração</a> | 有<br><b>Ajustes</b>                                                                                                    | <b>Phy</b> F. Onda<br>示<br>$\sim$<br>→ Fasores<br>Apresentar<br>Relatório<br>Opções<br>Relatório | ₩<br>Fil<br>sbs rel<br><b>Gráficos</b><br><b>Unids</b> | Visualizar<br><b>Recriar Restaurar</b><br>Layout<br>Layout |                                                                                                    |                                                                                                    |
| Tempo Configurações dos Testes<br>Pickup                                                                                                    |                                                                                                    |                                                                                                  |                                                        |                                                            |                                                                                                    |                                                                                                    |
| Habiltar Pré-Falta 1<br>Direc. dos Canais de Geração<br>Canal de Geração<br>Va<br>٠<br><b>Vb</b><br>$\overline{\phantom{a}}$<br>Vc<br>VD<br>AO_I01 (Hrd: 11)<br>la<br>AO_I02 (Hrd: 12)<br>AO 103 (Hrd: 13)<br>IE                                   | Habiltar Pré-Falta 2                                                                                                    | Habiltar Pós-Falta                                                                               |                                                        |                                                            | Tensão LL                                                                                                    | Ajustes de Tensão<br>Aplic. em faltas FF<br>Tensão LN<br>Aplic, nas outras faltas<br>RTPDesloc/RTPFase:<br>RTCTerra/RTCFase: |
| Saídas Binárias & Goose - Falta<br>BO <sub>1</sub><br>0:0:0:0:0:0<br>$\overline{\phantom{a}}$<br>GO<br>Simular Erro Sampled Value<br>Direc. das Interfaces de Atuação                                                                              | Limites de Pickup                                                                                                    |                                                                                                  |                                                        |                                                            | Teste de Pickup<br>Resolução Absoluta:<br>Passo inicial:                                                                                                    | Im Inv. TP's Fase<br><b>Fill Inv. TP Desioc</b><br><b>ITT</b> Inv. TC's Fase<br>Imv. TC Terra                                |
| Fase Residual Seq + Seq - Seq 0                                                                                                    | VSeq-Min.<br>0V                                                                                                    |                                                                                                  |                                                        |                                                            |                                                                                                    |                                                                                                    |
| Nº Curva<br><b>Interf. Pickup</b><br><b>Interf. Trip</b><br>1   51<br>$2   50-1$<br>$\overline{\phantom{0}}$<br>Atraso Disparo<br>Interf. Disparo Software + PPS<br>Lógica de Disparo<br>0.00 s<br>$\cdot$                                         | ISeq-Min<br>0A<br>0V<br>3VO Min.<br>310 Min.<br>0A<br>0V<br>VSeq+ Min.<br>0A<br>ISeq+ Min.<br>* Os limites são aplicados para<br>faltas em que as componentes<br>estão presentes |                                                                                                  |                                                        |                                                            | Resolução Min -<br>Resolução Relativa:<br>Tempo de Espera a cada Incrementação:<br>Lógica de Blog Direcional (Aplic, em faltas FF): Nenhuma v<br>Tempo Máx de Espera Região NÃO Operação:<br>Sobretempo de Espera Curva Temporizada:<br>Com Base Apenas nos Valores Gerados V<br>Geração Ciclo a Ciclo V |                                                                                                    |
| <b>ta</b> ON Line<br>Novo<br>$\cdots$                                                                                                    |                                                                                                    | Fonte Aux:                                                                                       | Aquecimento: 0%                                        |                                                            |                                                                                                    |                                                                                                    |
|                                                                                                    |                                                                                                    |                                                                                                  |                                                        |                                                            |                                                                                                    |                                                                                                    |

**Figura 23: Configurações dos Testes.**

Fonte: O autor, 2024.

#### **3 METODOLOGIA DO PROCEDIMENTO**

Nesta seção, será descrito o procedimento empregado no âmbito de aplicações para uma planta industrial tomando como base o IED SEL-751A e será analisado o comportamento do relé e sua parametrização para cada função de proteção 50/51, com auxílio da maleta de testes CE-6710 da Conprove. Assim, será apresentada a metodologia que deverá ser empregada para iniciar a comunicação com o IED, realizar a montagem e conexões necessárias para os testes, e verificar os ajustes e parâmetros aplicados ao relé, cujas etapas são fundamentais para se obter uma boa execução nos testes.

## 3.1 FLUXOGRAMA LÓGICO DO PROCEDIMENTO

Nesta seção, será apresentado um fluxograma detalhando o procedimento para testes e análises de proteção em IED SEL-751A que será desenvolvido ao longo deste procedimento. Este fluxograma visa facilitar a compreensão e a análise do processo, garantindo uma execução clara e eficiente dos testes, e que todos os passos devem ser seguidos e, no caso de qualquer etapa não ser cumprida, deve-se reiniciar a verificação desde o início, conforme ilustrado na [Figura 24.](#page-70-0)

<span id="page-70-0"></span>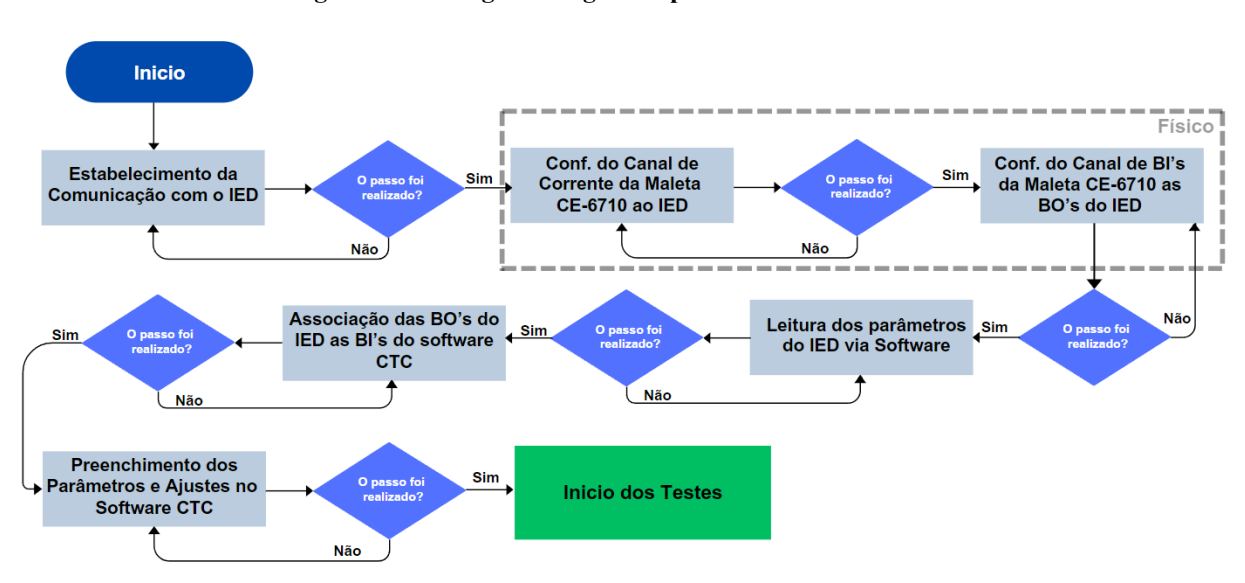

#### **Figura 24: Fluxograma lógico do procedimento de teste.**

Fonte: O autor, 2024.

O primeiro passo consiste no estabelecimento da comunicação, essencial para a execução dos testes, pois permite a leitura dos parâmetros aplicados ao IED, possibilitando o preenchimento preciso dos ajustes no *software* de testes, conforme detalhado na seçã[o 3.3](#page-74-0) deste trabalho.

O segundo passo envolve uma intervenção física, especificamente a configuração do canal de corrente da maleta CE-6710 no IED. Nesse estágio, as correntes serão injetadas no relé por meio da maleta de teste, seguindo as diretrizes detalhadas na seção [3.4.2.](#page-80-0)

O terceiro passo, também no âmbito físico, consiste na configuração dos canais de entradas binárias (BI's) na maleta de teste e seu direcionamento para as binárias de saída (BO's) do relé, conforme detalhado na seção [3.4.3](#page-81-0)

O quarto passo consiste na leitura dos parâmetros do IED. Com a comunicação bem estabelecida, serão verificados os valores de cada parâmetro de proteção aplicado ao relé, incluindo especificações como o tipo de curva dimensionada, conforme estabelecido de forma detalhada na seção [3.5.](#page-83-0) Esses dados são fundamentais para os ajustes corretos no *software* CTC de teste. O *software* utilizado para a leitura desses parâmetros varia conforme o fabricante do relé. Neste trabalho, será utilizado o *AcSELerator QuickSet*® e, para o IED apresentado no estudo de caso, será utilizado o Digsi da Siemens.

O quinto passo envolve a associação das BI's da maleta e do *software* de teste, Conprove *Test Center*, com as BO's do relé. É fundamental que essas integrações sejam realizadas de forma correspondente, pois esse processo fornece informações específicas ao IED sobre sua atuação quando as faltas forem injetadas no relé durante a realização dos testes.

O passo seis corresponde ao ajuste realizado no *software* com base nos parâmetros verificados durante a leitura mencionada no passo quatro, conforme detalhado na seção [3.6.](#page-91-0) Este é um passo fundamental, pois define a forma da curva e os valores nominais a serem testados, garantindo que os testes sejam conduzidos de acordo com as especificações de proteção estabelecidas para o IED.

## 3.2 EQUIPAMENTOS NECESSÁRIOS PARA REALIZAÇÃO DOS TESTES

A seguir, serão apresentados alguns equipamentos essenciais para a realização dos testes no IED por meio do *software* secundário do CTC.
3.2.1 Cabos

O IED SEL-751A permite a comunicação por meio do cabo SEL C662 por meio da entrada serial-232 através da porta F do IED, conforme a [Figura 25.](#page-72-0) Esse cabo desempenha um papel fundamental na garantia de uma comunicação segura, sendo recomendado pelo fabricante para a realização de atividades críticas, tais como atualizações de firmware. Além disso, o SEL-751A possibilita a comunicação com o IED através da porta Ethernet ou RJ-45, localizada na parte traseira do dispositivo e denominada como porta 1, conforme mostrado na [Figura 3.](#page-34-0) Neste procedimento será utilizado o cabo RJ-45 para estabelecimento da comunicação e realização dos testes. Além disso, será utilizado o cabo serial-232 para aplicação do procedimento no estudo de caso apresentado neste procedimento.

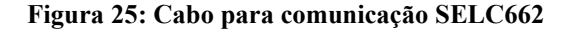

<span id="page-72-0"></span>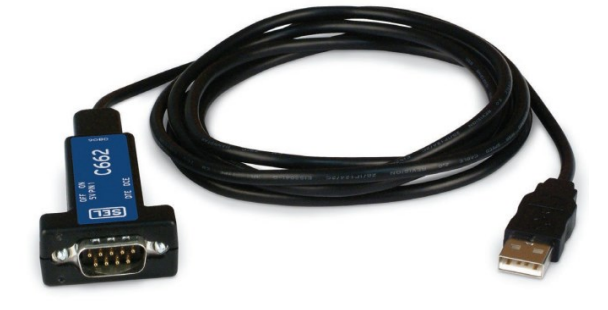

Fonte: O autor, 2024.

#### **Figura 26: Cabo Ethernet RJ-45.**

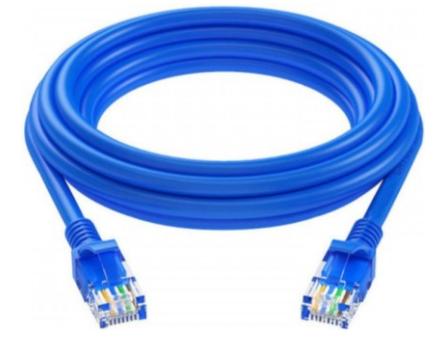

Fonte: O autor, 2024.

Além disso, é essencial utilizar os cabos de conexão do tipo conector banana/jacaré fornecidos com a maleta CE-6710. Também é necessário empregar o cabo de conexão USB, que também é fornecido com a maleta, para estabelecer a ligação entre o *notebook* e o *software* CTC.

Outro elemento fundamental para a realização dos testes é a maleta de testes CE-6710, na qual serão conectados os cabos entre o relé e a maleta, bem como entre a maleta e o notebook, conforme ilustrado na [Figura 11.](#page-50-0)

### 3.2.3 *Software* CTC

Conforme mencionado anteriormente, será necessário utilizar o *software* CTC da Conprove para realizar os testes de *Overcurrent* ou Sobrecorrente do nível secundário do *software*.

### 3.2.4 *Notebook* Utilizado

Para realização dos testes será necessário a utilização de um *notebook* que possua requisitos mínimos de *hardware* para leitura e processamento dos dados do *software* CTC de simulação, tais como:

- Windows: 7, 8 ou 10
- *Framework*: 4.8 ou superior
- Processador: mínimo Intel CORE i3.
- Memória (RAM): mínimo 4GB
- Sistema Operacional: 64 bits

### 3.3 COMUNICAÇÃO COM O IED

O primeiro passo para iniciar os testes em um relé de proteção é estabelecer a comunicação com o IED, o que será feito por meio da Porta 1, a porta de rede do relé, utilizando o cabo RJ-45.

Após conectar o cabo à porta do IED e ao *notebook*, é necessário garantir que ambos estejam na mesma faixa de IP. Dessa forma, para acessar o número de IP do IED SEL-751A será necessário seguir os seguintes passos na IHM do relé:

- 1) Pressionar ESC;
- 2) Seta para baixo até a opção "Set/Show" e pressione Enter;
- 3) Seta para baixo até encontrar a opção das portas, "*Port*" e pressione Enter;
- 4) Seta para baixo até encontrar a porta que está sendo utilizada do relé (Porta 1), representada por "1", e pressione Enter;
- 5) Seta para baixo até "Ethernet *Port Settings*", pressione Enter;
- 6) Assim, será apresentada na IHM do relé o número de IP do dispositivo, IP 172.16.4.40.

Em que devemos estar na mesma faixa para estabelecer comunicação com o IED. Assim, conforme os passos estabelecidos acima, segue as imagens:

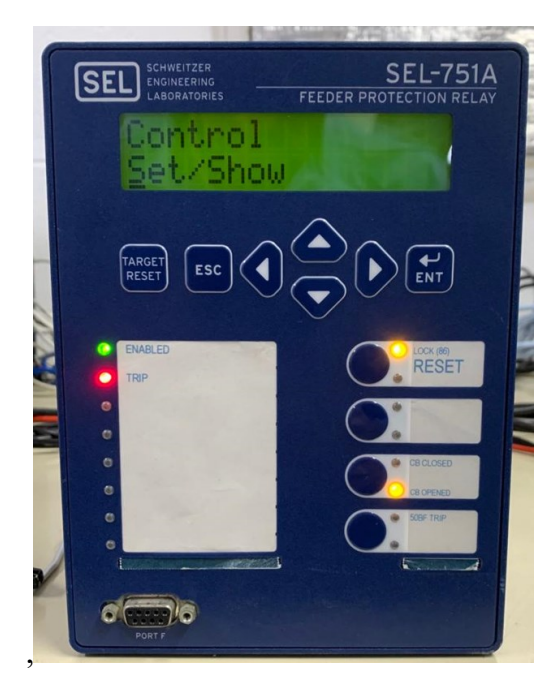

**Figura 27: Segundo passo para acessar o número de IP do IED.**

Fonte: O autor, 2024.

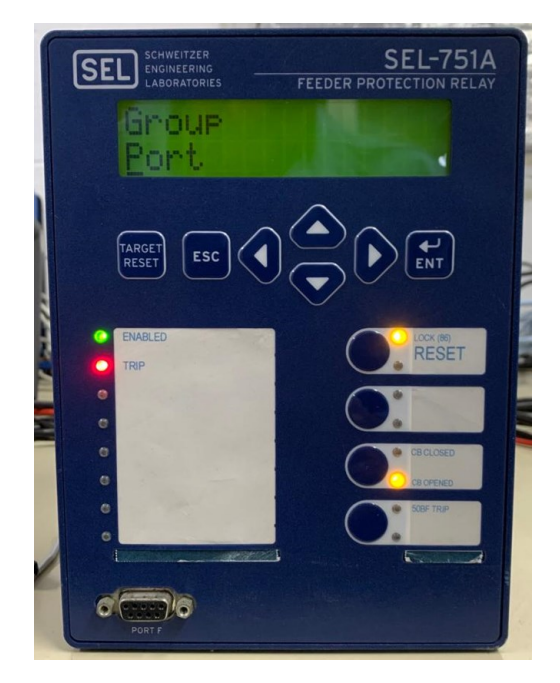

**Figura 28: Terceiro passo para acessar o número de IP do IED.**

Fonte: O autor, 2024.

**Figura 29: Quarto passo para acessar o número de IP do IED.**

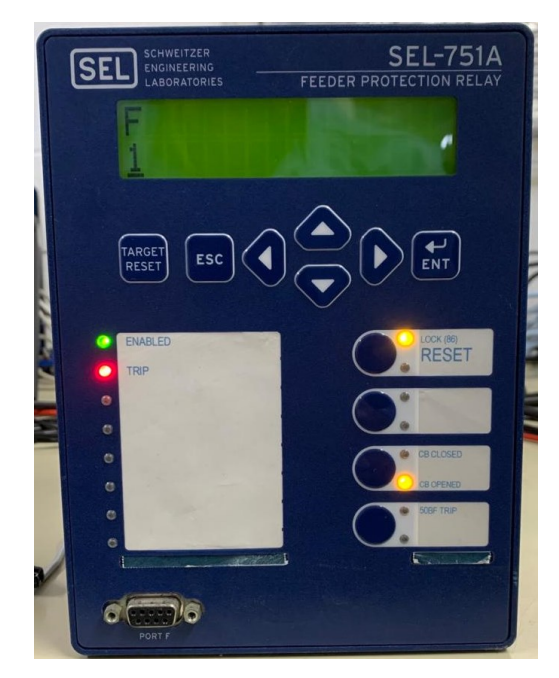

Fonte: O autor, 2024.

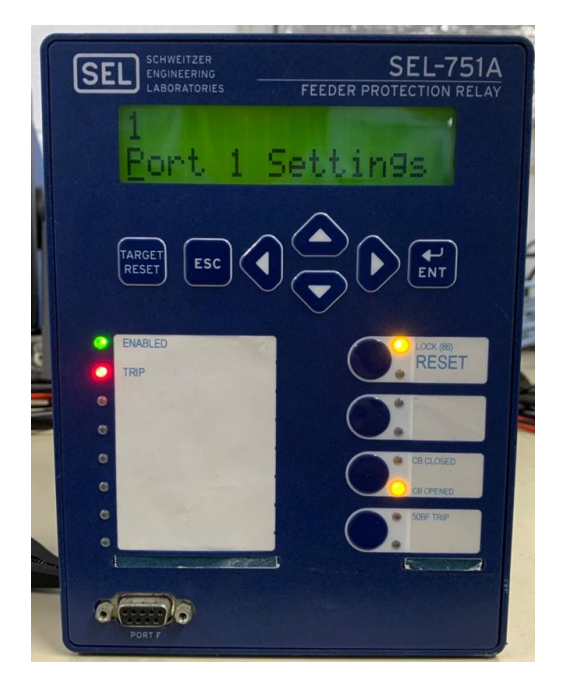

**Figura 30: Quinto passo para acessar o número de IP do IED.**

Fonte: O autor, 2024.

**Figura 31: Sexto passo para acessar o número de IP do IED.**

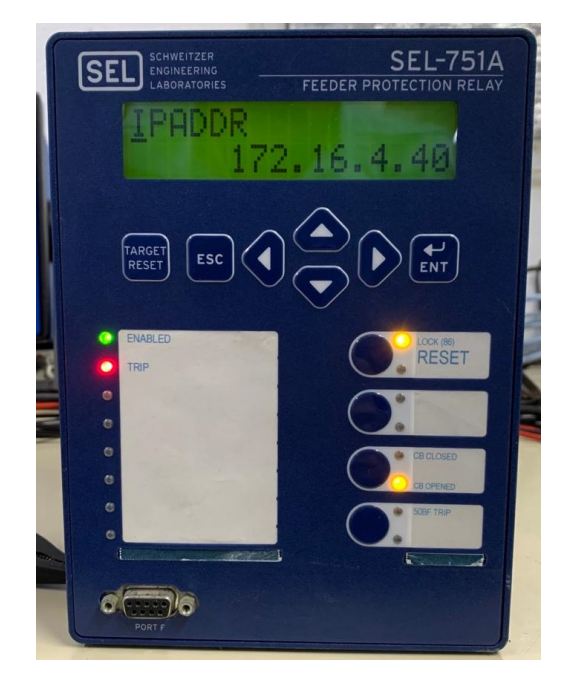

Fonte: O autor, 2024.

Para garantir a comunicação entre o *notebook* e o relé, será necessário configurar o endereço IP do notebook para que esteja na mesma faixa de rede do IP do relé alterando o último bit do *Host*. Assim, o usuário deverá seguir os seguintes passos:

- 1) Deve-se acessar o campo de rede do *notebook*, localizado na barra de tarefas no canto inferior direito, conforme a [Figura 32;](#page-77-0)
- 2) Deve-se entrar na opção "Ethernet" e posteriormente terá acesso a opção "Configuração relacionadas" e deverá selecioná-la, conforme a [Figura 33;](#page-77-1)
- 3) Deve-se clicar com o botão direito do mouse sobre a opção "Ethernet", conforme a [Figura 34;](#page-78-0)
- 4) Deve-se clicar em "Propriedades" na aba *Status* Ethernet, e posteriormente dar um duplo clique em "Protocolo IP Versão 4 (TCP/IPv4)", conforme a [Figura 35;](#page-78-1)
- 5) Deve-se selecionar a opção "Usar o seguinte endereço IP" e adicionar o IP na mesma faixa do relé no campo "Endereço de IP", neste caso alterando o ultimo bit do *Host*, obtendo 172.16.4.100, conforme a [Figura 36;](#page-78-2)
- 6) Deve-se verificar se a comunicação foi bem sucedida, clique na tecla "Windows" e digite "Executar", ou por meio do atalho do teclado "Windows  $+ R$ ". Digite cmd na aba "Executar" e pressione "OK". Posteriormente, no propt de comando digite "ping 172.16.4.40 (IP do relé)", conforme a [Figura 37.](#page-79-0)

#### **Figura 32: Ponto de rede do notebook.**

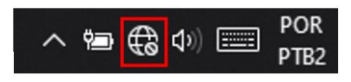

Fonte: O autor, 2024.

#### **Figura 33: Configurações de Rede e Internet.**

<span id="page-77-1"></span><span id="page-77-0"></span>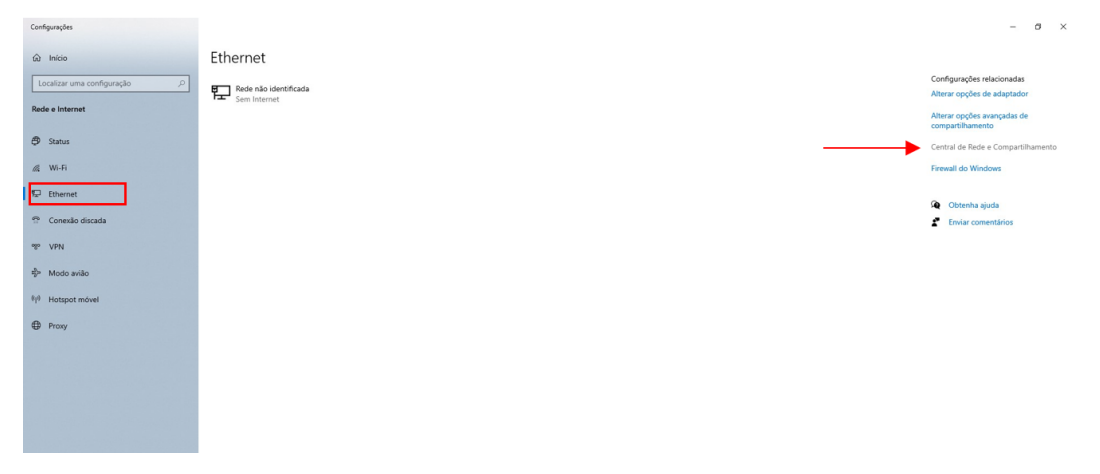

Fonte: O autor, 2024.

<span id="page-78-0"></span>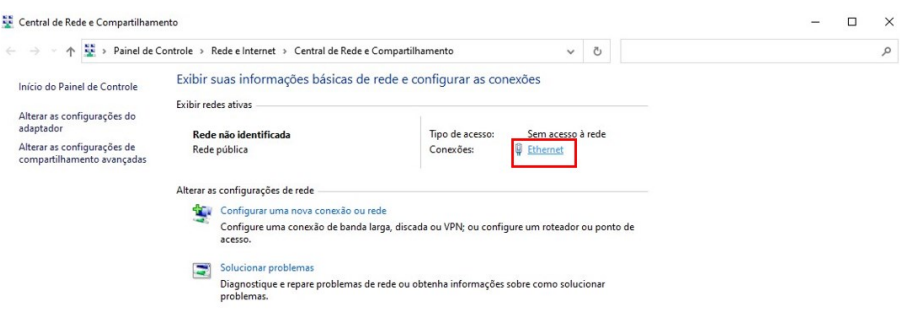

### **Figura 34: Central de Rede e Compartilhamento**

Fonte: O autor, 2024.

**Figura 35:Status Ethernet / Propriedade de Ethernet**

<span id="page-78-1"></span>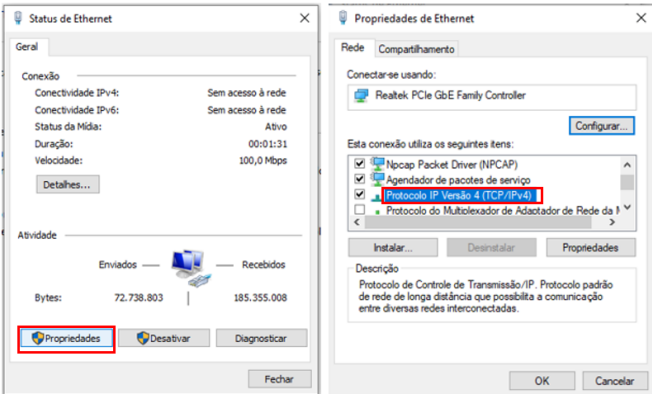

Fonte: O autor, 2024.

<span id="page-78-2"></span>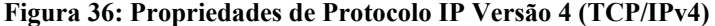

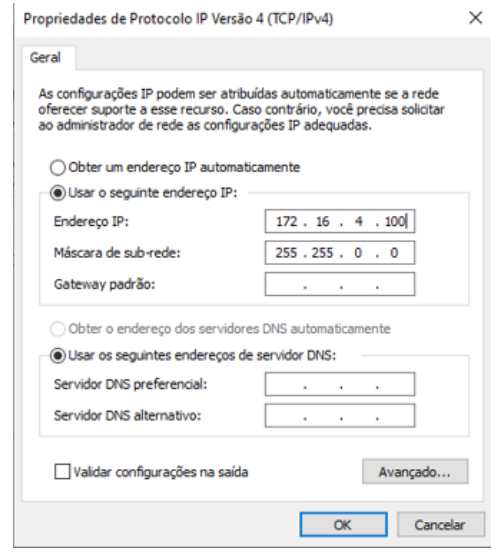

Fonte: O autor, 2024.

#### <span id="page-79-0"></span>**FEE** C:\Windows\system32\cmd.exe osoft Windows [versão 10.0.19042.2965]<br>Microsoft Corporation. Todos os direitos reservados. Executar  $ers\ti>ping$  172.16.4.40 Digite o nome de um programa, pasta, documento ou 32 bytes 10 recurso da Internet e o Windows o abrirá para você. 172.16.4.40:<br>172.16.4.40:<br>172.16.4.40: bytes=32 de **Abrin** cmd  $\ddot{\phantom{0}}$ 172.16.4.40  $0 (0% d)$ o de vezes em milissegu<br>3ms, Média = 2ms  $1ms,$ Máximo Cancelar OK Procurar... \Users\ti>

#### **Figura 37: Comando Executar/cmd.**

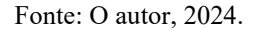

Dessa forma, a comunicação foi bem sucedida pois os pacotes enviados foram recebidos e nenhum perdido, conforme a [Figura 37.](#page-79-0)

### 3.4 CONFIGURAÇÃO DO IED SEL-751A A MALETA CE-6710

Para estabelecer a conexão entre a maleta de testes CE-6710 e o IED SEL-715A, é essencial compreender as designações dos terminais do relé, conforme discutido no tópico 2.2.2 deste trabalho. Neste contexto, serão abordados os seguintes aspectos: a ligação do IED à fonte de alimentação auxiliar, a conexão das entradas de corrente nos terminais do relé e a ligação das entradas binárias da maleta aos terminais correspondentes do relé. Essa compreensão detalhada das conexões garantirá uma configuração correta para os testes a serem realizados.

### 3.4.1 Fonte Auxiliar

Para alimentar o IED poderá seguir de duas formas diferentes, sendo: utilizando a fonte de alimentação auxiliar Vdc, conectando o pino positivo (borne vermelho) da fonte auxiliar Vdc ao pino do relé A01 e o pino negativo ou de referência (borne preto) ao pino A02 do terminal do relé, conforme [Figura 38.](#page-80-0) Alternativamente, é possível alimentar o IED diretamente, conectando os cabos aos terminais dos pinos A01(+/H) e A02(-/N) do relé. Certifique-se de que a tensão de alimentação esteja dentro dos níveis pré-definidos pelo fabricante, neste caso 110-240 V, 50-60 Hz, conforme representado na [Figura 39.](#page-80-1)

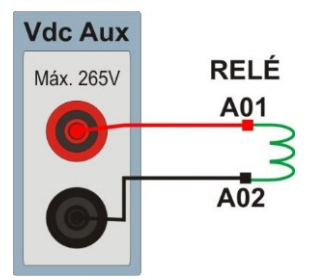

<span id="page-80-0"></span>**Figura 38: Conexão da fonte auxiliar nos pinos dos terminais do relé.**

Fonte: O autor, 2024.

```
Figura 39: Conexão para alimentação do IED SEL-751A.
```
<span id="page-80-1"></span>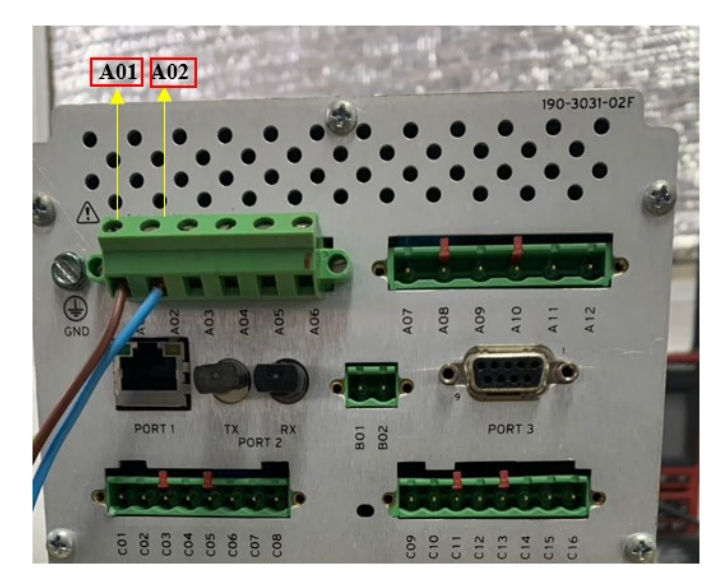

Fonte: O autor, 2024.

### 3.4.2 Bobinas de Corrente

Para estabelecer a conexão das bobinas de corrente, será necessário ligar os canais de corrente I1 e I2, I3 e I4, I5 e I6 da maleta CE-6710 ao *slot* Z do relé, pinos Z01, Z03 e Z05, e conectar os comuns dos canais de corrente da maleta aos pinos Z02, Z04 e Z06 do terminal do relé, conforme representação d[a Figura 40.](#page-81-0) Utilizando dois canais para cada bobina de corrente aumenta-se o limite máximo de geração de corrente para 40A. Essa configuração proporciona uma capacidade de teste mais abrangente e eficaz para as aplicações necessárias. Na [Figura 41,](#page-81-1) são ilustradas as conexões de forma mais intuitiva com a utilização dos canais de corrente da maleta e terminais do relé.

**Figura 40: Conexão de corrente típica do Relé 751A.**

<span id="page-81-0"></span>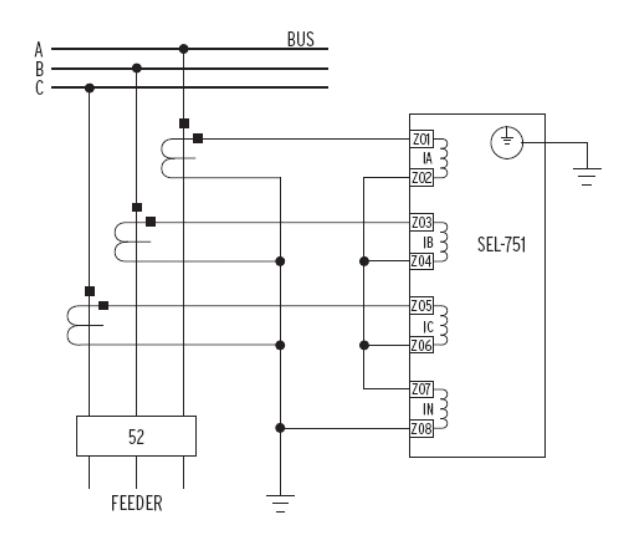

Fonte: Schweitzer Engineering Laboratories, 2017.

<span id="page-81-1"></span>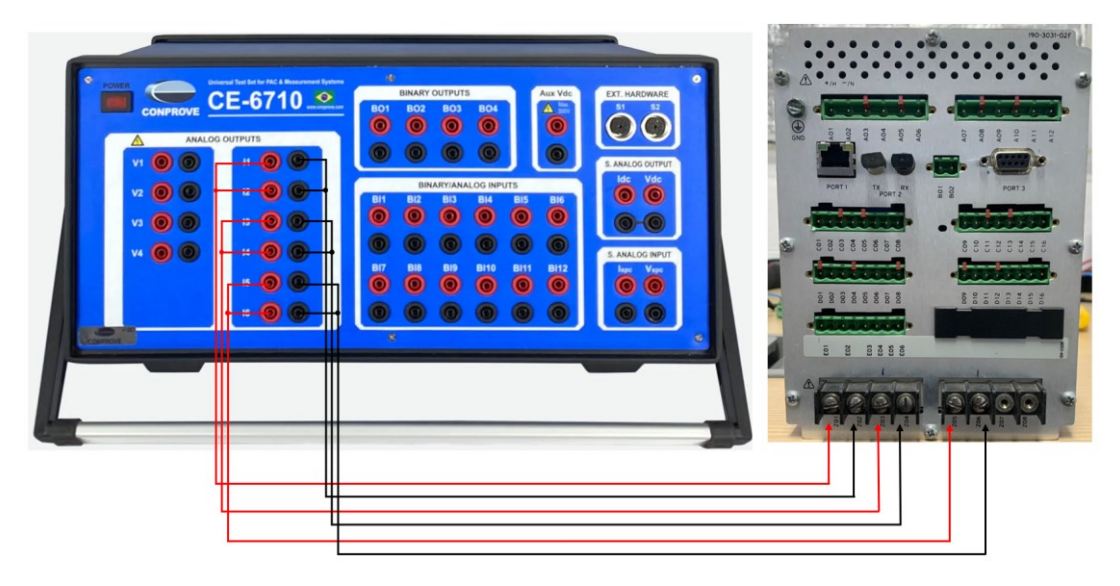

#### **Figura 41:Configuração do canal de corrente no relé.**

Fonte: O autor, 2024.

### 3.4.3 Entradas Binárias

Manter a correspondência adequada das binárias entre a maleta de teste, o *software* e o terminal de binárias do relé é fundamental para a execução correta dos testes. Isso garante a precisão dos testes, pois os sinais enviados pela maleta de teste para o relé permitem que sensibilize e atue de forma adequada às condições de proteções simuladas conforme esperado. Dessa forma, caso esta instalação seja feita de maneira incorreta, à medida que é injetada uma corrente no IED simulando uma falta, o mesmo não conseguirá identificar que será necessário atuar no instante desejado e, com isso, reprovará no teste a ser executado devido à inconsistência das binárias.

Na maleta de teste CE-6710, as binárias de entrada (BI) possuem um pino vermelho (positivo) e um pino preto (negativo). O objetivo da configuração das binárias será conectar as binárias de entrada da maleta as binárias de saída do IED. No relé, as saídas binárias de saída estão localizadas no *slot* C 300, rotuladas como *out* 1 a *out* 4. Essas saídas binárias são conectadas às entradas correspondentes na maleta de teste. Para os terminais 01, 03 e 05 das saídas *out* 1, *out* 2 e *out* 3, será designado o terminal positivo das binárias, e para os terminais 02, 04 e 06 será o terminal negativo para conexão das binárias, conforme a [Tabela 2.](#page-82-0)

Portanto, para conectar a maleta de teste CE-6710 ao relé de proteção, será necessário conectar os cabos das binárias de entrada da maleta aos terminais de entrada do relé e as saídas binárias do relé às entradas correspondentes na maleta, seguindo a seguinte lógica explícita na [Figura 42.](#page-82-1) No qual, permitirá enviar sinais de teste da maleta de teste para o relé e monitorar as respostas do relé durante os testes a serem executados.

<span id="page-82-0"></span>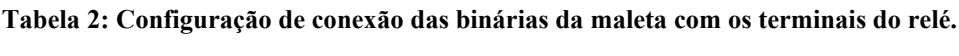

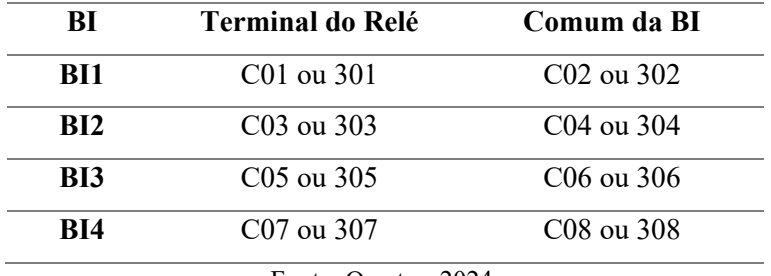

Fonte: O autor, 2024.

<span id="page-82-1"></span>**Figura 42:Conexões de corrente e das binárias na maleta CE-6710.**

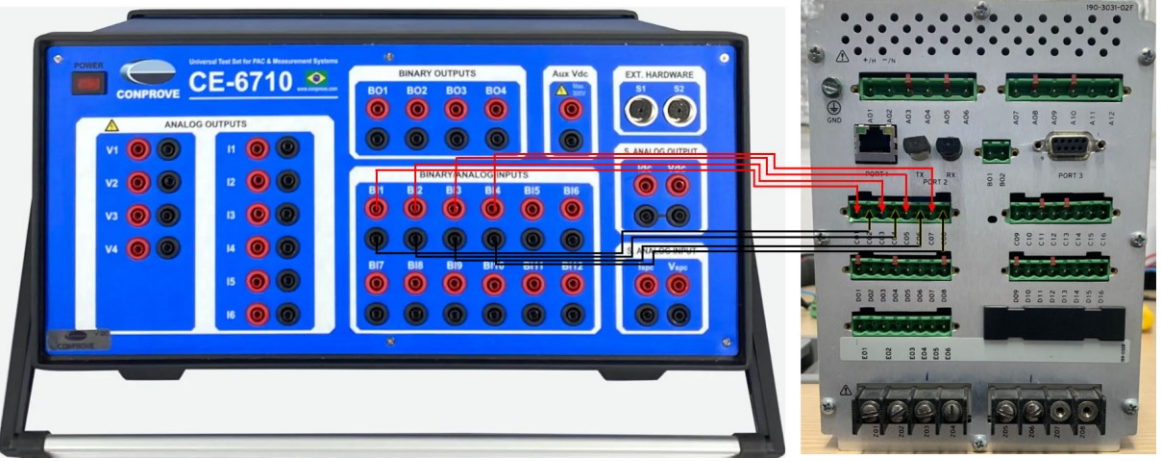

Fonte: O autor, 2024.

### 3.5 *SOFTWARE ACSELERATOR QUICKSET*®

Nesta seção, a comunicação com o relé utilizando o software *AcSELerator QuickSet*®. Isso permite ler os parâmetros já aplicados ao relé e fazer os ajustes necessários no *software* CTC para começar os testes.

<span id="page-83-0"></span>Uma vez estabelecida a comunicação entre o notebook e o relé, conforme descrito na seção 3.2 deste trabalho, para acessar o *software*, conforme demonstrado na [Figura 43.](#page-83-0)

**Figura 43:** *Software AcSELerator QuickSet®***.**

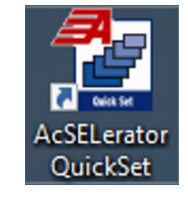

Fonte: O autor, 2024.

Na interface inicial do *software*, é necessário acessar a área de configuração e selecionar a aba de comunicação. Nessa seção, é crucial verificar o tipo de comunicação, que neste caso é via rede. O IED oferece três opções de comunicação: através de entrada serial, cabo Ethernet ou modem.

Ao seguir os passos anteriores corretamente, as informações na aba de rede serão preenchidas automaticamente, conforme a [Figura 46.](#page-85-0) Em seguida, clique em "OK" para estabelecer a conexão do *software* com o device. O status de conectado ou desconectado será evidenciado na barra localizada na parte inferior da tela, à esquerda, conforme ilustrado nas [Figura 44,](#page-84-0) para o relé desconectado. E quando é estabelecida a conexão com o relé será conforme apresentado na [Figura 46.](#page-85-0)

<span id="page-84-0"></span>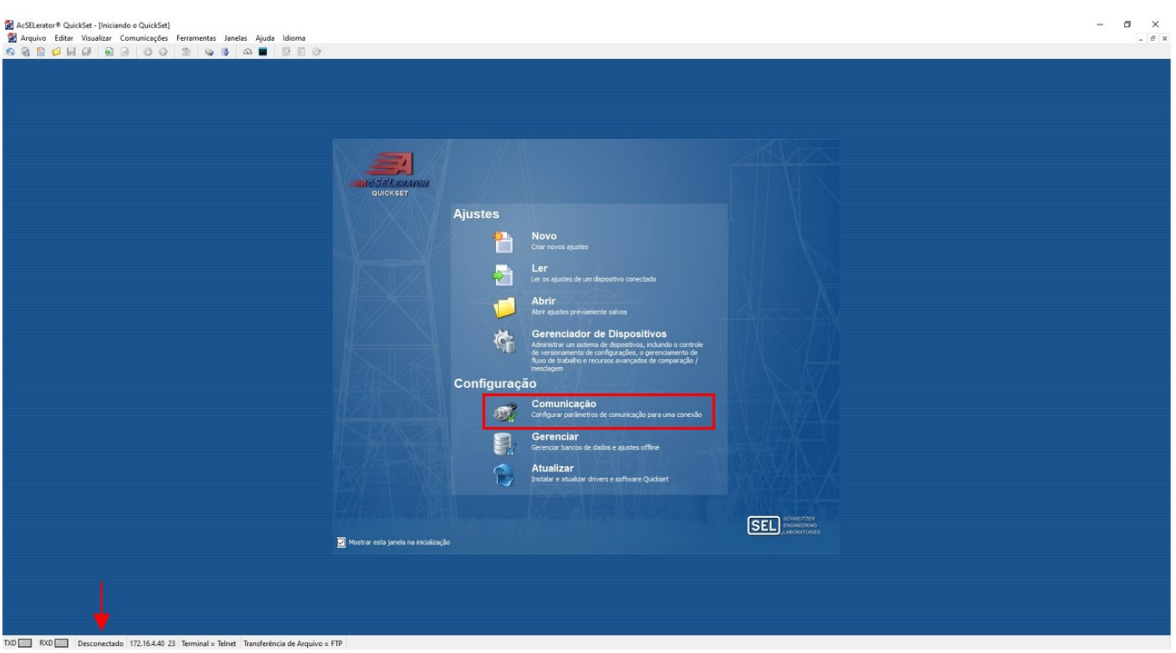

### **Figura 44:Estabelecendo a comunicação no** *AcSELerator QuickSet®***.**

Fonte: O autor, 2024.

## **Figura 45: Parâmetros de Comunicação.**

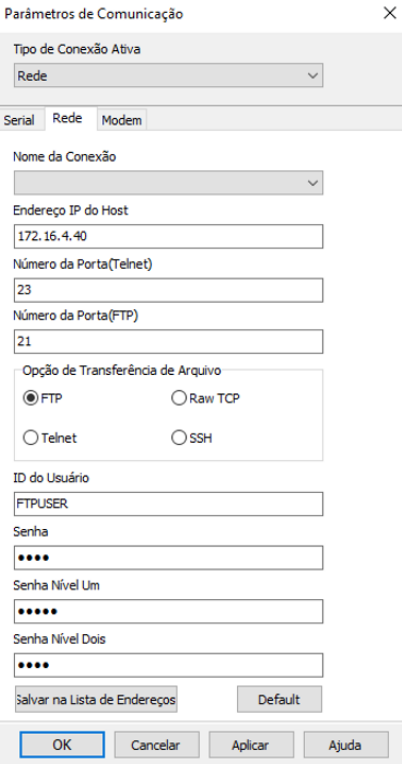

Fonte: O autor, 2024.

<span id="page-85-0"></span>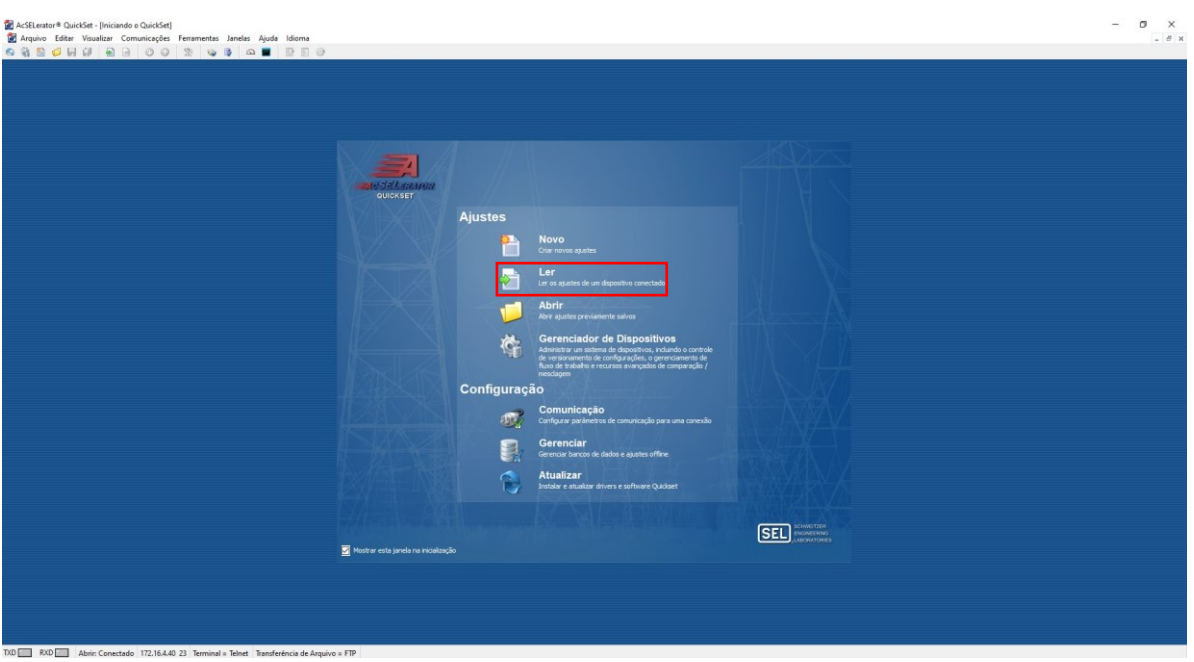

**Figura 46: Leitura dos parâmetros do relé no** *AcSELerator QuickSet®.*

Fonte: O autor, 2024.

Em seguida, será necessário proceder com a leitura dos ajustes aplicados ao relé acessando a seção "Ajustes" e selecionando a aba "Ler", conforme a [Figura 46.](#page-85-0) O *software* então iniciará a leitura dos parâmetros do relé, exibindo a janela inicial correspondente aos parâmetros do relé, como mostrado na [Figura 47.](#page-85-1)

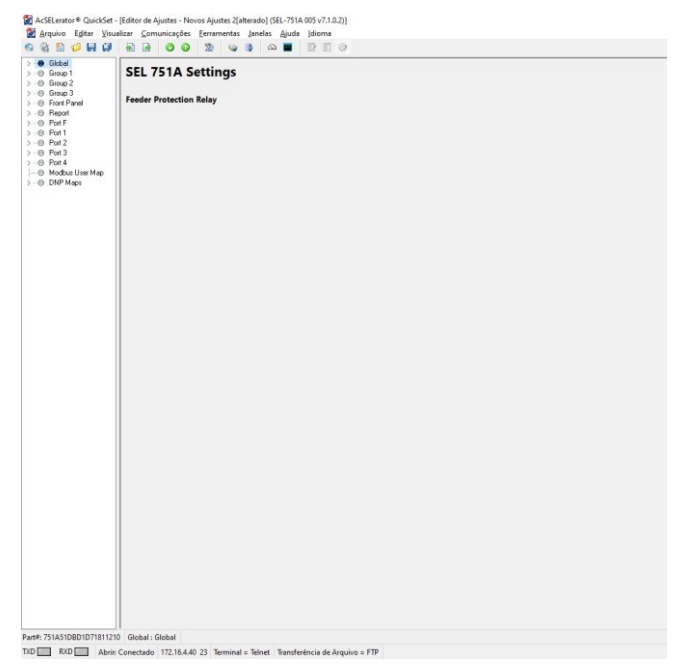

<span id="page-85-1"></span>**Figura 47: Painel inicial das configurações e ajustes do SEL 751A.**

Fonte: O autor, 2024.

Neste momento, é crucial compreender os parâmetros aplicados ao IED, incluindo a relação de transformação do relé, bem como os parâmetros de sobrecorrente de fase definidos nas configurações do relé. Essa compreensão é essencial para a realização dos testes com a maleta.

### 3.5.1 Grupo *Main*

Dessa forma, do lado esquerdo da tela inicial são ilustrados os grupos e configurações dos parâmetros e ajustes do IED SEL-751A, conforme ilustrado na [Figura 47.](#page-85-1) Assim, acessando o *"Group 1"* e posteriormente o *"Set 1"* e escolha a opção *"Main"*. Nessa janela é possível o acesso às informações dos valores das relações de transformação tanto dos TCs como TPs, conforme a [Figura 48.](#page-86-0)

<span id="page-86-0"></span>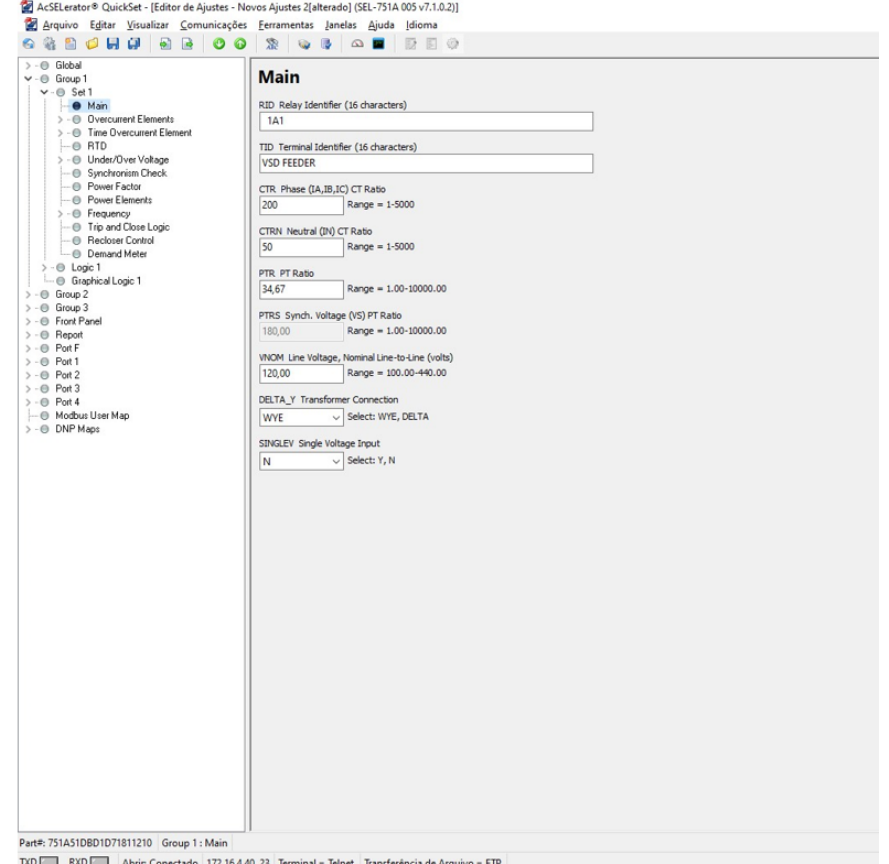

**Figura 48: Janela** *Main* **da configuração do IED.**

Fonte: O autor, 2024.

Assim, de acordo com os parâmetros dispostos na [Figura 48,](#page-86-0) o transformador de corrente de fase possui uma relação de 200:1, no qual o primário possui uma corrente de 200 A e no secundário possui uma corrente correspondente de 1A.

### <span id="page-87-0"></span>*3.5.2 Phase Overcurrent*

Nesta seção, serão acessadas as informações dos parâmetros de corrente de tempo definido ou da função de proteção instantânea 50. No grupo "*Main*", é necessário acessar a aba "*Overcurrent Elements*" e, em seguida, "*Phase Overcurrent*". Dessa forma, é possível ter acesso às informações sobre a função instantânea e seus ajustes de *pickup* e tempo de atuação.

O relé permite ajustar até quatro elementos com tempo definido, porém, neste procedimento, utilizaremos apenas o que está parametrizado, ou seja, apenas um elemento. Todavia, caso haja mais de um elemento ativo em outra aplicação do relé, é necessário considerar os valores para a corrente de *pickup* e o tempo de atuação para cada elemento. Esses valores estão relacionados aos grupos de funções de proteção aplicadas no IED, levando em conta os estudos de seletividade e o coordenograma do relé para a aplicação específica.

Para o "*Element* 1", encontraremos o valor de *pickup* da corrente instantânea, denominada 50P1P, e o valor do tempo de atuação em segundos, conforme demonstrado na [Figura 49](#page-88-0). Assim, conforme a [Tabela 3](#page-88-1), as seguintes informações para a função instantânea 50.

<span id="page-88-0"></span>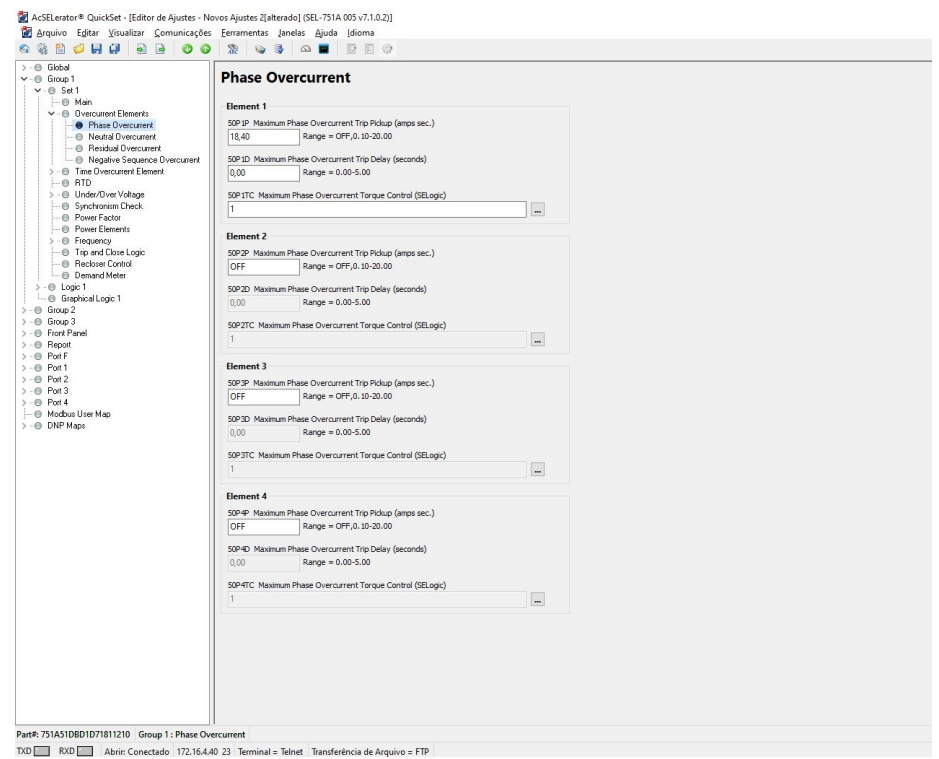

**Figura 49: Grupo** *Phase Overcurrent* **- função instantânea 50.**

Fonte: O autor, 2024.

**Tabela 3: Resumo da função instantânea 50.**

<span id="page-88-1"></span>

| <i>Pickup</i> da função 50 | Tempo de atuação | Relação de Transformação |  |  |  |  |  |  |
|----------------------------|------------------|--------------------------|--|--|--|--|--|--|
| 18.40 A                    | 0.0 s            | 200:1                    |  |  |  |  |  |  |
| Fonte: O autor, 2024.      |                  |                          |  |  |  |  |  |  |

### <span id="page-88-2"></span>*3.5.3 Time Overcurrent Element (TOC)*

No grupo "*Time Overcurrent Element*", na aba "*Phase TOC* ", temos acesso à informação da função de proteção da corrente temporizada 51. O relé possibilita ajustes distintos para cada fase, porém, por simplicidade, os ajustes de todas as fases são iguais. Dessa forma, a corrente de *pickup*, o dial de tempo e o tipo de curva IEC (C2 – *Very Inverse*) para cada fase, são descritos conforme ilustrado na [Figura 50.](#page-89-0)

<span id="page-89-0"></span>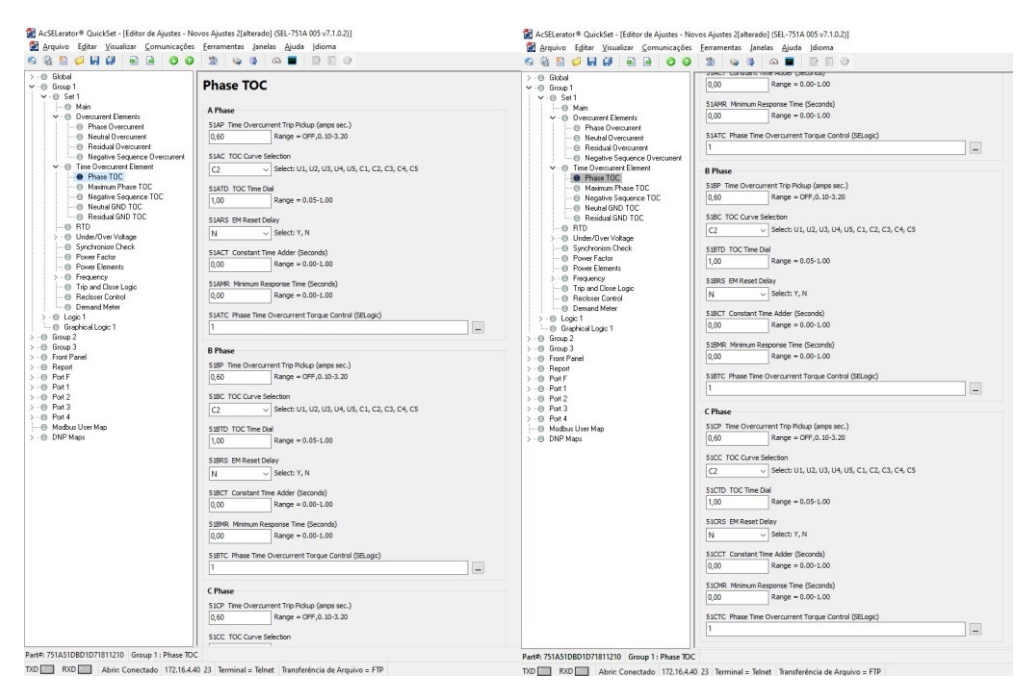

**Figura 50: Elemento** *Phase TOC* **– referente a função temporizada 51.**

Fonte: O autor, 2024.

**Tabela 4: Resumo da função temporizada 51.**

<span id="page-89-1"></span>

| Pickup da função 51 | Tempo de atuação  | Tipo de Curva IEC   |  |  |  |  |
|---------------------|-------------------|---------------------|--|--|--|--|
| 0.60 A              | 1.0 s             | $C2 - Very Inverse$ |  |  |  |  |
|                     | $\sim$<br>- - - - |                     |  |  |  |  |

Fonte: O autor, 2024.

### 3.5.4 Saída Binária do Relé no *software*

Nesta seção, será demonstrada a associação entre as saídas binárias do relé e as funções de proteção por meio do *software AcSELerator QuickSet*®. Em outras palavras, cada função de proteção 50 ou 51, mencionadas anteriormente, será associada a uma saída binária específica do relé. Isso permitirá que as entradas binárias da maleta, definidas no item, e as saídas binárias do relé, possam ativar o relé à medida que cada função seja testada, verificando a atuação do relé.

Dessa forma, para acessar o grupo de binárias dentro do *software*, seguindo o mesmo procedimento realizado fisicamente durante as conexões descritas na seção 3.3.3, é necessário acessar o *Slot* C 300 do relé por meio do *software* e realizar as associações das funções de proteção 50/51 e das saídas binárias do relé. Para isso, deve-se acessar o grupo "*Logic* 1" e, em seguida, " *Slot* C", a fim de atribuir a cada saída das binárias do relé (OUT301, OUT302,

OUT303 e OUT304) os *trips* das funções de proteção utilizando o *Relay Words Bits*. Portanto, as seguintes associações deverão ser estabelecidas, conforme o [Quadro 7.](#page-90-0)

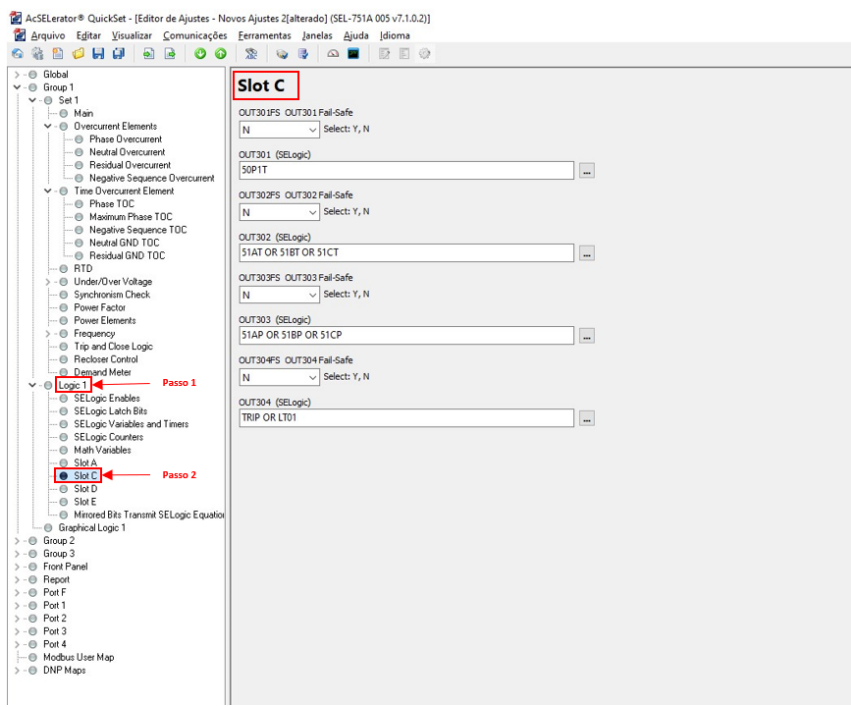

**Figura 51: Configuração das saídas binárias do relé (Slot C) via** *software***.**

Fonte: O autor, 2024.

Além disso, não será necessário ativar as opções de "*Fail-Safe*" por meio da seleção "Y", uma vez que o objetivo deste trabalho não envolve a alteração da lógica do IED, mas sim a execução de todos os procedimentos necessários para a realização dos testes.

<span id="page-90-0"></span>

| Saída Binária | Descrição                                                      |
|---------------|----------------------------------------------------------------|
| OUT301        | <i>Trip</i> do Elemento 50P1T                                  |
| OUT302        | <i>Trip</i> do Elemento 50P2T                                  |
| OUT303        | Lógica (SELogic) "OU" entre os sinais de trip dos elementos da |
|               | função 51 das três fases                                       |
| OUT304        | Lógica "OU" entre os sinais de pickup dos elementos da função  |
|               | 51 das três fases.                                             |

**Quadro 7: Designação das binárias de saída com as funções de proteção do IED via software.**

Fonte: O autor, 2024.

Com os ajustes finalizados, e os dados adquiridos com relação a valores de *pickup* e tempo de atuação para as funções de proteção 50 e 51, será necessário enviar as modificações para o relé. Dessa forma, na barra de atalho do *software* deve-se ir no ícone **para enviar** os ajustes ativos, conforme a [Figura 52.](#page-91-0) Assim, será ilustrado na tela os grupos no qual houve alterações e caso o usuário deseje enviar tais alterações para o *device*. Logo, deve-se clicar em "OK" para que as alterações sejam enviadas, de acordo com a [Figura 52.](#page-91-0)

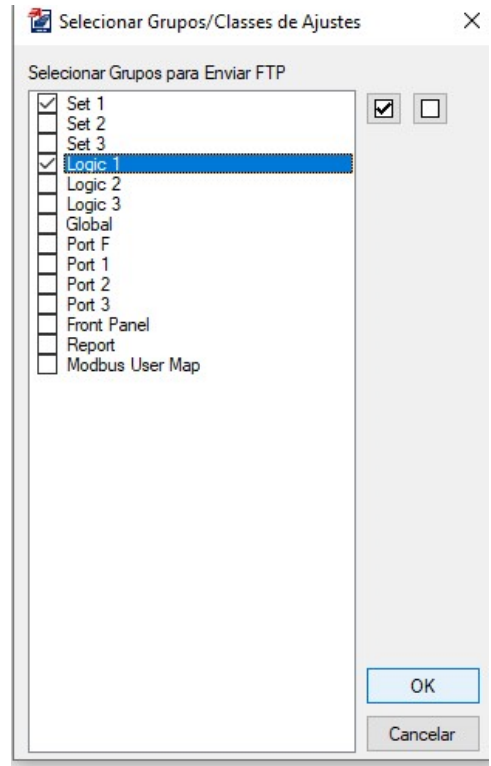

<span id="page-91-0"></span>**Figura 52: Grupos de ajuste a ser enviados ao relé.**

Fonte: O autor, 2024.

### 3.6 *SOFTWARE* CTC

### 3.6.1 Realização dos Ajustes no *Software* CTC

Com base nos parâmetros obtidos através do *software AcSELerator QuickSet*®, utilizado para a comunicação com o IED, será necessário inserir os valores nos ajustes da CTC de sobrecorrente 50/51 para a realização dos testes. Na seção 4 "Resultados e Discussões", esses ajustes serão apresentados de forma mais detalhada e aplicados ao IED do modelo SEL-751A, demonstrando a correta configuração e os resultados obtidos.

Na aba "Ajustes", na seção "Elementos de Sobrecorrente", deve-se configurar os elementos de sobrecorrente identificados no IED e suas respectivas curvas de proteção, conforme o exemplo preenchido na [Figura 53.](#page-92-0) É necessário atribuir a descrição da função analisada, o tipo de curva de proteção e os valores de *pickup* (*Pkp*), *dial* de tempo (*Tmp*) e *dropout* (*Drp*) verificados no *device*.

Para o elemento temporizado, a descrição da função inserida no exemplo em destaque será "51" e, para o elemento de tempo definido, será "50-1". A seleção do tipo de curva IEC de proteção deve ser baseada na aplicação estabelecida no IED; no exemplo, consiste na curva "IEC Normal Inversa" e "Tempo Definido". Os valores de *pickup*, *dial* de tempo e *dropout* são obtidos diretamente do IED, conforme descrito no item 3.4 deste documento e ilustrado no exemplo ilustrativo na [Figura 53.](#page-92-0)

Além disso, alguns relés possuem uma particularidade de atuação do *pickup* que corresponde a 10% do valor ajustado. Assim, será necessário selecionar a aba de multiplicador ou "Mult. p/ Teste do *Pickup*" e informar o valor na seção correspondente, conforme o exemplo demonstrado na [Figura 53.](#page-92-0) Esta informação está detalhada no manual do dispositivo e deve ser considerada para garantir a execução correta dos testes.

<span id="page-92-0"></span>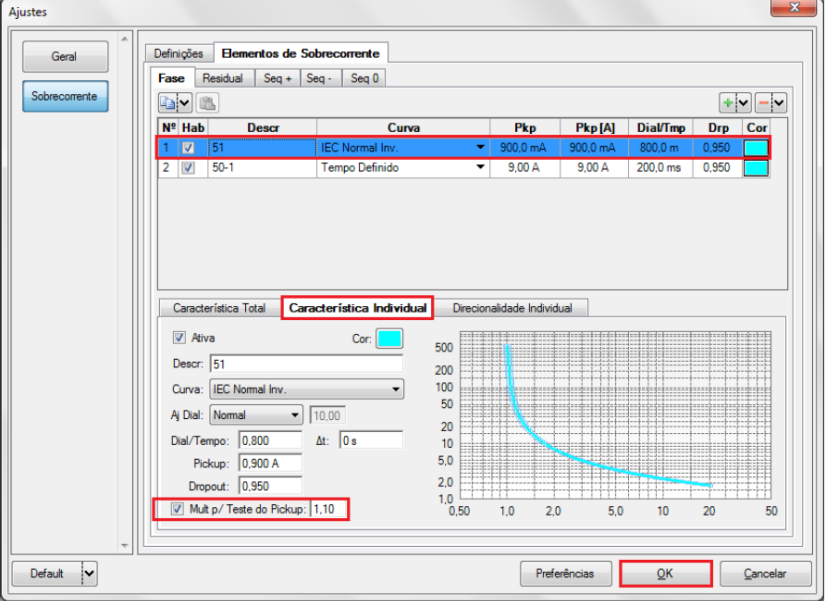

**Figura 53: Inserção dos ajustes conforme verificado no IED.**

Fonte: O autor, 2024.

### 3.6.2 Direcionamento das Binárias no *Software* da CTC

Na aba inicial "Configurações dos Testes", será necessário realizar as associações das saídas binárias configuradas no projeto de aplicação especifica do IED para as entradas binárias configuradas na maleta de teste e no *software* da CTC. Dessa forma, conforme verificado no IED, cada saída binária está associada a uma função de proteção de sobrecorrente 50/51 correspondente para *pickup* e *trip*. É fundamental que essa associação seja feita de forma equivalente ao aplicado no IED, conforme detalhado na **Erro! Fonte de referência não encontrada.** e ilustrado no exemplo da [Figura 54.](#page-93-0)

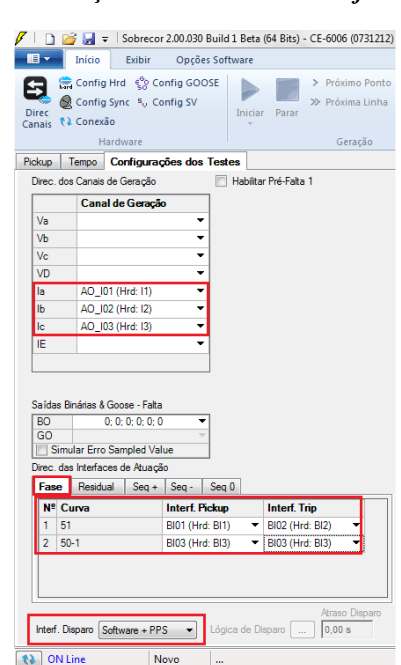

<span id="page-93-0"></span>**Figura 54: Associações das Binárias no** *Software* **da CTC.**

Fonte: O autor, 2024.

### **4 RESULTADOS E DISCURSÕES**

Nesta seção, serão apresentadas as análises dos testes e a verificação dos resultados comparando as respostas do IED com as expectativas estabelecidas na aplicação especifica do dispositivo, identificando eventuais desvios ou inadequações, com base nos passos estabelecidos anteriormente. É importante ressaltar que o usuário deverá ter cumprido os passos estabelecidos nas seções 2, e na seção 3 deste trabalho. Caso ainda não tenha feito isso, é recomendado que o faça antes de prosseguir com o procedimento, a fim de garantir o sucesso nos testes.

Além disso, após apresentar a utilização deste procedimento conforme os passos descritos anteriormente, será conduzido um estudo de caso. Este estudo envolverá a realização da mesma análise descrita neste procedimento, porém, utilizando o relé Siemens SIPROTEC modelo 7SJ62 que foi disponibilizado pela indústria após um problema de não atuação do dispositivo. As únicas alterações serão nas configurações de conexão da corrente e binárias na parte traseira do relé, bem como no *software* utilizado para comunicar-se com o IED, que esses passos irão se alterar a depender do relé analisado.

No entanto, as análises serão conduzidas de forma equivalente, demonstrando a generalidade deste procedimento em relação aos passos de realização de testes com o auxílio da maleta CE-6710 a um IED. Isso inclui os seguintes passos fundamentais conforme descritos anteriormente na metodologia, sendo eles:

- 1) Estabelecimento da comunicação com o IED;
- 2) Configuração do canal de corrente no IED;
- 3) Configuração das entradas e saídas binárias no IED;
- 4) Leitura dos parâmetros das funções de proteção a serem testadas aplicada ao IED;
- 5) Designação das entradas e saídas binárias com as funções de proteção a serem analisadas no IED e no *software* CTC;
- 6) Realização dos ajustes no *software* CTC com base nos parâmetros lidos no IED.

# 4.1 APLICAÇÃO DO PROCEDIMENTO PARA A FUNÇÃO DE SOBRECORRENTE 50/51 DO RELÉ SEL-751A

<span id="page-95-0"></span>Dessa forma, com os ajustes do *software* CTC conforme os parâmetros verificados e alterados no relé por meio do *software AcSELerator QuickSet*, acessando o *software Overcurrent* do CTC, conforme a [Figura 55.](#page-95-0)

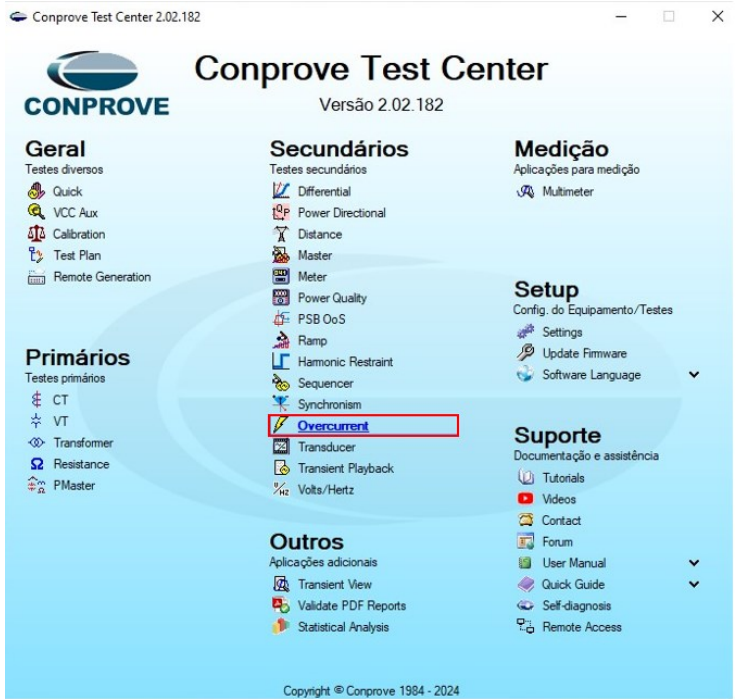

**Figura 55:** *Software Overcurrent* **– CTC.**

Fonte: Adaptado de Conprove Engenharia Indústria e Comercio, 2022.

4.1.1 Ajustes Gerais

### **4.1.1.1 Informações Gerais**

Na seção a seguir, serão inseridas as informações básicas do relé utilizadas para preencher o descritivo relacionado ao IED e aos parâmetros obtidos correspondentes às funções de proteção 50/51. No entanto, é fundamental que o usuário tenha verificado o item [2.6.3](#page-63-0) antes de iniciar os testes nesta etapa.

Na tela de ajustes, na aba "Informações Gerais", será elaborada uma descrição abordando o teste realizado, identificação do IED (inserindo o número de identificação do relé), tipo, modelo e fabricante do relé, conforme a [Figura 56.](#page-96-0)

<span id="page-96-0"></span>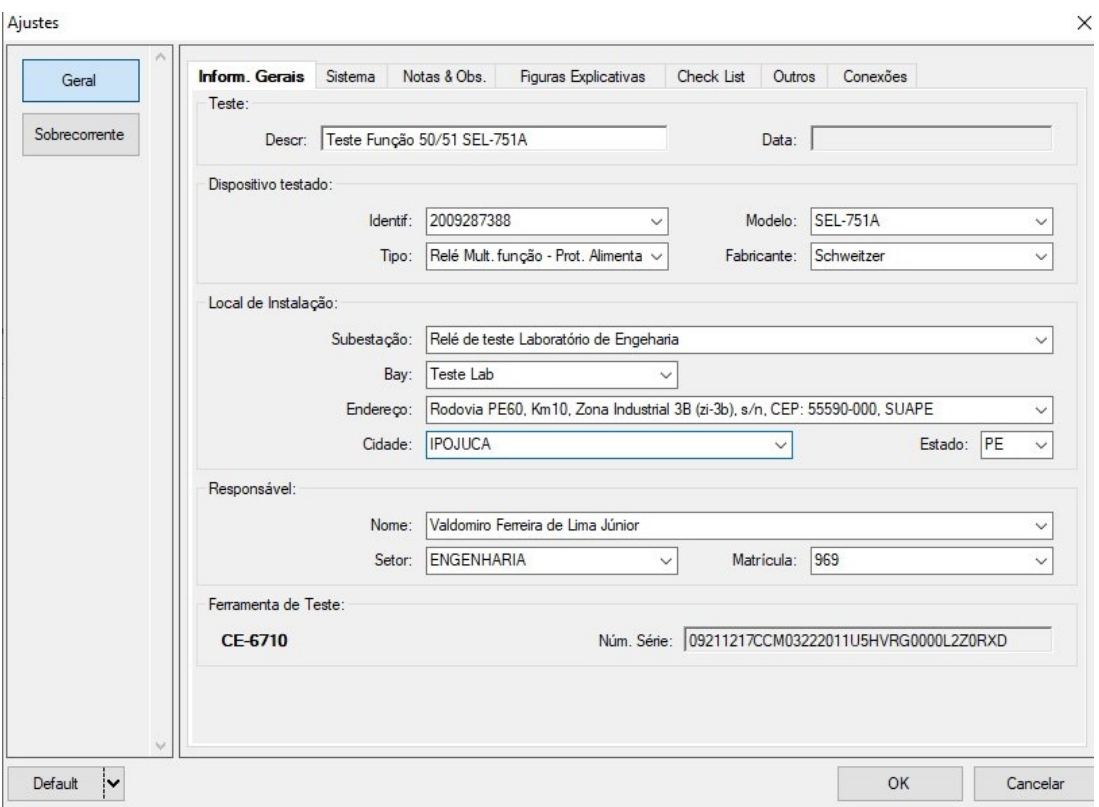

**Figura 56: Ajustes descritivo das funções de proteção 50/51.**

Fonte: O autor, 2024.

### **4.1.1.2 Ajustes do Sistema**

Os dados inseridos na aba "Sistema" consistem nos dados adquiridos no diagrama ou supervisório, conforme [Figura 57](#page-97-0) e seus dados dispostos de acordo com a [Figura 58.](#page-97-1) Assim, é preenchido para cada grandeza correspondente, conforme [Figura 59.](#page-98-0)

**Figura 57: Diagrama supervisório.**

<span id="page-97-0"></span>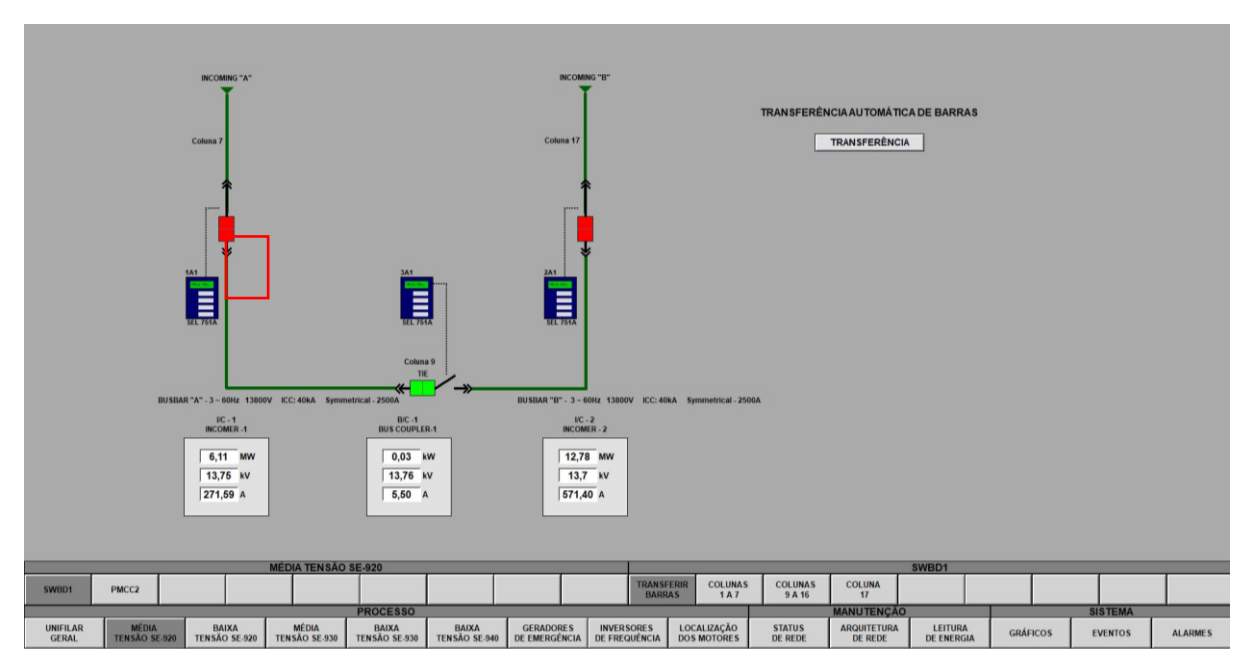

Fonte: O autor, 2024.

### **Figura 58: Dados do sistema no qual o relé está inserido.**

<span id="page-97-1"></span>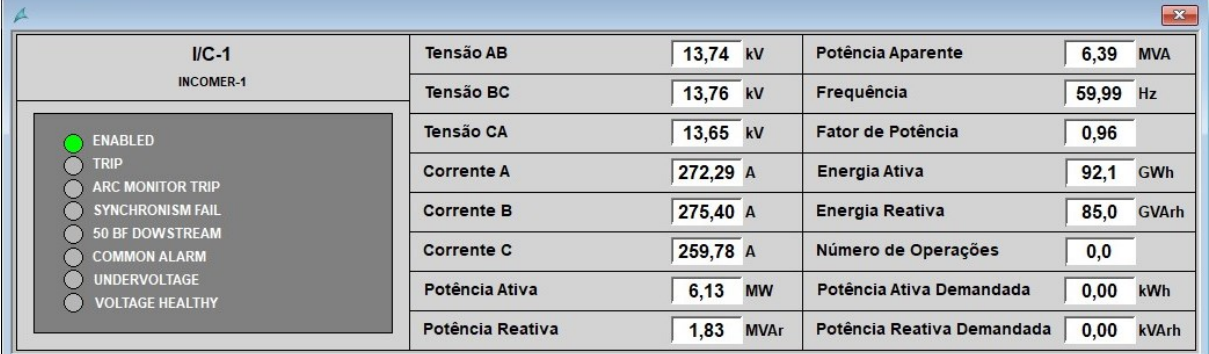

Fonte: O autor, 2024.

<span id="page-98-0"></span>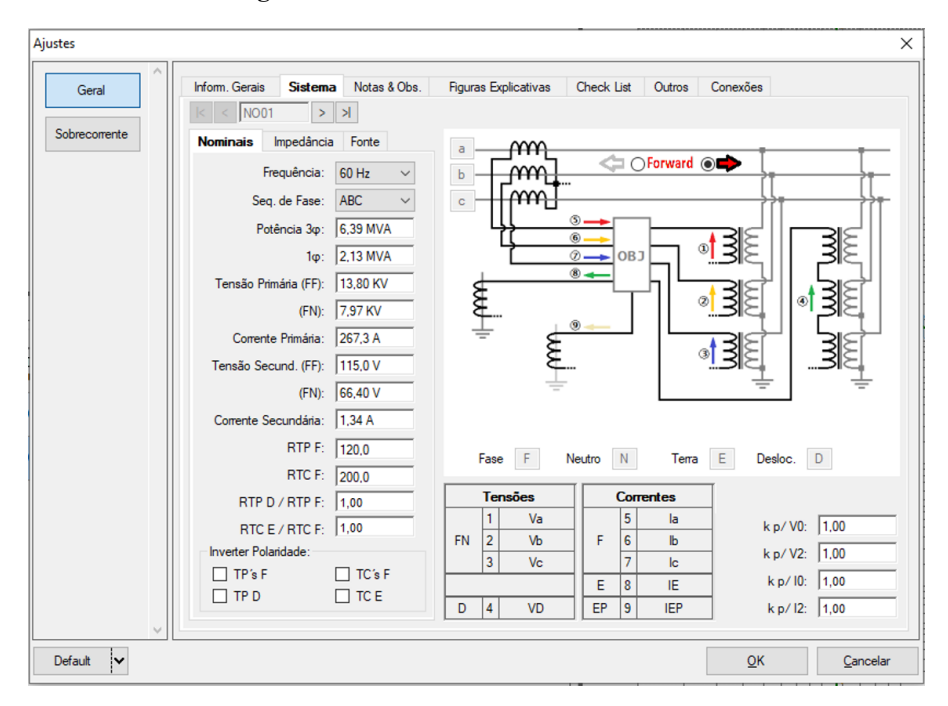

**Figura 59: Dados inseridos na aba sistema.**

Fonte: O autor, 2024.

### 4.1.2 Ajustes Sobrecorrente

Na seção a seguir, serão estabelecidas as configurações para a realização do teste de sobrecorrente. Neste contexto, não será abordada a análise da direcionalidade da corrente, focando-se exclusivamente na avaliação dos parâmetros de sobrecorrente 50/51, incluindo tempo e *pickup*. Conforme ilustrado na [Figura 60,](#page-99-0) a configuração do valor de *pickup* será realizada através da opção "Definir em Amperes". Quanto à representação gráfica das curvas, será possível escolher entre a possibilidade de visualizá-las em termos de corrente (em amperes) ou em múltiplos. Para este exemplo, optou-se pela representação em amperes, como indicado na [Figura 60.](#page-99-0) É fundamental verificar as tolerâncias recomendadas pelo fabricante do IED antes de iniciar os testes. No caso deste exemplo, as tolerâncias estão conforme demonstradas na [Figura 61.](#page-100-0)

<span id="page-99-0"></span>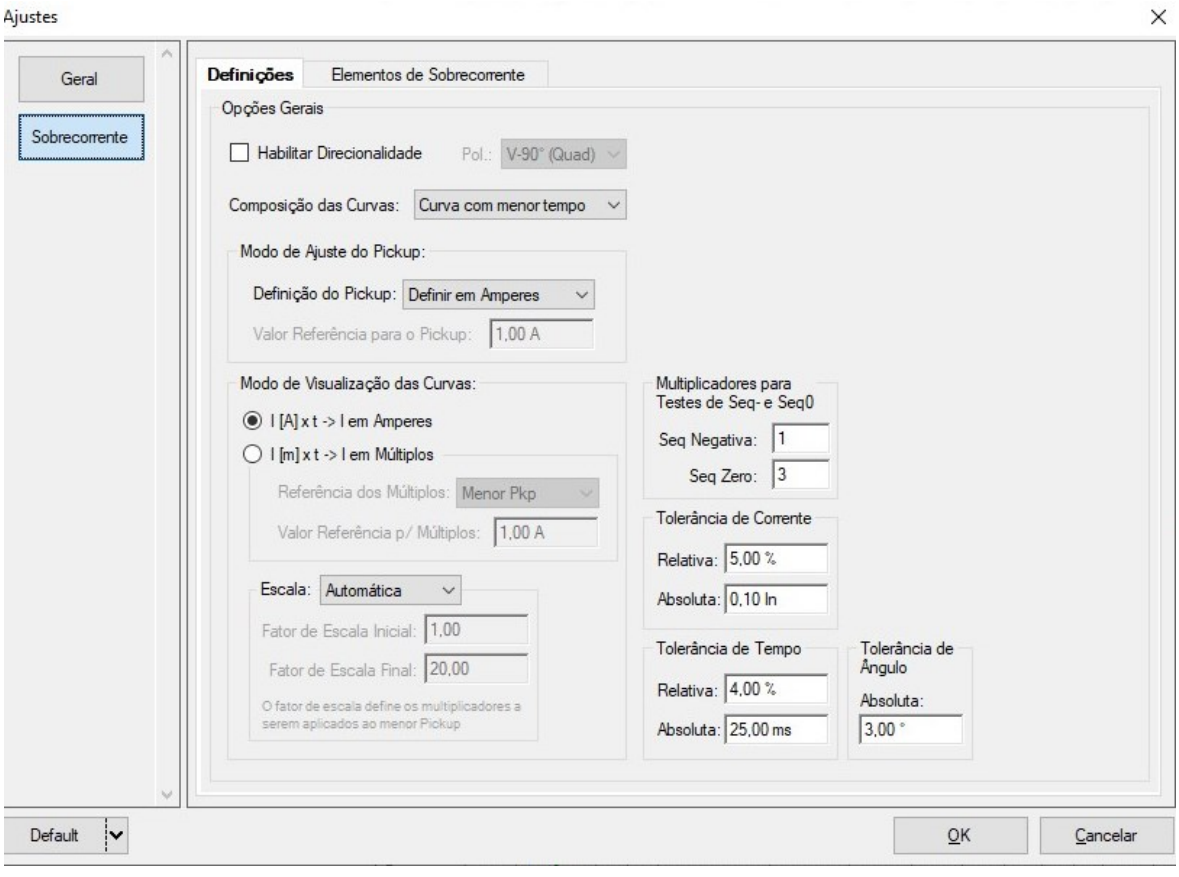

**Figura 60: Definições dos testes sobrecorrente.**

Fonte: O autor, 2024.

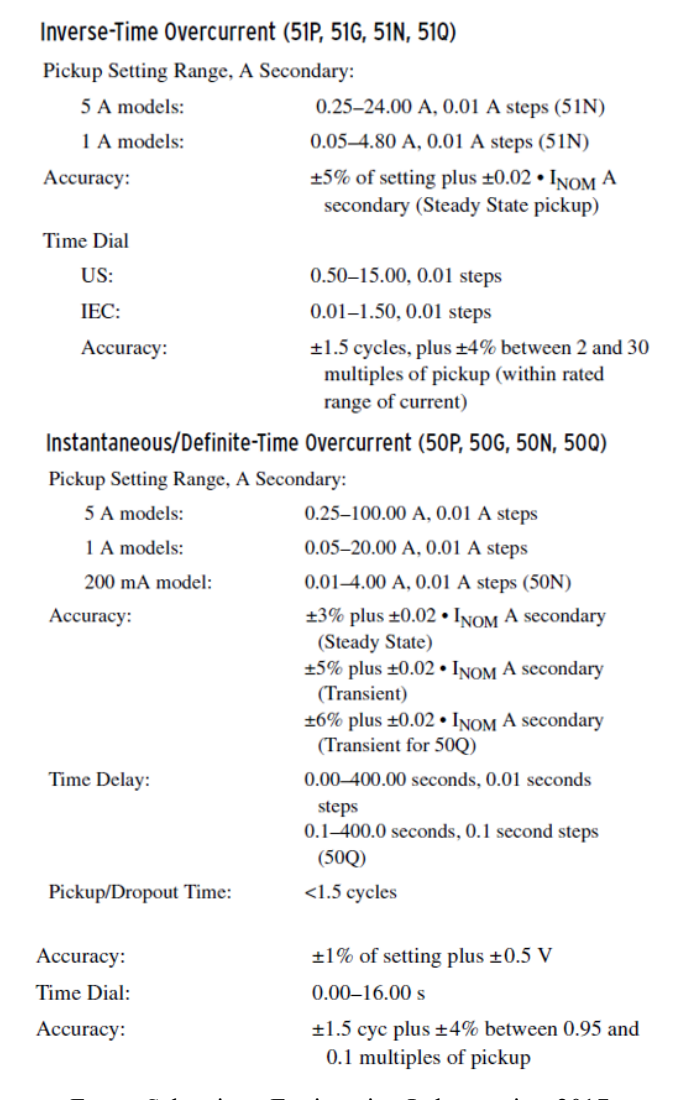

#### <span id="page-100-0"></span>**Figura 61: Tolerâncias Sobrecorrente Instantânea e Tempo Definido.**

Fonte: Schweitzer Engineering Laboratories, 2017.

### **4.1.2.1 Elementos de Sobrecorrente**

Nesta seção, será necessário configurar as funções de sobrecorrente 50/51 que serão analisadas, utilizando os parâmetros analisados no AcSELerator QuickSet® que foi discutido na seção [3.5.2](#page-87-0) *[Phase Overcurrent](#page-87-0)* e [3.5.3](#page-88-2) *[Time Overcurrent Element \(TOC\)](#page-88-2)* deste procedimento.

Adicionando a primeira curva, inserindo a descrição de "51", o tipo da curva "IEC Muito Inversa" e os valores de *pickup* e *Dial* de Tempo ou tempo de atuação, conforme estabelecidos na [Tabela 3:.](#page-88-1) Para a tolerância de *Dropout* será adotado 0,95 conforme indicado no manual do fabricante na [Figura 61.](#page-100-0)

Para a função de proteção 50, a análise instantânea, será criada uma nova fase de análise e descrita a função "50", o tipo de curva "Tempo Definido" e os valores de *pickup* e tempo de atuação ou "*Time Dial*", conforme [Tabela 4.](#page-89-1) Para a tolerância de *Dropout* será adotado conforme discutido no parágrafo anterior. Dessa forma, com os dados preenchido a curva característica de sobrecorrente 50/51 é pré-visualização logo abaixo na aba "Característica Total". Além disso, é possível ainda escolher para cada função analisada a cor da curva, conforme a [Figura 62.](#page-101-0)

<span id="page-101-0"></span>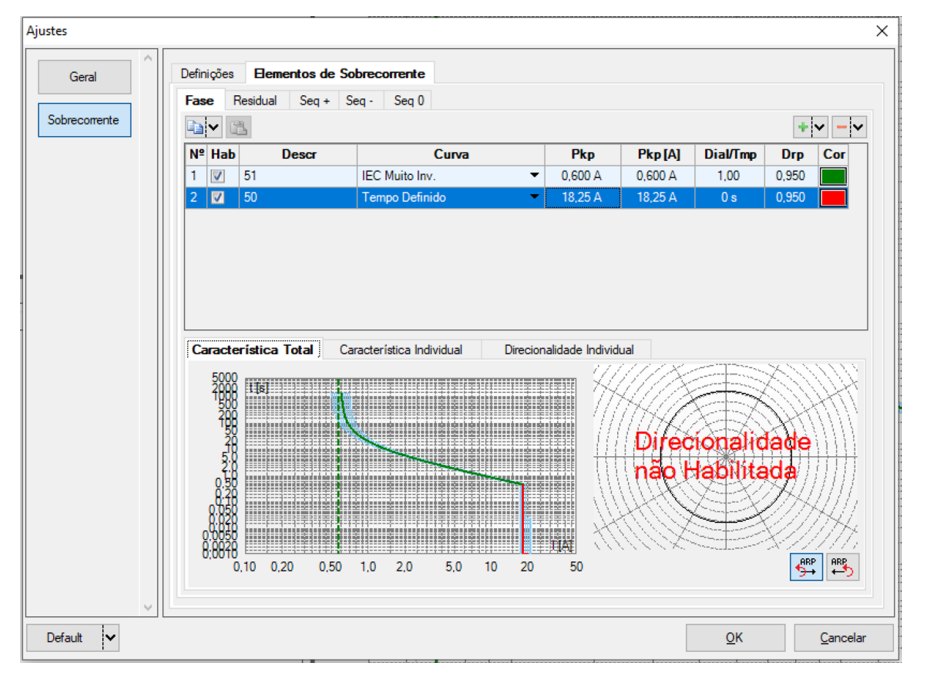

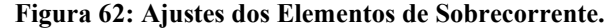

### 4.1.3 Direcionamentos das Binárias no *Software*

Nesta etapa, procederemos à configuração das binárias de entrada (BI) da maleta em conjunto com o *software*, conforme delineado na **Erro! Fonte de referência não encontrada.**. Para a função 51, será atribuida a BI01 à Interferência de *Pickup* e a BI02 à Interferência de *Trip*. Em relação à função 50, utilizaremos a BI03 para a Interferência de *Pickup* e a BI02 para a Interferência de *Trip*, conforme ilustrado na [Figura 63.](#page-102-0)

Fonte: O autor, 2024.

#### **Figura 63: Configuração dos Testes.**

<span id="page-102-0"></span>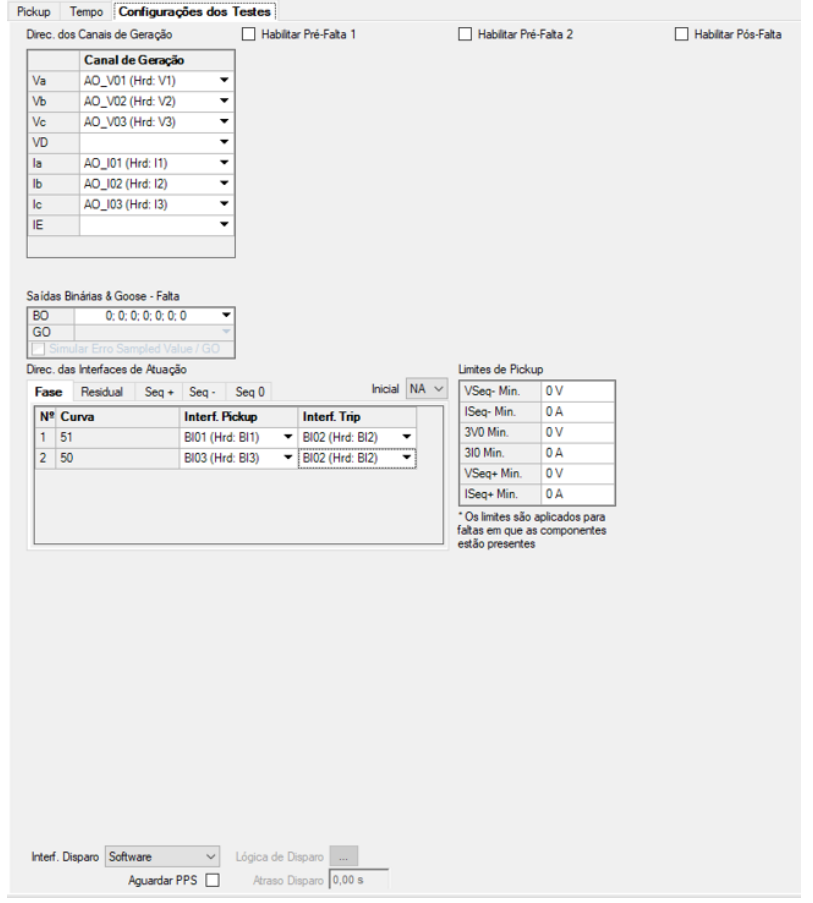

Fonte: O autor, 2024.

### 4.1.4 Teste de Sobrecorrente 50/51 *Pickup*

Nesta seção, será conduzido o teste de sobrecorrente 50/51, abordando a análise do *pickup* e do *dropout* do relé, em conformidade com os valores estabelecidos para o *pickup*. Assim, na tela de "*Pickup*", deve-se clicar na aba "Novo Ponto" e escolher o tipo de falta desejado para realizar os testes, neste procedimento será analisada a falta ABC. Além disso, há a opção de analisar o *dropout* do relé, e o *software* realiza a busca automática do *pickup* e *dropout* para o tipo de falta selecionado, conforme a [Figura 64.](#page-103-0)

<span id="page-103-0"></span>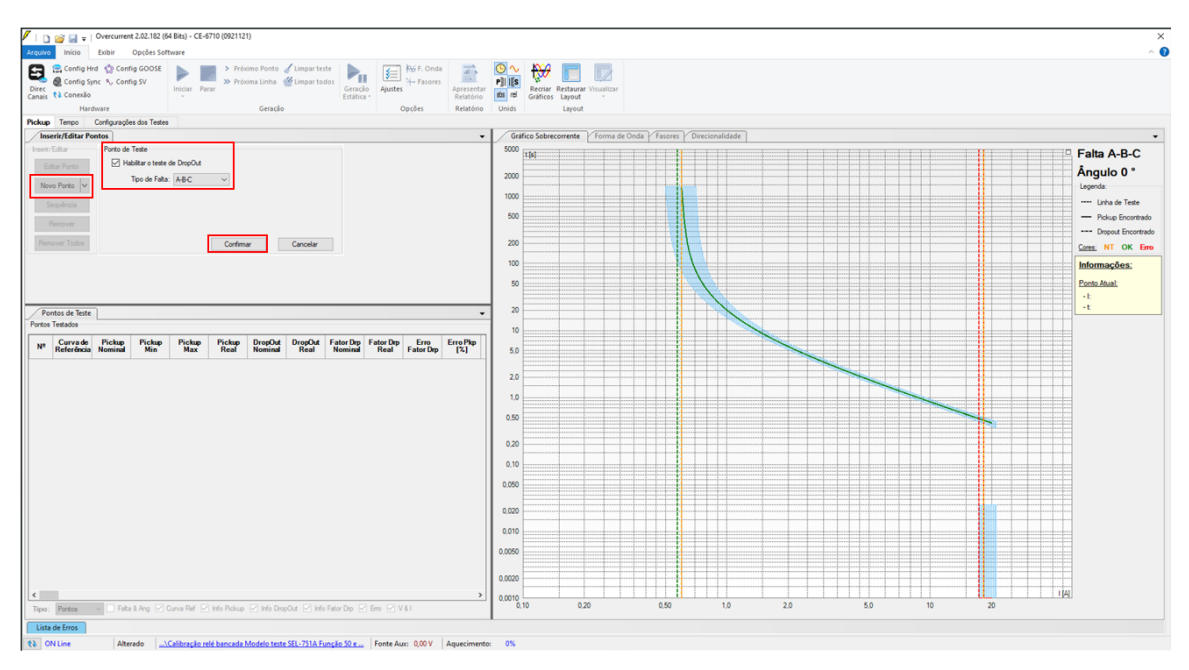

**Figura 64: Tela de teste** *pickup***.**

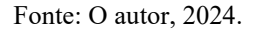

<span id="page-103-1"></span>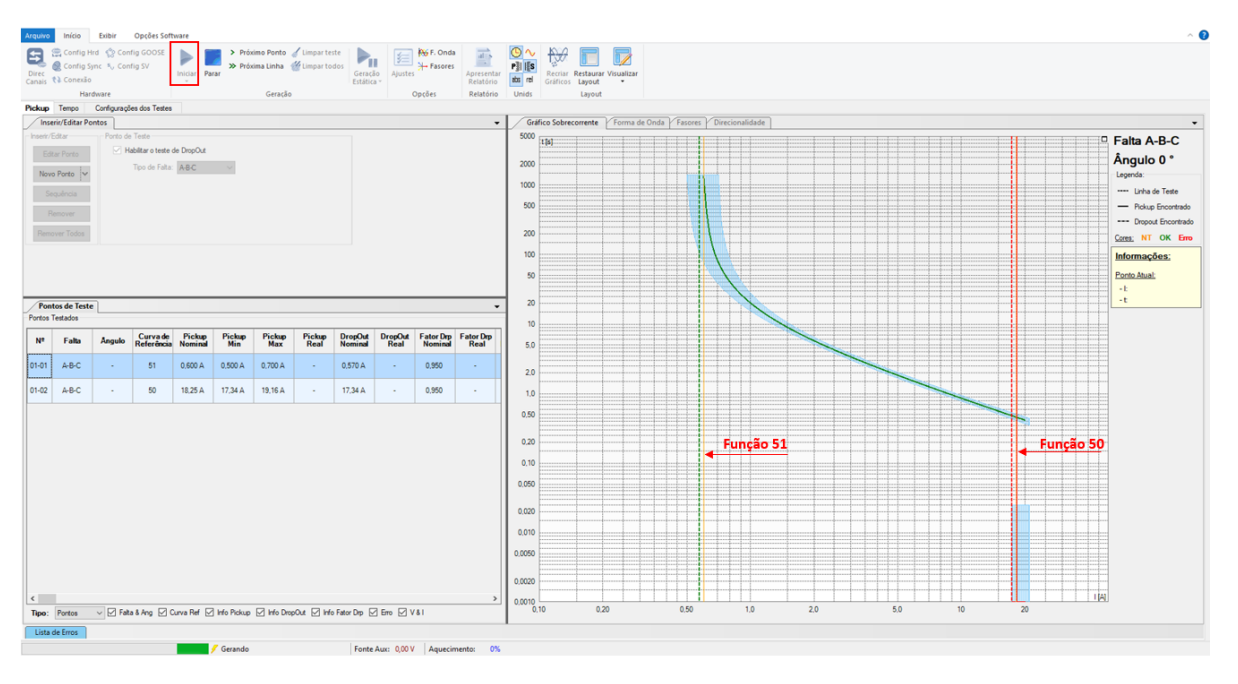

#### **Figura 65: Análise de** *pickup* **e** *dropout* **do relé.**

Fonte: O autor, 2024.

Com base nos valores preenchidos na aba de ajustes do *software*, são traçadas duas curvas no gráfico de sobrecorrente para as proteções 51 e 50, conforme ilustrado na [Figura 65.](#page-103-1) Em seguida, deve-se clicar em "Iniciar" ou do comando "*Alt+G*" para iniciar a execução do teste.

#### **4.1.4.1 Análise dos Teste de Sobrecorrente 50/51** *Pickup*

Na [Figura 66,](#page-104-0) é possível verificar o resultado do teste de sobrecorrente em relação à análise de *pickup* para as funções de proteção 51 e 50 graficamente. A execução desse teste é realizada através de uma análise única para cada função de proteção, e o gráfico da função é varrido para a curva de atuação do relé. Assim, se o relé for aprovado para as funções de proteção analisadas, os gráficos correspondentes ficarão verdes, informando ao usuário que o relé foi aprovado para o teste realizado. No entanto, caso o relé seja reprovado, a curva ficará vermelha, informando ao usuário que o relé foi reprovado para a proteção específica no teste. No estudo de caso, apresentado no item 4.1.6, será possível verificar uma análise em que o relé é reprovado para esta análise, proporcionando uma melhor compreensão para os dois casos, em que é aprovado e reprovado.

<span id="page-104-0"></span>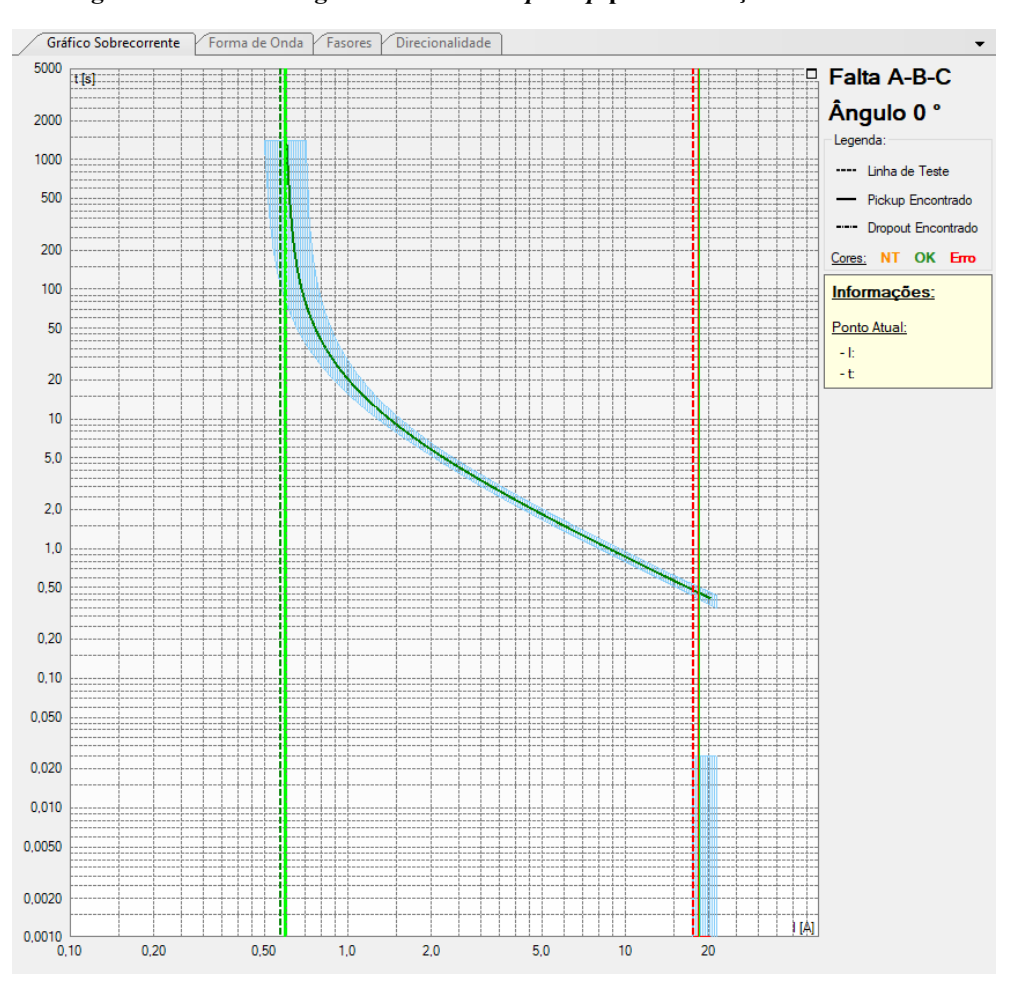

**Figura 66: Resultado gráfico do teste de** *pickup* **para as funções 50/51 do relé.**

Fonte: O autor, 2024.

Em relação aos pontos de teste para a tela de *"Pickup"*, observa-se que os valores nominais de *pickup* e *dropout*, bem como os valores máximos e mínimos, são verificados. Os valores reais são então comparados com esses parâmetros para determinar se o relé está dentro da faixa aceitável. Além disso, é realizada uma análise da taxa de erro para as grandezas analisadas, conforme a [Figura 67.](#page-105-0)

Para as funções 50 e 51, os valores nominais de *pickup* inseridos no *software* são de 18,40 A e 0,600 A, respectivamente. A variação percentual para as grandezas mínimas e máximas de *pickup* e *dropout* das funções de proteção analisadas é obtida calculando o quociente entre o valor máximo/mínimo e o valor nominal. Desta forma, obtemos os valores de 100,11% para o valor máximo de "*pickup*" e de 95% para o valor mínimo, bem como 116,6667% para o *dropout* máximo e 83,3333% para o valor mínimo.

Os valores reais para o *pickup* e *dropout* obtidos por meio do teste são os seguintes: *Pickup* Real = 18,42 A e *Dropout* Real = 18,42 A para a função 51. Além disso, para a função 50, temos *Pickup* Real = 0,591 A e *Dropout* Real = 0,601 A, ambos dentro da faixa de operação segura estabelecida pelo sistema, conforme a [Figura 67.](#page-105-0) Além disso, no Anexo A é possível verificar o relatório com os resultados obtidos com os testes de sobrecorrente 50/51 com a análise de *pickup*.

**Figura 67: Pontos de teste de** *pickup***.**

<span id="page-105-0"></span>

| N <sup>2</sup>          | Curva de<br>Referência | <b>Pickup</b><br><b>Nominal</b> | <b>Pickup</b><br><b>Min</b> | <b>Pickup</b><br><b>Max</b> | <b>Pickup</b><br>Real | <b>DropOut</b><br><b>Nominal</b> | DropOut<br><b>Real</b> | <b>Nominal</b> | <b>Fator Drp</b>   Fator Drp<br>Real | <b>Erro</b><br><b>Fator Drp</b> | Erro Pkp<br>$\left[\frac{9}{2}\right]$ | <b>Erro Pkp</b><br>Abs | <b>Erro</b> Drp<br>$[\%]$ | <b>Erro</b> Drp<br>Abs | <b>Status</b> |
|-------------------------|------------------------|---------------------------------|-----------------------------|-----------------------------|-----------------------|----------------------------------|------------------------|----------------|--------------------------------------|---------------------------------|----------------------------------------|------------------------|---------------------------|------------------------|---------------|
| $01 - 01$               | 50                     | 18.40 A                         | 17.48 A                     | 19,32 A                     | 18.42 A               | 17,50 A                          | 18,42 A                | 0,950          | 1,00A                                | 5.26%                           | 0,100%                                 | 18.40 mA               | 5.26%                     | 0.921A                 | Aprovado      |
| ----------<br>$ 01-02 $ | 51                     | 0.600A                          | 0.500A                      | 0.700A                      | 0.591A                | 0.561A                           | 0.601A                 | 0.950          | 1.02 A                               | 7.03%                           | $-1.50%$                               | $-9.00 \text{ mA}$     | 7.03%                     | 39.45 mA               | Aprovado      |

Fonte: O autor, 2024.

#### 4.1.5 Teste de Sobrecorrente 50/51 de Tempo

Nesta seção será realizado o teste de sobrecorrente 50/51 de tempo no qual será avaliada a atuação do relé para cada tipo de corrente e instante de tempo ajustado durante os testes. É permitido escolher o tipo da falta a ser testada podendo ser: A, B, C para as monofásicas; A-B, A-C, B-C para as bifásicas; e A-B-C, C-B-A para as trifásicas.

Os pontos de falta podem ser inseridos ponto a ponto, ou seja, pode ser inserido individualmente, cada falta pode ser inserida separadamente. Alternativamente, é possível inserir uma sequência na qual o usuário informa a falta inicial e a falta final desejadas para os testes, seguido de um clique em "OK".

Para este procedimento, foi analisada uma falta trifásica, com uma corrente de falta inicial de 1 A e uma corrente de falta final de 20 A e o próprio *software* com base na curva traça os pontos de forma automática. Este intervalo cobre toda a curva de sobrecorrente IEC de tempo muito inverso 51 e a curva instantânea 50, conforme ilustrado na [Figura 68](#page-106-0) e [Figura](#page-106-1)  [69.](#page-106-1)

#### <span id="page-106-0"></span>Falta A-B-C .<br>Angulo 0  $\frac{1}{100}$  $500$  $\infty$ Cancelar 100  $\infty$ 16 Corrente Angulo Curvade Região Atuou Tempo Tempo ErroTmp ErroTmp<br>Nominal Real [%] Abs  $\overline{5,0}$ Statu  $\overline{2.0}$  $\begin{array}{c} 1.0 \\ 0.50 \end{array}$  $0.20$  $0, 10$ 0,050  $0.020$ 0.010  $0.0050$

#### **Figura 68: Teste de sobrecorrente temporizada.**

Fonte: O autor, 2024.

<span id="page-106-1"></span>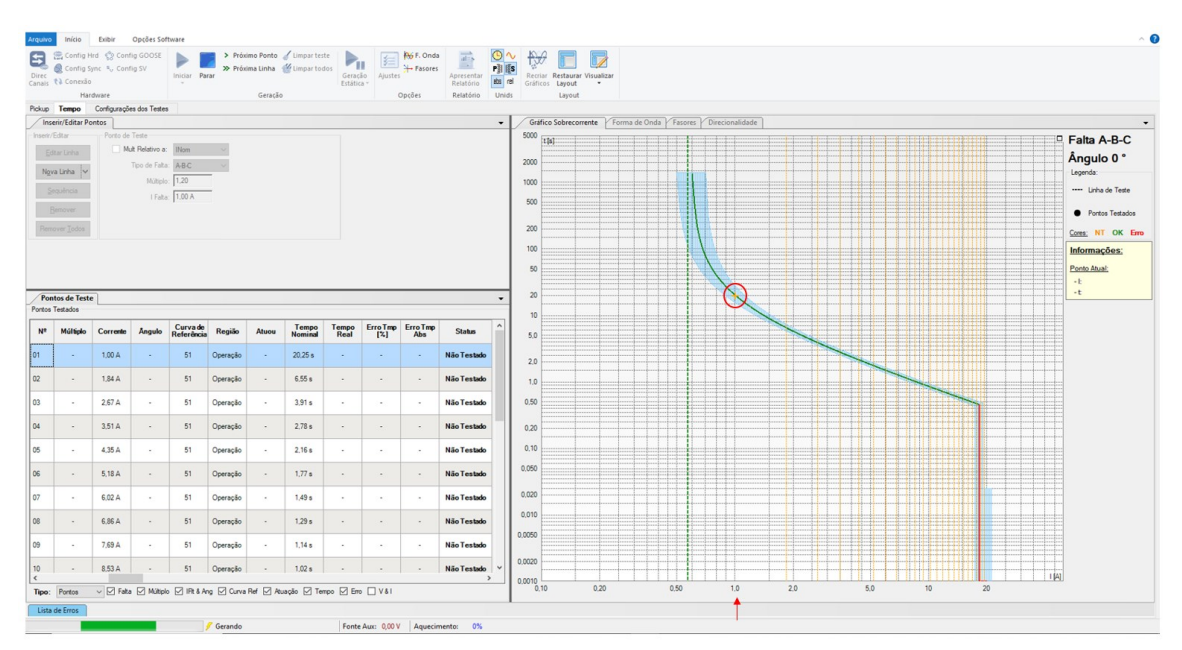

**Figura 69: Teste sobrecorrente tempo com faltas inseridas.**

Fonte: O autor, 2024.

Os testes serão iniciados e, para cada falha inserida, um cursor será ativado e percorrerá a falta especificada ao longo do tempo (em segundos) até alcançar as curvas de proteção 51 e 50. É esperado que o relé atue dentro da margem de atuação e tolerância especificada. Com base nisso, será avaliado se o dispositivo está ou não aprovado para aquela falta e instante específico, conforme a [Figura 69.](#page-106-1) Dessa forma, ao realizar os testes de sobrecorrente temporizada, obtém-se para cada falta analisada um ponto verde indicando a atuação aprovada do relé e um ponto vermelho indicando a atuação reprovada, conforme verificado na [Figura](#page-107-0)  [70.](#page-107-0)

<span id="page-107-0"></span>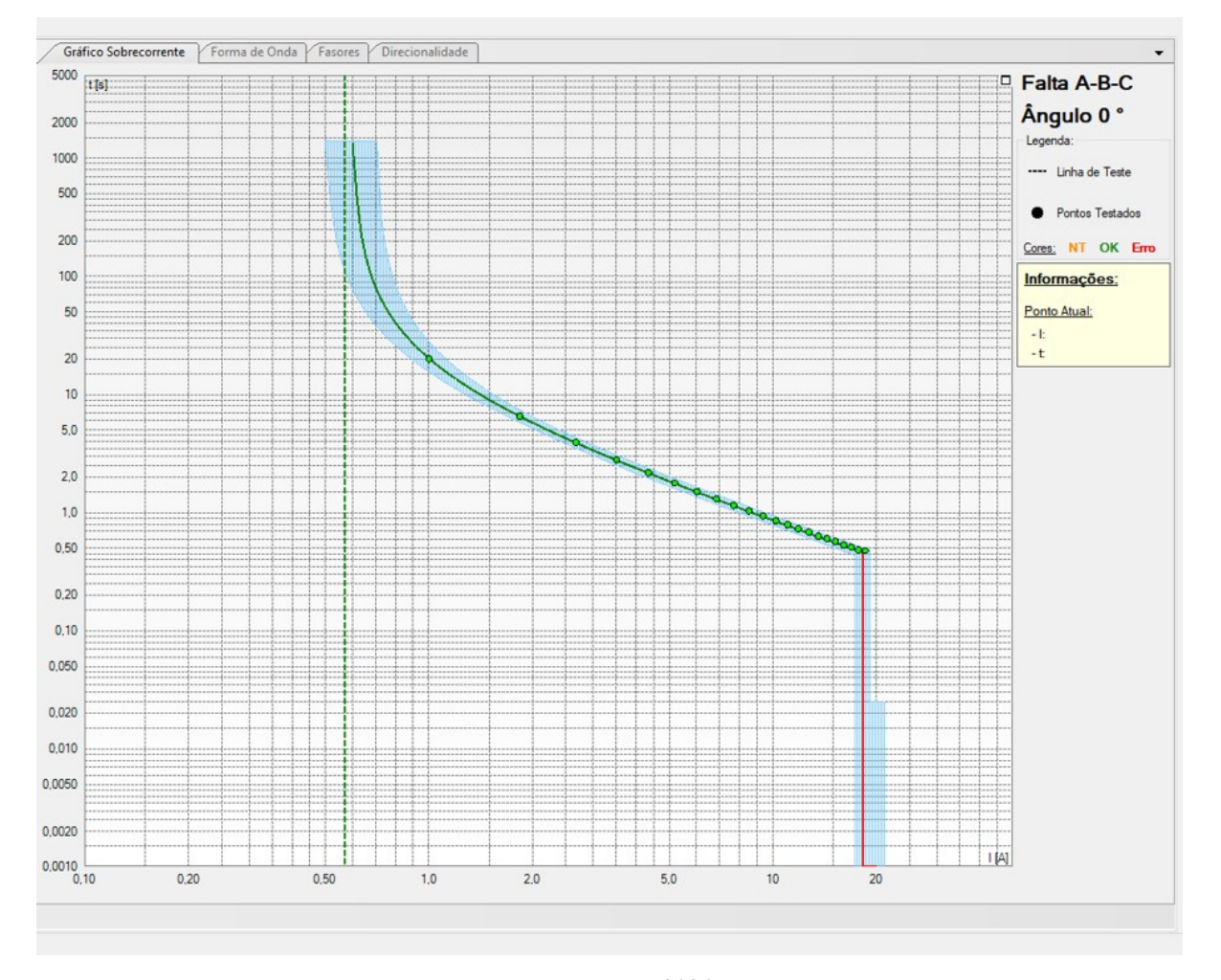

**Figura 70: Resultados para cada falta traçada.**

Fonte: O autor, 2024.
<span id="page-108-0"></span>

| N <sup>2</sup> | Múltiplo | Corrente | <b>Angulo</b> | Curva de<br>Referência | Região   | <b>Atuou</b> | Tempo<br><b>Nominal</b> | Tempo<br>Real | <b>Erro Tmp</b><br>$\mathbf{[} \mathbf{z} \mathbf{]}$ | Erro Tmp<br>Abs | <b>Status</b>   |
|----------------|----------|----------|---------------|------------------------|----------|--------------|-------------------------|---------------|-------------------------------------------------------|-----------------|-----------------|
| 01             | ٠        | 1.00A    | ٠             | 51                     | Operação | Sim          | 20.25 s                 | 20.09 s       | $-0.807$ %                                            | $-163.4$ ms     | Aprovado        |
| 02             | ×        | 1,84 A   | ۰             | 51                     | Operação | Sim          | 6.55 s                  | 6,57s         | 0.253%                                                | 16,56 ms        | Aprovado        |
| 03             | ٠        | 2.67 A   | ٠             | 51                     | Operação | Sim          | 3.91 s                  | 3.93 s        | 0.495%                                                | 19,36 ms        | Aprovado        |
| 04             | ٠        | 3.51A    | ÷             | 51                     | Operação | Sim          | 2.78 <sub>s</sub>       | 2.80 s        | 0.643%                                                | 17.88 ms        | Aprovado        |
| 05             | ٠        | 4.35 A   | ٠             | 51                     | Operação | Sim          | 2.16s                   | 2.18 s        | $0.855\%$                                             | 18,49 ms        | Aprovado        |
| 06             | ٠        | 5.18 A   | ۰             | 51                     | Operação | Sim          | 1.77 s                  | 1.78 s        | 0.944%                                                | 16,69 ms        | Aprovado        |
| 07             | ٠        | 6.02 A   | ٠             | 51                     | Operação | Sim          | 1.49 s                  | 1.51 s        | $1.25 \%$                                             | 18,75 ms        | Aprovado        |
| 08             | ٠        | 6.86 A   | ۰             | 51                     | Operação | Sim          | 1.29 s                  | 1.31 s        | 1.21%                                                 | 15,66 ms        | Aprovado        |
| 09             | ×        | 7,69 A   | ٠             | 51                     | Operação | Sim          | 1.14 s                  | 1.15 s        | 0.981%                                                | 11,20 ms        | Aprovado        |
| 10             | $\alpha$ | 8,53 A   | $\alpha$      | 51                     | Operação | Sim          | 1,02s                   | 1,04s         | 1,38%                                                 | 14,10 ms        | Aprovado        |
| 11             | ٠        | 9,37 A   | ٠             | 51                     | Operação | Sim          | 0.924 s                 | 0.939 s       | 1,62%                                                 | 14,94 ms        | Aprovado        |
| 12             | ×,       | 10.20 A  | ×,            | 51                     | Operação | Sim          | 0.843 s                 | 0.853 s       | 1,11.7                                                | 9.36 ms         | <b>Aprovado</b> |
| 13             | ٠        | 11,04 A  | ٠             | 51                     | Operação | Sim          | 0.776 s                 | 0.789 s       | 1.72%                                                 | 13,37 ms        | Aprovado        |
| 14             | ٠        | 11,88 A  | ٠             | 51                     | Operação | Sim          | 0.718 s                 | 0.732 s       | 1,87%                                                 | 13,46 ms        | <b>Aprovado</b> |
| 15             | ٠        | 12.71 A  | ٠             | 51                     | Operação | Sim          | 0.669 s                 | 0.684 s       | 2.35%                                                 | 15,71 ms        | Aprovado        |
| 16             |          | 13.55 A  | ٠             | 51                     | Operação | Sim          | 0.625 s                 | 0.632 s       | $1.07 \%$                                             | 6.72 ms         | <b>Aprovado</b> |
| 17             | ٠        | 14,39 A  | ٠             | 51                     | Operação | Sim          | 0.587s                  | 0.604 s       | 2,85 %                                                | 16,76 ms        | Aprovado        |
| 18             | ٠        | 15,22 A  | ٠             | 51                     | Operação | <b>Sim</b>   | 0.554 s                 | 0,571 s       | 3,06%                                                 | 16.94 ms        | Aprovado        |
| 19             |          | 16,06 A  |               | 51                     | Operação | Sim          | 0,524 s                 | 0,533 s       | 1,64 %                                                | 8,61 ms         | Aprovado        |
| 20             | ٠        | 16,90 A  | ٠             | 51                     | Operação | Sim          | 497,0 ms                | 0,511 s       | 2.79%                                                 | 13,88 ms        | Aprovado        |
| 21             | ٠        | 17,73 A  | ٠             | 51                     | Operação | Sim          | 472,7 ms                | 486,8 ms      | 2,97%                                                 | 14,05 ms        | Aprovado        |
| 22             | ٠        | 18,57 A  | ٠             | 50                     | Operação | Sim          | 0 s                     | 478,5 ms      | ٠                                                     | 478,5 ms        | Aprovado        |

**Figura 71: Resultados para cada falta analisada.**

Fonte: O autor, 2024.

#### **4.1.5.1 Análises dos Testes de Sobrecorrente 50/51 Tempo**

Com base nos resultados obtidos através do teste de sobrecorrente 50/51 de tempo, conforme exibido na aba "Pontos Testados" ilustrada na [Figura 71,](#page-108-0) é possível visualizar em ordem crescente os valores da corrente de falta para cada teste realizado, juntamente com outras grandezas que serão discutidas nesta seção.

Os testes realizados, são fornecidos os múltiplos e os ângulos, caso o usuário tenha selecionado o modo de visualização das curvas em múltiplos da corrente (I[m] x t) e ativado a direcionalidade, respectivamente.

Para cada falta, a curva correspondente é analisada conforme sua correlação de corrente e tempo, determinando uma área específica onde a função de proteção será verificada. Nesse processo, são estabelecidos um tempo nominal e um tempo real obtido nos testes, e verifica-se se o relé atuou ou não para aquela falta específica. Com base nessas informações, são calculados percentuais de erros para o tempo, bem como o erro absoluto de tempo. Posteriormente, o status do relé é determinado, indicando se está aprovado ou não com base nos resultados nominais e reais obtidos.

Assim, ao considerarmos os valores de tempo nominal fornecidos para cada falta inserida e sabendo que o tempo de atuação (*Time dial*) do relé para a função 51 é de 1 segundo, observamos que a diferença entre o tempo nominal e o tempo de atuação do relé é inferior a esse valor para cada falta. Isso permite uma atuação quase que imediata, resultando em um percentual de erro muito próximo de zero, validando a atuação do IED.

Para a função 50, é feita uma análise do tempo de atuação com base no tempo nominal estabelecido, neste caso, um tempo dial de 0,0 segundos, uma vez que se trata de uma função instantânea. Assim, com base no valor nominal, obtemos um tempo de atuação ou tempo real de 478,5 milissegundos para uma corrente de falta de 18,57 A, correspondente à posição da curva instantânea 50. Esse valor está dentro dos padrões estabelecidos na tolerância do relé. Além disso, no Anexo B é possível verificar o relatório com os resultados obtidos com os testes de sobrecorrente 50/51 com a análise de Tempo.

Na presente seção, será apresentado um estudo de caso que ilustra a aplicação prática deste procedimento em um problema ocorrido na indústria. O procedimento foi utilizado para realizar testes no device e verificar a possível falha.

#### **4.1.6.1 Contexto do Ocorrido**

No dia 02 de janeiro de 2024, foi detectada uma falha em uma das subestações de uma planta industrial especializada na fabricação de resina PET. Na barra B, localizada no painel PN-50002, conforme a [Figura 72,](#page-110-0) o relé alimentador da barra do cubículo (K17) retirou toda a barra de operação após uma atuação. Diante desse cenário, o setor de Engenharia de Manutenção Elétrica, em colaboração com o setor de Sistemas Elétricos da planta, iniciou uma investigação para entender o ocorrido e realizar as manobras necessárias para restabelecer a normalidade do sistema.

Durante a investigação, foi constatado que o relé que seria responsável pela detecção da falha e atuação seria o K19. No entanto, ele não atuou conforme o esperado devido a problemas internos. O relé comunicou a presença da falha por meio de mensagens Goose e, por meio da seletividade de proteção, instruiu o dispositivo alimentador da barra a retirar toda a barra de operação, já que o próprio relé não conseguia atuar adequadamente.

<span id="page-110-0"></span>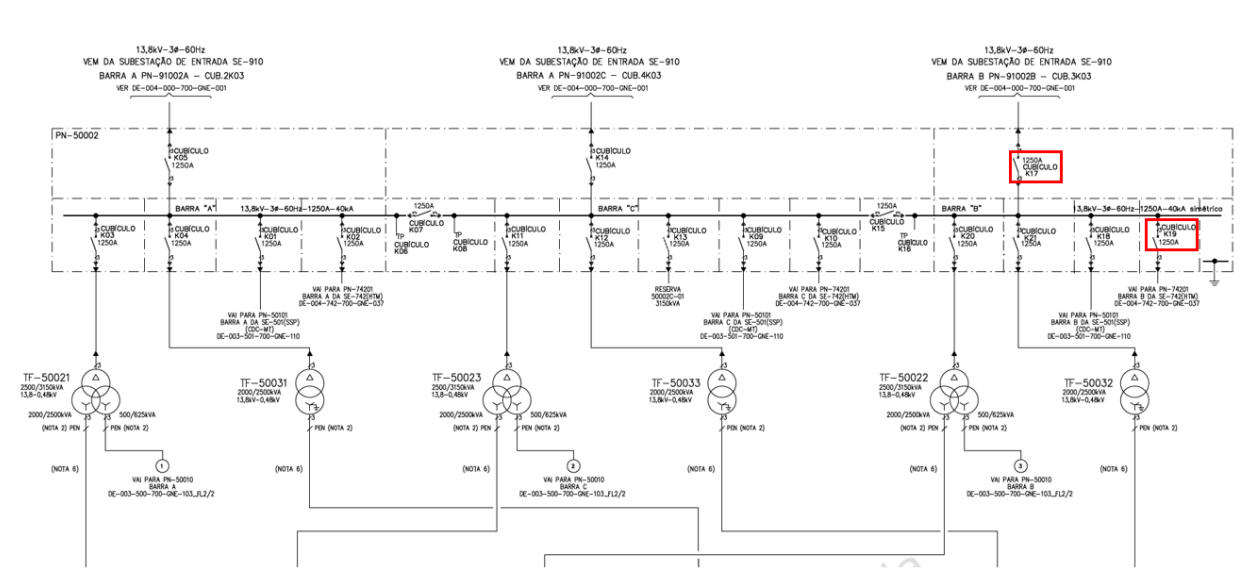

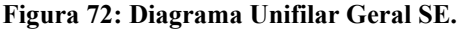

Fonte: O autor, 2024.

Não foi possível verificar os eventos registrados no relé K19 devido a presença de alguns problemas no dispositivo, resultando na ausência de eventos registrados ou oscilografias quando conectado ao IED via *software*. No entanto, foi possível verificar os eventos registrados no relé alimentador da barra (K17), conforme ilustrado na [Figura 73.](#page-111-0)

<span id="page-111-0"></span>

| 1.1                                                                                               | Trip Log - 000019 / 2/ 1/2024 22:17:08.244 - SE<br>4 V4.8 Var/7SJ624 |            | Event_K17_Ent_B / Folder / 7SJ62 |             |  |  |  |  |  |  |  |
|---------------------------------------------------------------------------------------------------|----------------------------------------------------------------------|------------|----------------------------------|-------------|--|--|--|--|--|--|--|
| Trip Log - 000019 / 2/ 1/2024 22:17:08.244 -<br>Event K17 Ent B / Folder / 7SJ624 V4.8 Var/7SJ624 |                                                                      |            |                                  |             |  |  |  |  |  |  |  |
| <b>Number</b>                                                                                     | Indication                                                           | Value      | Date and time                    | Cause State |  |  |  |  |  |  |  |
| 00301                                                                                             | Power System fault                                                   | $19 - ON$  | 02.01.2024 22:17:08.244          |             |  |  |  |  |  |  |  |
| 00302                                                                                             | <b>Fault Event</b>                                                   | $19 - ON$  | 02.01.2024 22:17:08.244          |             |  |  |  |  |  |  |  |
| 00501                                                                                             | <b>Relay PICKUP</b>                                                  | ON         | 0 <sub>ms</sub>                  |             |  |  |  |  |  |  |  |
| 01761                                                                                             | 50(N)/51(N) O/C PICKUP                                               | <b>ON</b>  | 0 <sub>ms</sub>                  |             |  |  |  |  |  |  |  |
| 01765                                                                                             | 50N/51N picked up                                                    | <b>ON</b>  | 0 <sub>ms</sub>                  |             |  |  |  |  |  |  |  |
| 01834                                                                                             | 50N-1 picked up                                                      | <b>ON</b>  | 0 <sub>ms</sub>                  |             |  |  |  |  |  |  |  |
| 00511                                                                                             | Relay GENERAL TRIP command                                           | ON         | 642 ms                           |             |  |  |  |  |  |  |  |
| 01791                                                                                             | 50(N)/51(N) TRIP                                                     | <b>ON</b>  | 642 ms                           |             |  |  |  |  |  |  |  |
| 01836                                                                                             | <b>50N-1 TRIP</b>                                                    | ON         | 642 ms                           |             |  |  |  |  |  |  |  |
| 01456                                                                                             | 50BF (internal) PICKUP                                               | ON         | 642 ms                           |             |  |  |  |  |  |  |  |
| 00533                                                                                             | Primary fault current la                                             | $0,11$ kA  | 675 ms                           |             |  |  |  |  |  |  |  |
| 00534                                                                                             | Primary fault current Ib                                             | $0,13$ kA  | 675 ms                           |             |  |  |  |  |  |  |  |
| 00535                                                                                             | Primary fault current Ic                                             | $0.45$ kA  | 675 ms                           |             |  |  |  |  |  |  |  |
| 06531                                                                                             | 27 Undervoltage protection is BLOCKED                                | ON         | 701 ms                           |             |  |  |  |  |  |  |  |
| 01765                                                                                             | 50N/51N picked up                                                    | <b>OFF</b> | 719 ms                           |             |  |  |  |  |  |  |  |
| 01834                                                                                             | 50N-1 picked up                                                      | OFF.       | 719 ms                           |             |  |  |  |  |  |  |  |
| 01761                                                                                             | 50(N)/51(N) O/C PICKUP                                               | OFF.       | 719 ms                           |             |  |  |  |  |  |  |  |
| 01456                                                                                             | 50BF (internal) PICKUP                                               | <b>OFF</b> | 720 ms                           |             |  |  |  |  |  |  |  |
| 00545                                                                                             | Time from Pickup to drop out                                         | 720 ms     | 720 ms                           |             |  |  |  |  |  |  |  |
| 00546                                                                                             | Time from Pickup to TRIP                                             | 642 ms     | 720 ms                           |             |  |  |  |  |  |  |  |
| 00301                                                                                             | Power System fault                                                   |            | 19 - OFF 02.01.2024 22:17:08.964 |             |  |  |  |  |  |  |  |

**Figura 73:** *Trip Log* **do Relé Alimentador da Barra B.**

Fonte: O autor, 2024.

Assim, conforme evidenciado na [Figura 73,](#page-111-0) o tempo de *dropout* para o disparo sensibilizado é de 720 ms para o relé alimentador da barra B, o K17.

Com base nisso, foram iniciados os testes em laboratório no relé K19, dispositivo SIPROTEC da Siemens, modelo 7SJ6225-5EB92-3FE0-Z/FA, no qual foi detectado um problema de atuação. Dessa forma, a investigação será conduzida através da análise do teste de sobrecorrente 50/51, conforme os passos descritos neste procedimento. Isso evidencia a aplicabilidade abrangente deste procedimento, não se limitando apenas ao modelo de relé SEL-751A, mas também aplicável a dispositivos da Siemens e de outros fabricantes.

#### **4.1.6.2 Aplicação do Procedimento no Relé SIPROTEC 7SJ62**

Nesta seção, será demostrado a aplicação dos passos descritos neste procedimento para a realização de testes de sobrecorrente 50/51 no dispositivo da Siemens SIPROTEC 7SJ62. As únicas alterações serão feitas na configuração da maleta para o relé e no *software* de configuração e ajuste do dispositivo. Portanto, os passos serão mostrados de forma mais resumida, visto que o processo é semelhante ao realizado para o SEL-751A.

# 4.1.6.2.1 CONFIGURAÇÃO DOS CANAIS DE GERAÇÃO DE CORRENTE DA MALETA COM O RELÉ

A configuração dos canais de geração e corrente da maleta para com o relé se dá da seguinte forma, conforme o [Quadro 8](#page-112-0) e ilustrado na [Figura 74.](#page-112-1)

<span id="page-112-0"></span>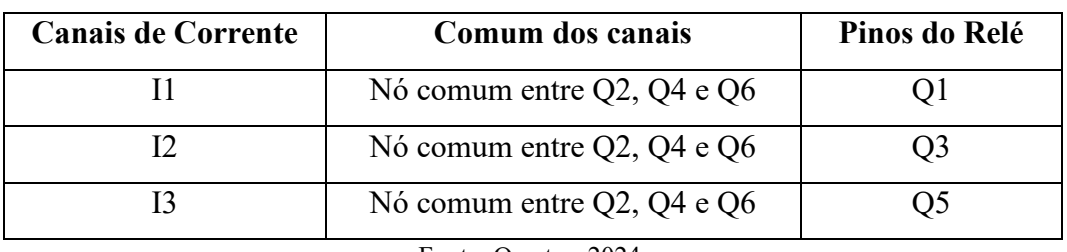

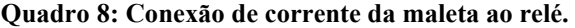

Fonte: O autor, 2024.

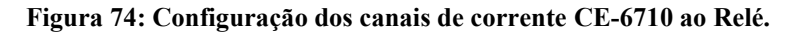

<span id="page-112-1"></span>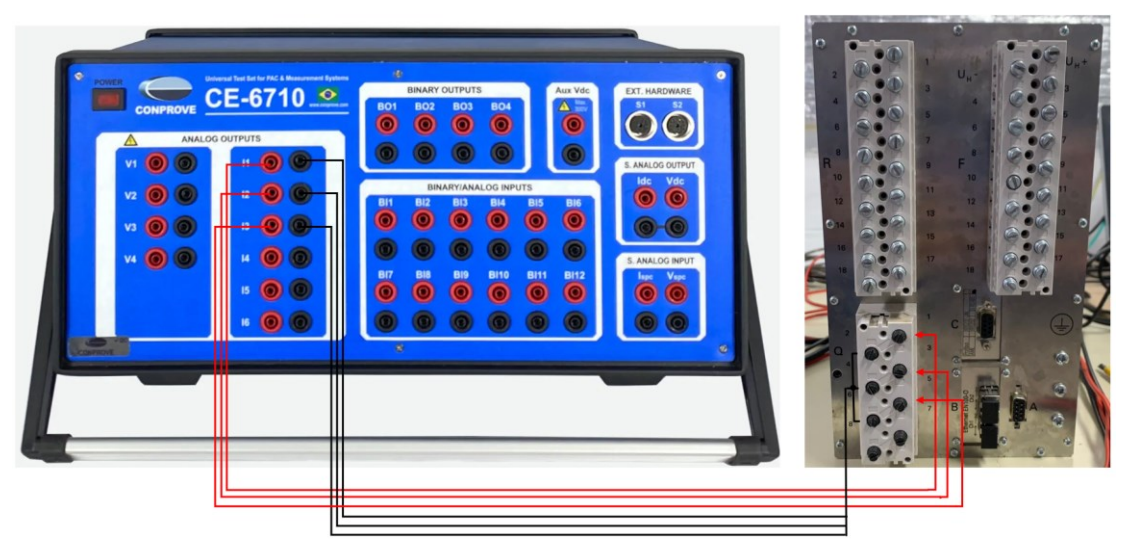

Fonte: O autor, 2024.

# 4.1.6.2.2 CONFIGURAÇÃO DAS BINÁRIAS DA MALETA COM O RELÉ

<span id="page-113-0"></span>A configuração dos canais de geração de corrente da maleta para o relé ocorre da seguinte forma, conforme detalhado na [Tabela 5](#page-113-0) e ilustrado na [Figura 75.](#page-113-1)

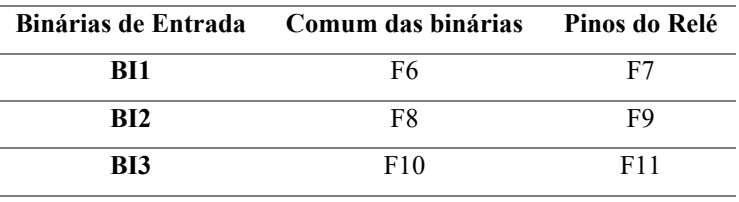

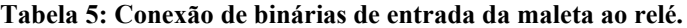

Fonte: O autor, 2024.

#### **Figura 75: Configuração das binárias de entrada ao Relé.**

<span id="page-113-1"></span>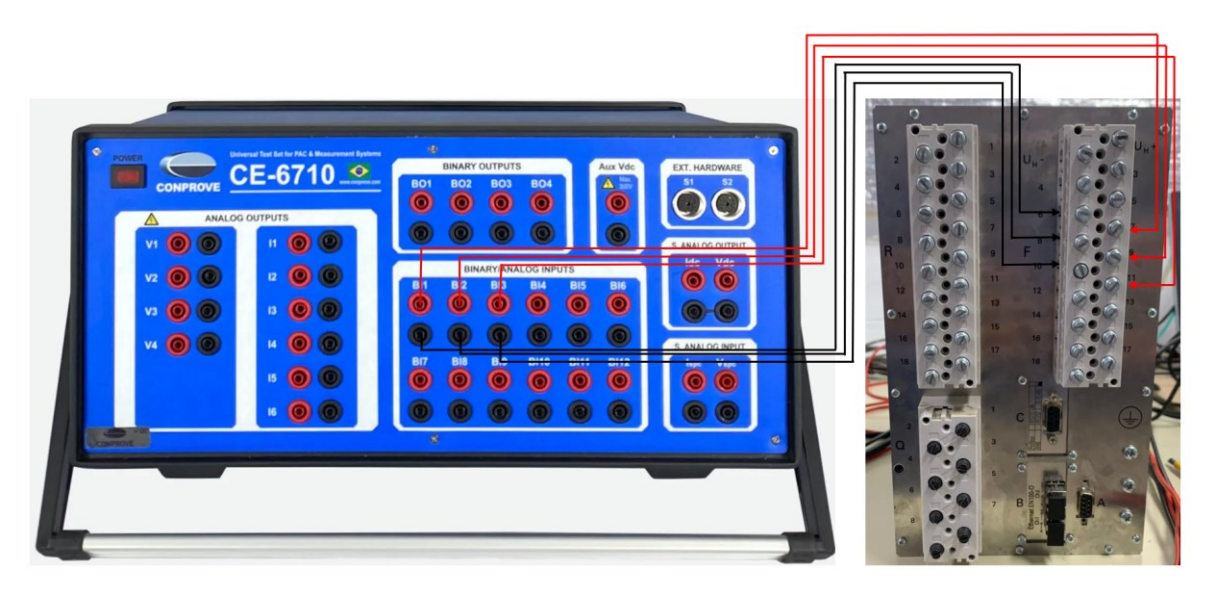

Fonte: O autor, 2024.

## 4.1.6.2.3 COMUNICAÇÃO E AJUSTES DO RELÉ

Para estabelecer comunicação com o relé e verificar os parâmetros inseridos no dispositivo, é necessário utilizar o *software* Digsi versão 4.80 conforme mostrado na [Figura](#page-114-0)  [76,](#page-114-0) e cabo de conexão serial-232, o mesmo utilizado para conexão com o SEL-751A, conforme a [Figura 25.](#page-72-0) Assim, após a conexão do cabo de comunicação serial RS-232 na entrada frontal do IED, será necessário seguir os seguintes passos:

- a) Realizar a leitura dos parâmetros do relé e efetuar o *backup*.
- b) Alterar as binárias conforme instruído pela maleta CE-6710.

<span id="page-114-0"></span>Após conectar o cabo serial RS-232, abra o Digsi V4.80 e selecione "*New File*". Em seguida, escolha a porta de comunicação com o relé, seguindo a ordem das figuras a seguir.

**Figura 76:** *Software* **Digsi V4.80.**

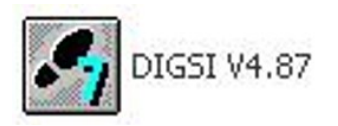

Fonte: O autor, 2024.

**Figura 77: Painel inicial Digsi.**

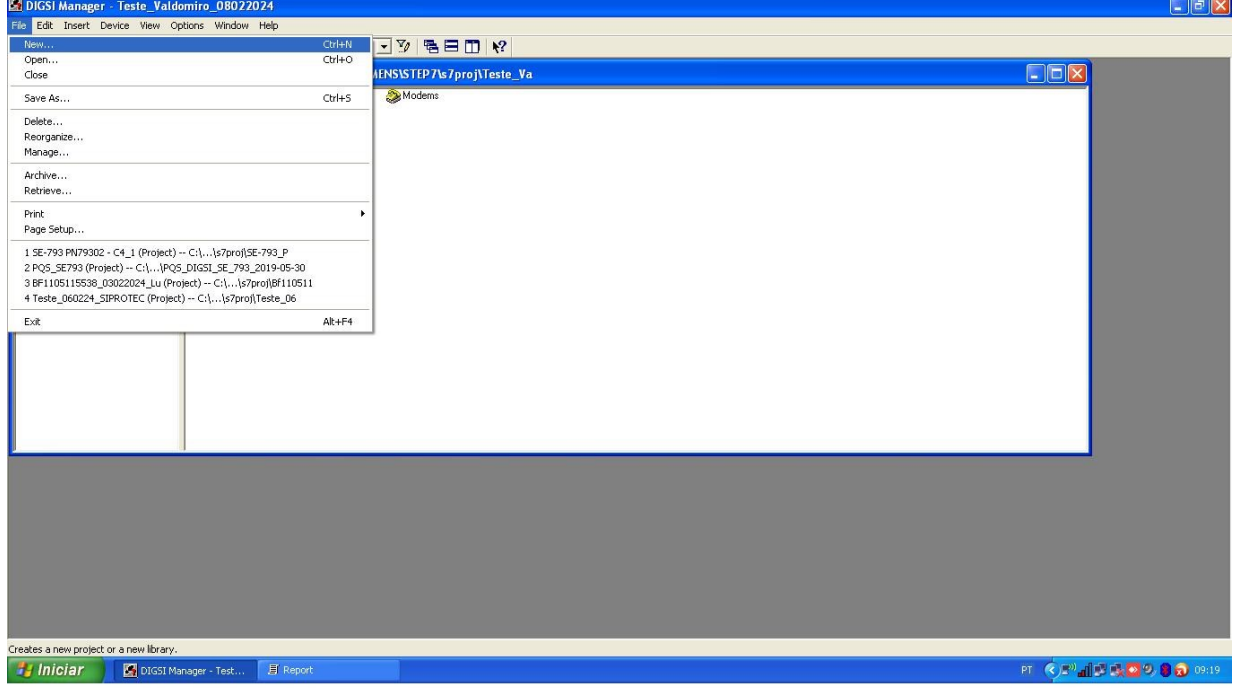

Fonte: O autor, 2024.

# $\Box$ ax **DIGSI Manager** VYBEDK **Ev Teste\_Valdomiro\_08022024 · C:Mirquivos de programas\SILMENS\STIP7\s7proj\Teste\_Va<br>EP Teste\_Valdomiro\_08022024 · C:Mirquivos de programas\SILMENS\STIP7\s7proj\Teste\_Va**  $\square$ EX Press F1 to get Help.<br>**Exploration of the Exploration of the Second Press** PC Adapter(Auto) ■ < Fad < C → 8.0 →

#### **Figura 78: Projeto do IED salvo.**

Fonte: O autor, 2024.

# **Figura 79: Conectando ao IED – Digsi Plug & Play.**

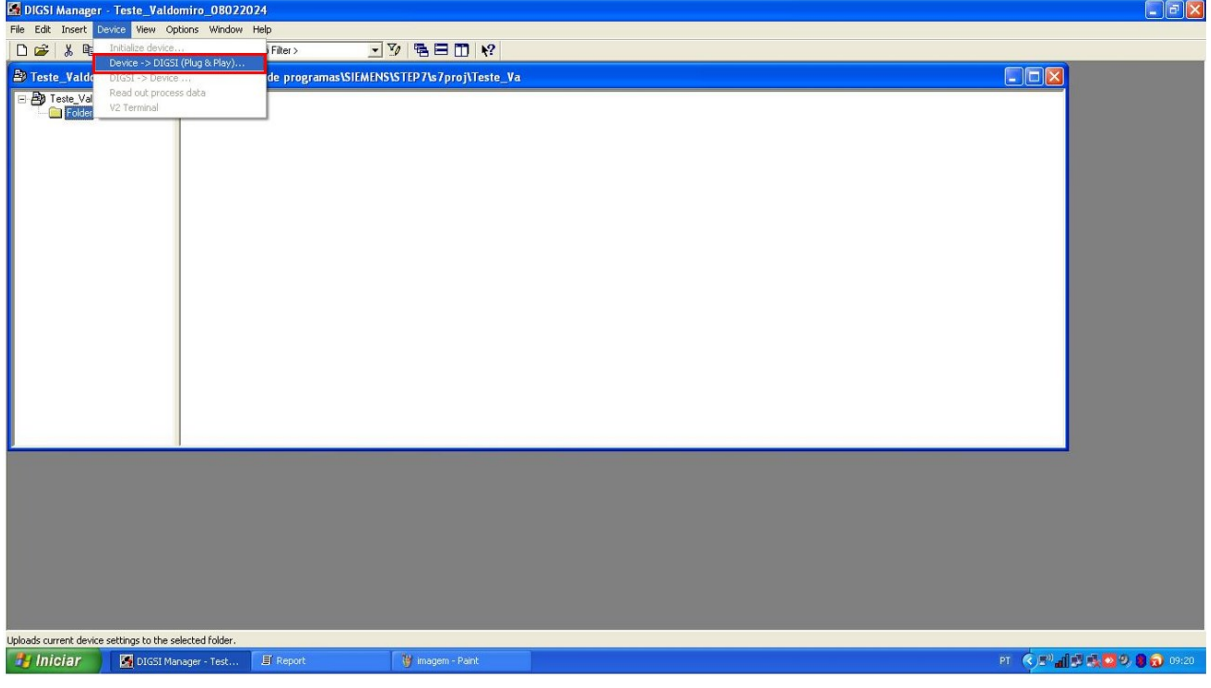

# Fonte: O autor, 2024.

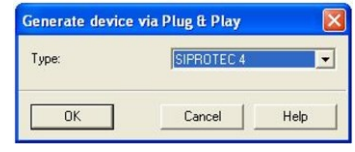

**Figura 80: Versão do device a ser conectado.**

Fonte: O autor, 2024.

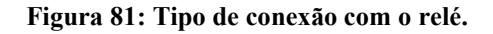

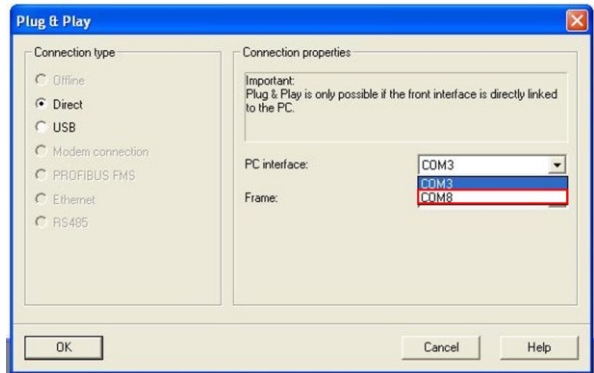

Fonte: O autor, 2024.

Após selecionar a entrada comum, que será a comum diferente da COM3 o *software* ficará online no relé, ou seja, poderá ter acesso ao projeto que está descarregado no *device*, conforme a [Figura 82.](#page-116-0)

# **Figura 82:** *Software* **online com o relé.**

<span id="page-116-0"></span>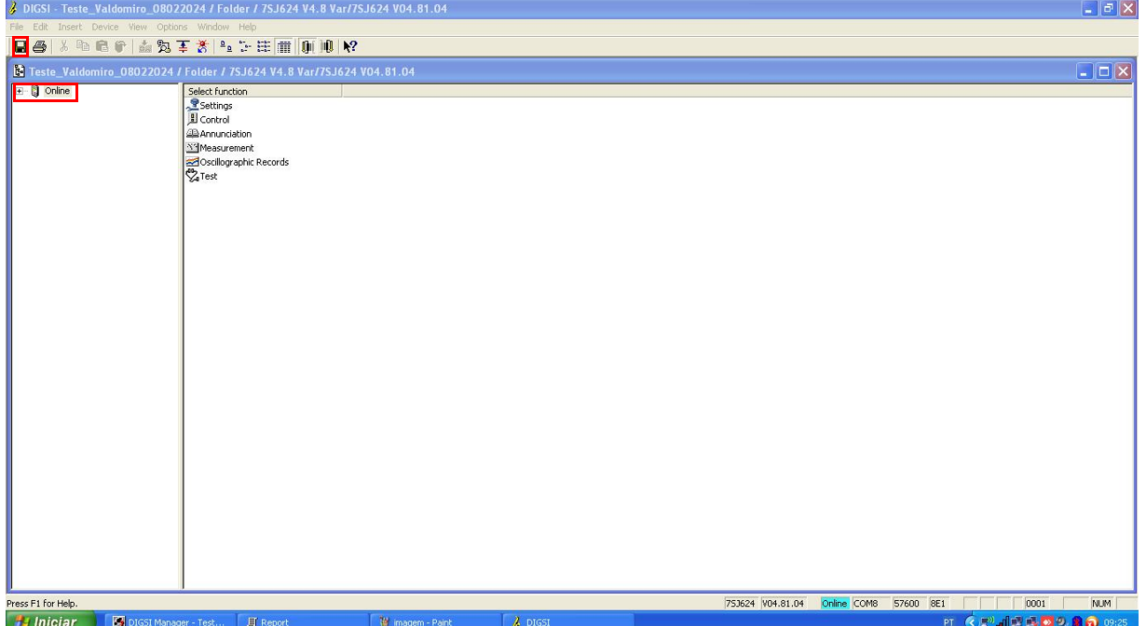

Fonte: O autor, 2024.

Ao estar online com o dispositivo, é necessário salvar o projeto aberto do relé e realizar um *backup* do arquivo. Para isso, clique no ícone do disquete, conforme destacado na [Figura](#page-116-0)  [82,](#page-116-0) ou vá para a opção "*File*" > "*Save*".

Assim, tendo o *backup* do projeto, é necessário verificar os ajustes dos parâmetros de sobrecorrente 50/51 no dispositivo para que posteriormente esses parâmetros sejam inseridos nos testes a serem realizados. Para isso, basta seguir as opções "*Settings*" > "*Setting Group* A" e assim ter acesso às configurações do grupo 50 e 51, conforme mostrado [Figura 83.](#page-117-0)

<span id="page-117-0"></span>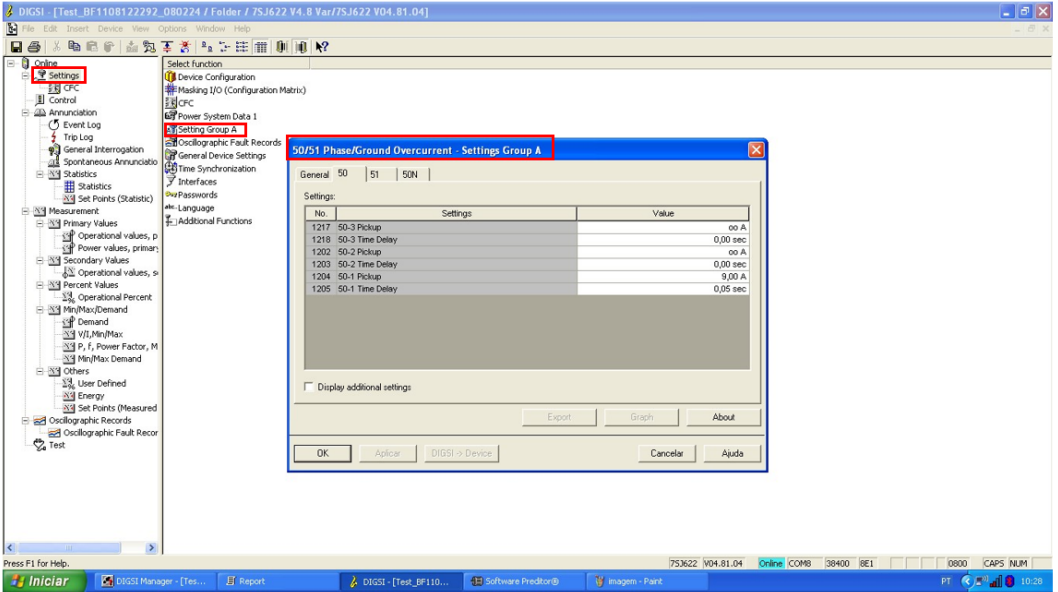

**Figura 83: Parâmetro da função de proteção 50 do IED.**

Fonte: O autor, 2024.

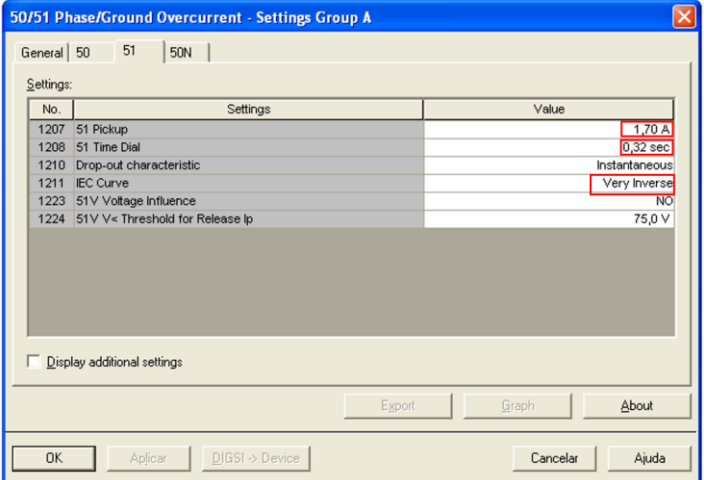

**Figura 84: Parâmetro da função de proteção 51 do IED.**

Fonte: O autor, 2024.

<span id="page-118-1"></span>

| Função de Proteção | <b>Pickup</b>         | <b>Time Dial</b> |
|--------------------|-----------------------|------------------|
| 50                 | 9 A                   | $0,05$ segundos  |
| 51                 | 1.70 V                | $0,32$ segundos  |
|                    | Fonte: O autor, 2024. |                  |

**Tabela 6: Resumo dos parâmetros do IED.**

b) Alteração das binárias conforme direcionadas com a maleta CE-6710.

Nesta seção, serão ilustrados os passos para direcionar as binárias de saída do relé com as binárias de entrada da maleta. Para isso, na opção "*Settings*", é necessário entrar na aba "*Masking* I/O (*Configuration Matrix*)" e configurar as binárias do dispositivo, conforme a [Figura 85](#page-118-0) e [Figura 86.](#page-119-0)

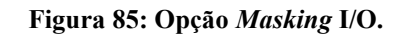

<span id="page-118-0"></span>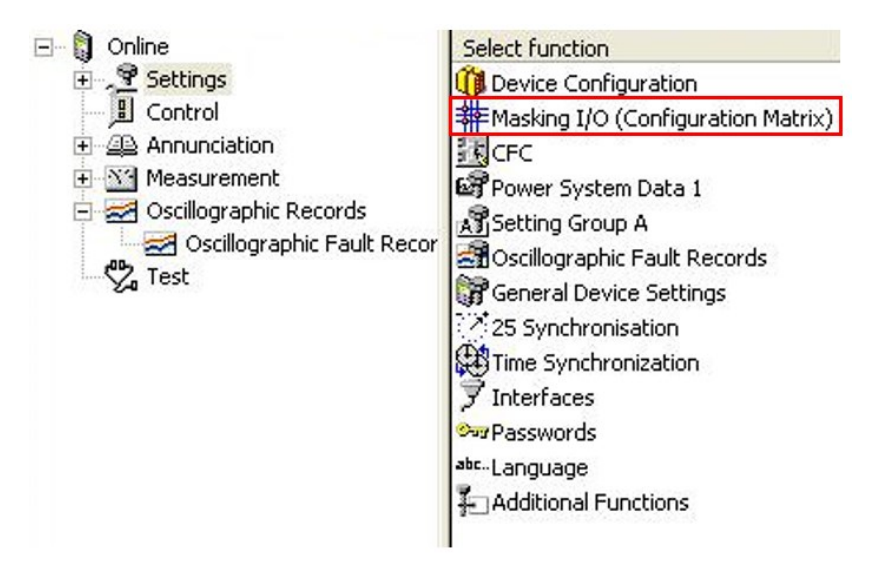

Fonte: O autor, 2024.

<span id="page-119-0"></span>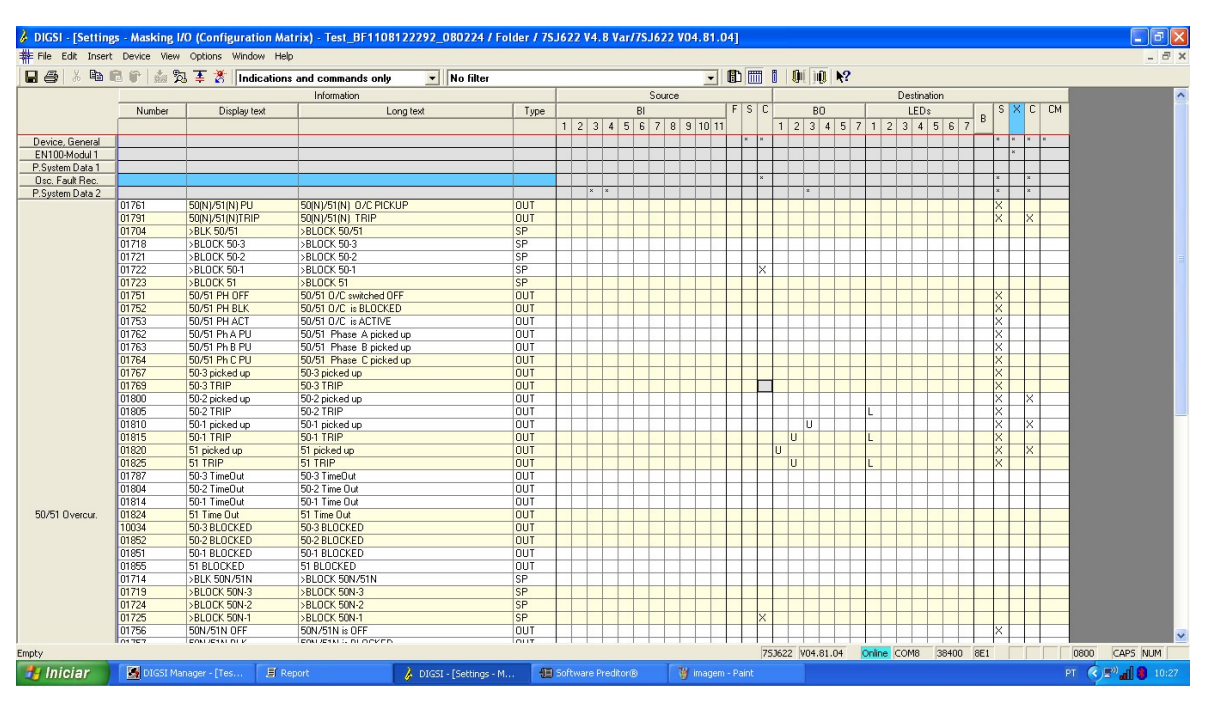

**Figura 86: Opção 50/51 Sobrecorrente -** *Masking* **I/O**

Fonte: O autor, 2024.

Assim, para cada tipo de função (50 *pickup*, 50 *TRIP*, 51 *pickup* e 51 *TRIP*), será associada uma Saída Binária (BO) correspondente. Para realizar essa associação, será utilizado o modo "U", que significa "*Unlatched*", o que indica que o relé atuará e, quando o problema cessar, a saída binária retornará automaticamente ao seu estado inicial. Dessa forma, o seguinte esquema foi inserido:

| Número | Descrição                                                                    | Binária de Saída |
|--------|------------------------------------------------------------------------------|------------------|
| 01810  | 50-1 picked-up                                                               | BO <sub>3</sub>  |
| 01815  | 50-1 TRIP                                                                    | BO <sub>2</sub>  |
| 01820  | 51 picked up                                                                 | BO <sub>1</sub>  |
| 01825  | 51 TRIP                                                                      | BO <sub>2</sub>  |
|        | $\sim$ $\sim$ $\sim$ $\sim$<br>$\blacksquare$<br>$\sim$ $\sim$ $\sim$ $\sim$ |                  |

<span id="page-119-1"></span>**Tabela 7: Direcionamento das binárias de saída para cada função de proteção.**

Fonte: O autor, 2024.

Assim, com as binárias direcionadas, é necessário enviar os ajustes para o relé para que as configurações no dispositivo sejam bem-sucedidas, conforme a [Figura 87.](#page-120-0)

<span id="page-120-0"></span>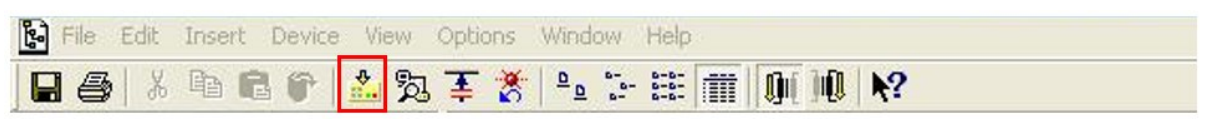

## **Figura 87: Download dos parâmetros alterados para o IED.**

Fonte: O autor, 2024.

#### 4.1.6.2.4TESTES DE SOBRECORRENTE 50/51 NO *SOFTWARE* CTC

Nesta seção, serão realizados os testes de sobrecorrente 50/51 de tempo e de *pickup*, levando em consideração os parâmetros analisados no IED conforme resumido na [Tabela 6.](#page-118-1) Além disso, as entradas binárias do *software* serão configuradas de acordo com as inseridas para cada função, conforme descrito na [Tabela 7.](#page-119-1)

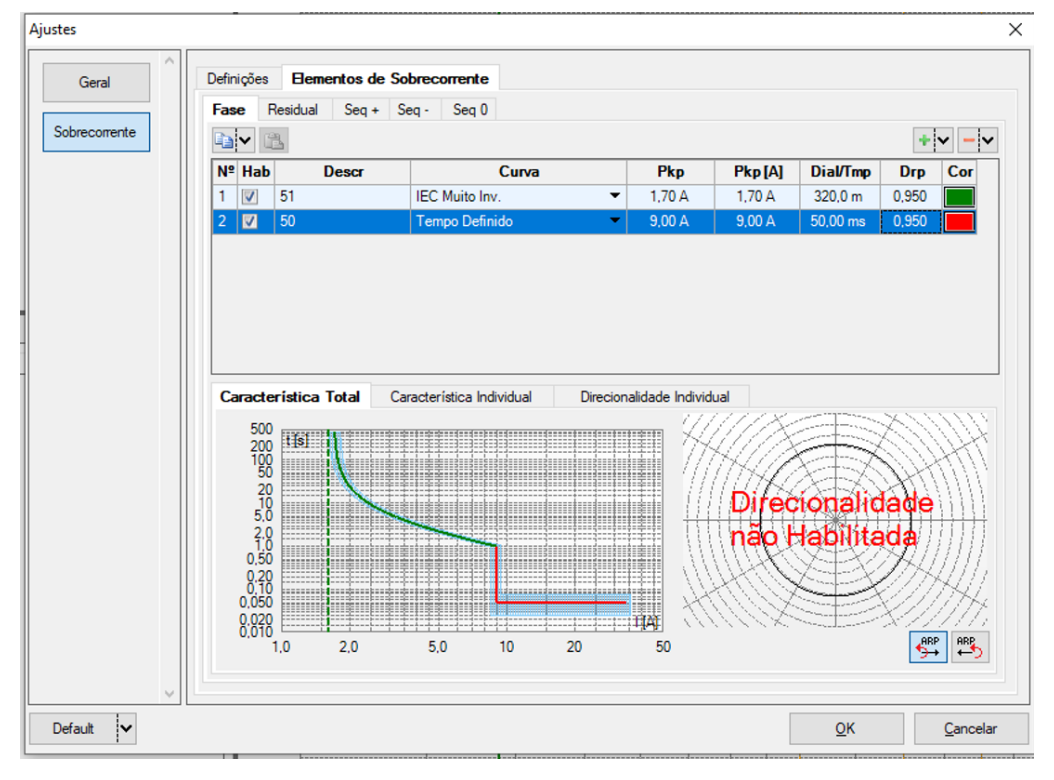

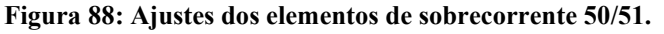

Fonte: O autor, 2024.

<span id="page-121-0"></span>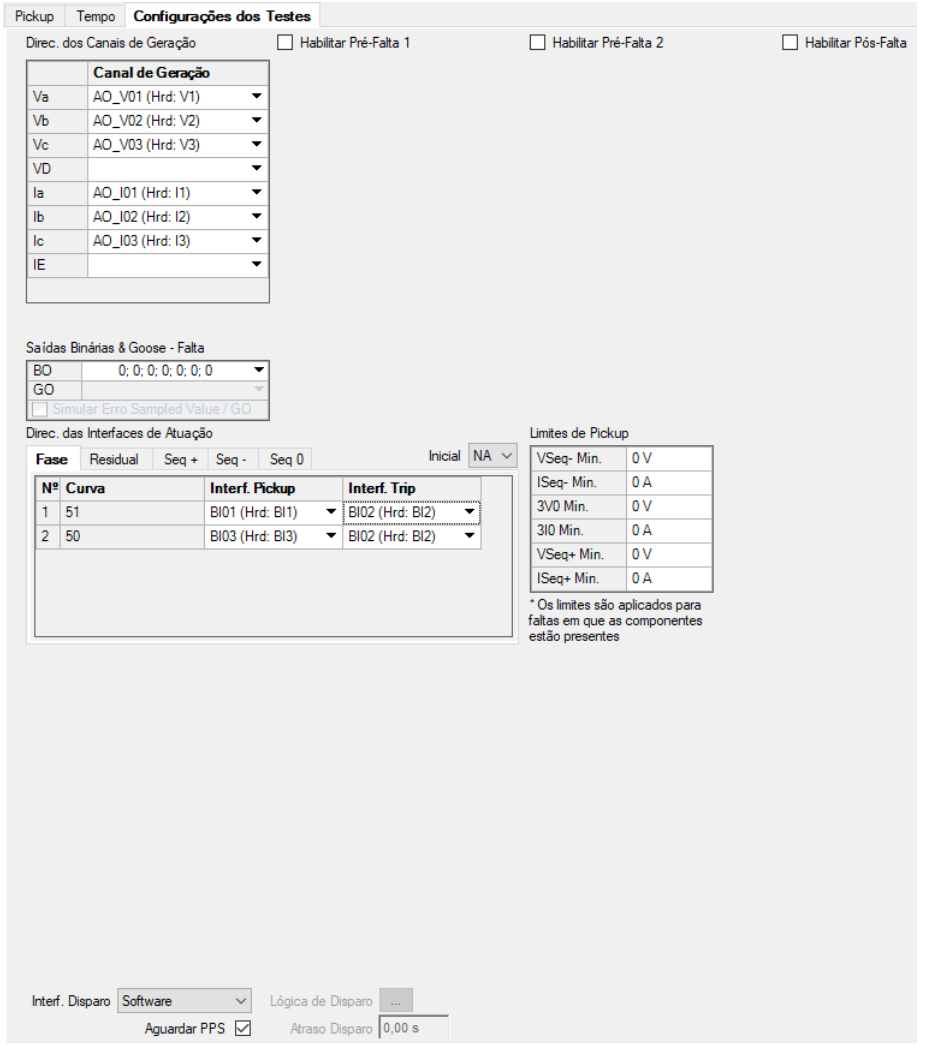

**Figura 89: Configuração das binárias de entrada.**

Fonte: O autor, 2024.

Conforme a [Figura 89,](#page-121-0) as binárias inserias na BI (Binárias de Entrada) da maleta será conforme as inseridas nas BOs do relé, conforme descritas na [Tabela 7.](#page-119-1)

Além disso, será necessário verificar no manual do relé as tolerâncias informadas para corrente e tempo para a função de sobrecorrente, que serão necessárias para a formação das curvas e, posteriormente, realização precisa dos testes, conforme ilustrado na [Figura 90.](#page-122-0)

<span id="page-122-0"></span>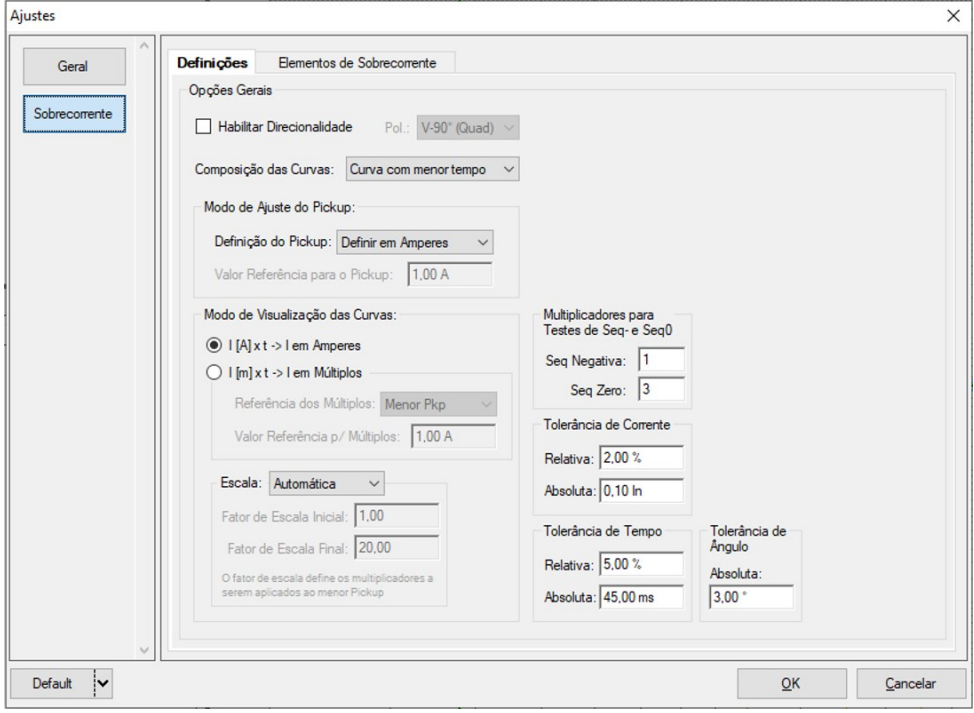

**Figura 90: Ajustes e tolerância de sobrecorrente.**

Fonte: O autor, 2024.

**Figura 91: Tolerâncias do IED segundo o manual.**

| <b>Pickup currents</b> | 2 % of setting value or 10 mA at $I_{\text{Nom}} = 1$ A |
|------------------------|---------------------------------------------------------|
|                        | or 50 mA at $I_{\text{Nom}} = 5$ A                      |
| Delay times T          | 1 % or 10 ms                                            |

Fonte: SIEMENS, 2016.

#### 4.1.6.2.5 TESTE DE SOBRECORRENTE 50/51 *PICKUP*

Nesta seção, serão apresentados os resultados dos testes realizados para o relé SIPROTEC 7SJ62 na função de proteção 50/51 *pickup*. Para a análise do *pickup*, a curva de proteção IEC "*Very Inverse*" (Muito Inversa), parametrizada no relé, será varrida para as funções 50 e 51, conforme os ajustes de *pickup* e tempo de atuação estabelecidos no projeto do IED e ilustrado na [Figura 92.](#page-123-0)

<span id="page-123-0"></span>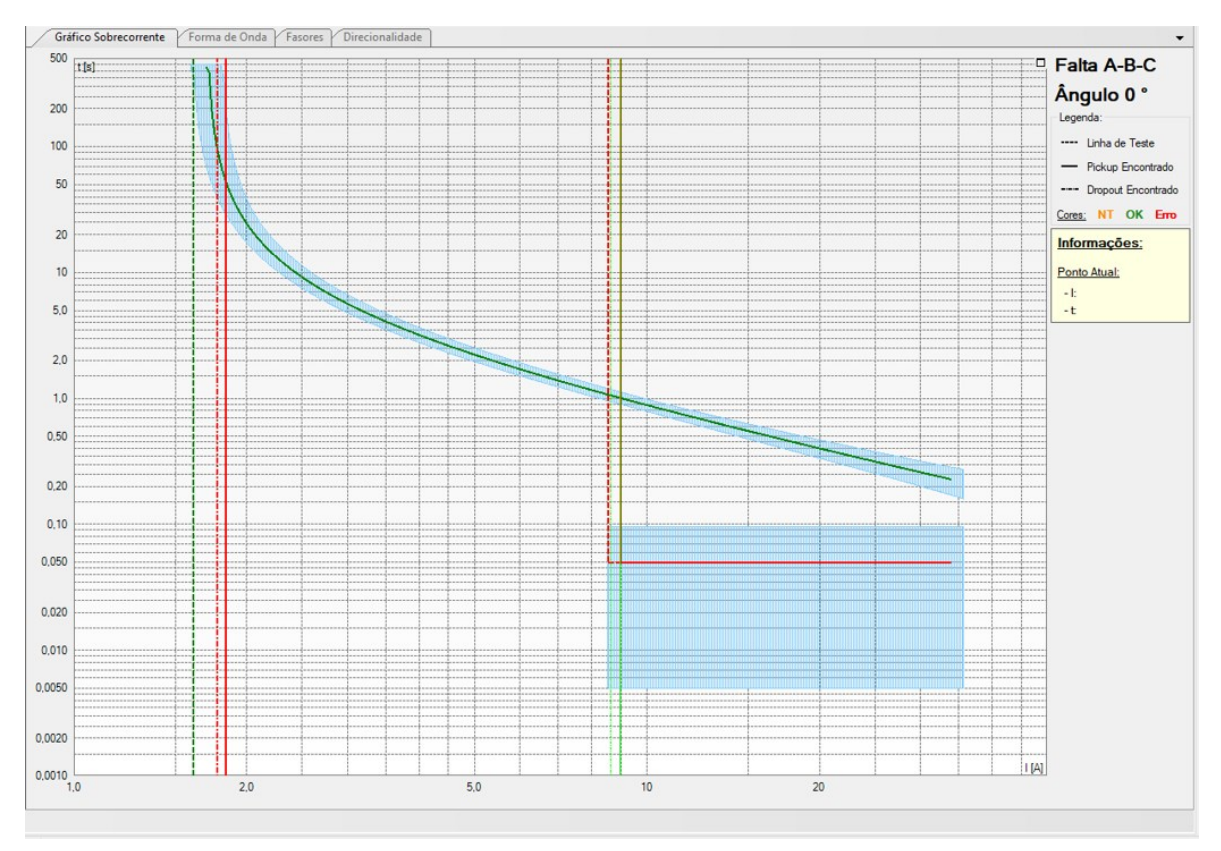

**Figura 92: Gráfico de Sobrecorrente 50/51** *Pickup***.**

Fonte: O autor, 2024.

Na [Figura 92,](#page-123-0) pode-se observar o resultado do teste de *pickup* após a varredura da curva para as funções de proteção em cada trecho de atuação. A curva verde em destaque, à direita, na região da função 50, indica que o IED foi aprovado para esta função. No entanto, para a curva vermelha à esquerda da [Figura 92,](#page-123-0) o dispositivo foi reprovado durante o teste da função de proteção 51 *pickup*. Ou seja, para o parâmetro ajustado para a função e no dial de tempo especificado, o relé não sensibilizou e realizou o *dropout* conforme previsto, atuando de forma retardada e invalidando sua operação. Dessa forma, para auxiliar no entendimento dos testes

são dispostos de testes no qual é informado o tipo da falta e parâmetros nominais, mínimo e máximo para cada função, conforme a [Figura 93.](#page-124-0)

<span id="page-124-0"></span>

| N <sup>2</sup>         | Falta | <b>Angulo</b> | Curva de<br>Referência Nominal | Pickup | Pickup<br><b>Min</b> | Pickup<br>Max | Pickup<br>Real | <b>DropOut</b><br><b>Nominal</b> | Real   | DropOut Fator Drp Fator Drp Erro Drp<br><b>Nominal</b> | Real    | Abs      | <b>Status</b>                  |
|------------------------|-------|---------------|--------------------------------|--------|----------------------|---------------|----------------|----------------------------------|--------|--------------------------------------------------------|---------|----------|--------------------------------|
| $ 01-01 $              | A-B-C |               | 51                             | 1.70A  | 1.60 A               | 1.80 A        | 1.84 A         | 1.75A                            | 1.78A  | 0.950                                                  | 0.965 A | 27,02 mA | <b>Reprovado</b><br><b>Pkp</b> |
| ----------<br>$101-02$ | A-B-C |               | 50                             | 9,00A  | 8,55 A               | 9,45A         | 8,97 A         | 8,52 A                           | 8,63 A | 0,950                                                  | 0.962A  | 104.4 mA | <b>Aprovado</b>                |

**Figura 93: Pontos de Testes sobrecorrente 50/51** *Pickup***.**

Na análise do teste de sobrecorrente, observamos que, para a função de proteção 50, os valores reais de *pickup* e *dropout* permaneceram dentro da faixa de valores nominais especificados e na faixa de valores mínimos e máximos, validando assim a operação adequada do dispositivo para essa função, conforme a [Figura 93.](#page-124-0) No entanto, para a função 51, notamos que o valor real de *pickup* ultrapassa o limite máximo predefinido com base no valor nominal, e o valor real de *dropout* também excede o valor predefinido para operação nominal. Essa discrepância confirma a reprovação do relé e indica uma possível falha do dispositivo.

## 4.1.6.2.6 TESTE DE SOBRECORRENTE 50/51 TEMPO

Nesta seção será apresentado os testes de sobrecorrente 50/51 de tempo, para o relé SIPROTEC 7SJ62 analisado em questão. No teste de sobrecorrente 50/51 de tempo, uma falta trifásica ABC foi simulada, e utilizado a função sequência de faltas com uma corrente de falta de 2 A e chegando a 10 A, totalizando 10 pontos a serem analisados verificando assim o tempo de atuação do dispositivo para cada falta.

Conforme ilustrado na [Figura 94,](#page-125-0) cada ponto verde na curva indica que o dispositivo atuou corretamente para cada tempo, falta e dentro da tolerância prevista pelo fabricante para as regiões estabelecidas para as funções 50 e 51.

Fonte: O autor, 2024.

<span id="page-125-0"></span>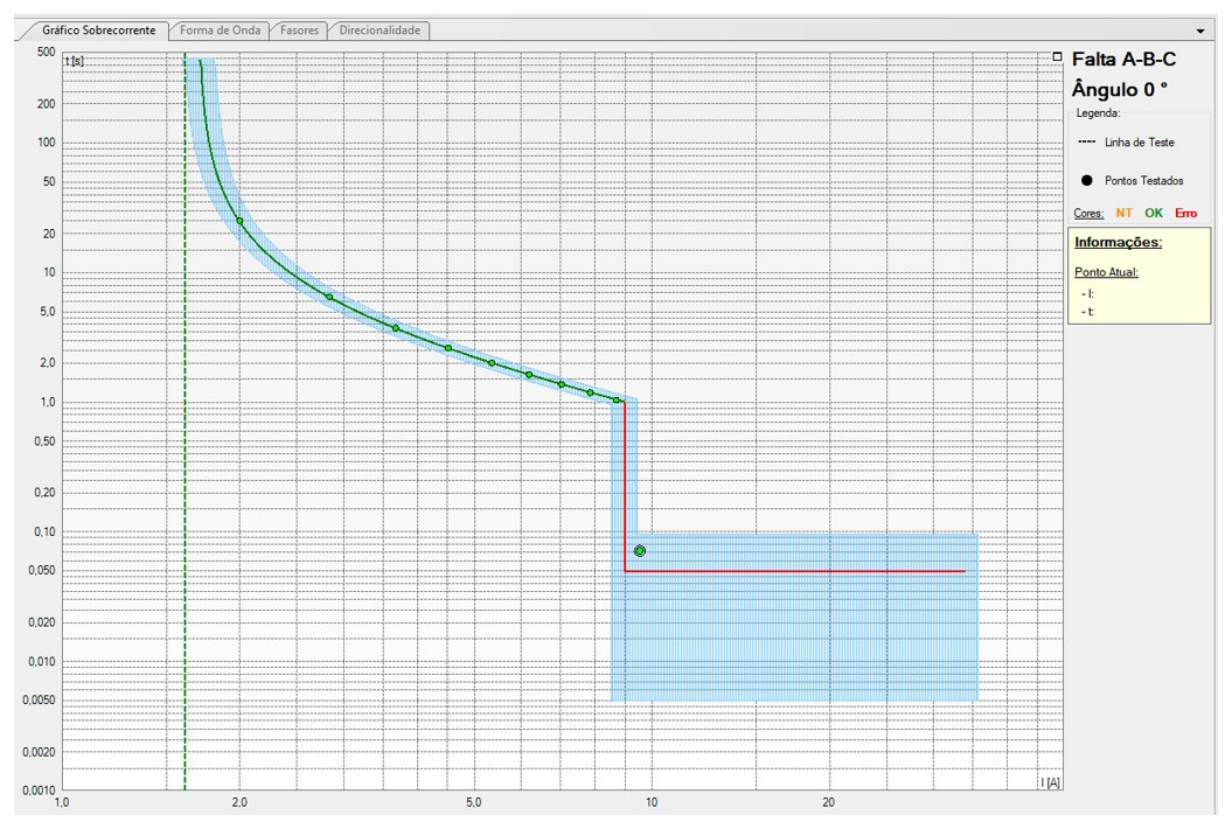

**Figura 94: Gráfico de Sobrecorrente 50/51 Tempo.**

Fonte: O autor, 2024.

<span id="page-125-1"></span>

| N <sup>o</sup> | Falta       | Curva de<br>Referência | Região   | <b>Atuou</b> | Tempo<br><b>Nominal</b> | Tempo<br>Real     | Erro Tmp<br>$[\%]$ | <b>Erro Tmp</b><br><b>Abs</b> | <b>Status</b>   |
|----------------|-------------|------------------------|----------|--------------|-------------------------|-------------------|--------------------|-------------------------------|-----------------|
| 01             | A-B-C       | 51                     | Operação | Sim          | 24.48 s                 | 25.20 s           | 2.92%              | 0.715 s                       | Aprovado        |
| 02             | A-B-C       | 51                     | Operação | Sim          | 6.46s                   | 6.50 s            | 0.615%             | 39.73 ms                      | <b>Aprovado</b> |
| 03             | A-B-C       | 51                     | Operação | Sim          | 3.72 s                  | 3.74 s            | 0.472%             | 17,58 ms                      | Aprovado        |
| 04             | $A - B - C$ | 51                     | Operação | Sim          | 2.61 s                  | 2.62 s            | 0.384%             | 10.05 ms                      | <b>Aprovado</b> |
| 05             | A-B-C       | 51                     | Operação | Sim          | 2.01 s                  | 2,01 s            | $-0.256$ %         | $-5.16$ ms                    | Aprovado        |
| 06             | A-B-C       | 51                     | Operação | Sim          | 1.64s                   | 1,63 s            | $-0.270$ %         | $-4.43$ ms                    | <b>Aprovado</b> |
| 07             | A-B-C       | 51                     | Operação | Sim          | 1.38 <sub>s</sub>       | 1.37 <sub>s</sub> | $-0.462%$          | $-6.38$ ms                    | Aprovado        |
| 08             | A-B-C       | 51                     | Operação | Sim          | 1.19 s                  | 1.18 s            | $-0.659$ %         | $-7.86$ ms                    | <b>Aprovado</b> |
| 09             | A-B-C       | 51                     | Operação | Sim          | 1.05 s                  | 1.04 s            | $-1.01%$           | $-10.61$ ms                   | Aprovado        |
| 10<br>         | $A-B-C$     | 50                     | Operação | Sim          | 50.00 ms                | 71,35 ms          | 42.71%             | 21.35 ms                      | Aprovado        |

**Figura 95: Pontos de Testes sobrecorrente 50/51 Tempo.**

Fonte: O autor, 2024.

Assim, na [Figura 95,](#page-125-1) são apresentados detalhes para cada ponto de teste, para facilitar o entendimento e interpretação acerca dos testes realizados no dispositivo. Assim, parâmetros como: tipo de falta, a função analisada, se o relé atuou ou não, os valores de tempo de atuação nominal e real, bem como o erro percentual. Isso nos permite verificar a ordem de grandeza da atuação do relé.

Dessa forma, percebemos como explicito para cada falta descrita na [Figura 95,](#page-125-1) o relé atuou conforme o previsto ou dentro das tolerâncias determinadas. Além disso, percebemos que o erro para cada teste é muito próximo de zero validando ainda mais a operação para a função de sobrecorrente temporizada 50/51.

# 4.1.6.2.7 CONCLUSÃO PARA O RELÉ K19

Portanto, concluímos que, de acordo com o teste de *pickup*, o dispositivo apresenta um problema na atuação da proteção de sobrecorrente 51 *pickup*. Este foi um dos possíveis fatores que impediram o relé de operar normalmente durante a sensibilização do evento, resultando na atuação do relé do alimentador da barra (K17) para garantir a segurança de toda a barra.

# **5 CONCLUSÃO**

Os IEDs possuem um papel crucial nos sistemas elétricos, não apenas direcionado a funções de proteção para sistemas de geração, transmissão e distribuição de energia, como também desempenham um papel fundamental na automação de subestações, possibilitando a realização de manobras, comunicação e monitoramento de equipamentos em tempo real. Assim, esses dispositivos avançados representam uma evolução significativa em relação aos relés tradicionais e que estão em constante avanço tecnológico, oferecendo uma ampla gama de funcionalidades que contribuem para a continuidade e segurança dos sistemas elétricos.

Nesse contexto, este trabalho buscou explorar a importância dos IEDs não apenas como um importante dispositivo de proteção de equipamentos elétricos, mas também uma ferramenta fundamental aplicada a indústria. Dessa forma, a elaboração e implementação deste procedimento para realização de testes de proteção de sobrecorrente 50/51 no IED SEL-751A desempenha um papel importante na manutenção industrial. A justificativa para realização deste procedimento consiste na criação de um documento que não apenas sirva como um guia técnico aplicado no âmbito industrial para realização de testes no IED SEL-751A e outros modelos, mas também como recurso didático para auxilio de estudos a pessoas interessadas pelo tema, abordando a aplicação das funções de proteção nos relés, parametrização e como proceder com a realização dos testes de forma segura, garantindo uma boa execução dos ensaios.

Portanto, este procedimento estabelece uma descrição com passos sequenciais que devem ser seguidos para garantir que, ao final, os resultados esperados sejam obtidos na execução dos testes. Inicialmente, é apresentado o IED que foi estudado neste trabalho, fornecendo ao usuário uma compreensão do dispositivo e dos seus acompanhamentos, bem como de como utilizar funções presentes no relé, como o IHM. Além disso, são exibidas as conexões nos *slots* de comunicação e alimentação de corrente e binários, a fim de estabelecer conexão com a maleta e o *software* de simulação.

Em seguida, são apresentados a maleta, seus canais disponíveis e conexões, seguidos pela configuração necessária para integrar os canais de corrente e binários de entrada da maleta nos *slots* específicos do relé, viabilizando a realização dos testes desejados, neste caso, o teste de sobrecorrente 50/51. Após essa etapa, é estabelecida a comunicação com o IED e utiliza-se o *software AcSELerator QuickSet*® para interagir com o dispositivo, permitindo a leitura dos parâmetros salvos no relé.

Logo em seguida, é realizado um *overview* dos *software*s de simulação disposto pela CTC da Conprove, destacando a ampla aplicabilidade da maleta CE-6710. A seguir, é utilizado o *software* de sobrecorrente, e realizado os ajustes necessários para direcionar os binários de entrada da maleta em conjunto com o *software*, em correspondência com os binários de saída do relé, viabilizando o registro das atuações do dispositivo nos testes de sobrecorrente 50/51 temporizados e de *pickup*. Ao finalizar os testes, procede-se à análise dos resultados obtidos, interpretando se o relé foi aprovado ou não em cada teste. Além disso, é apresentado um estudo de caso ocorrido na indústria, no qual um IED Siemens SIPROTEC 7SJ62 não atuou conforme o esperado durante um evento de *Trip* em uma subestação. Aplica-se então o procedimento com algumas adaptações, ressaltando a abrangência deste guia técnico e eficácia da sua aplicação para verificação da funcionalidade de IEDs.

Por fim, é possível concluir que este trabalho alcançou resultados satisfatórios, proporcionando uma ampla gama de informações e orientações para a realização de testes de sobrecorrente 50/51 no IED SEL-751A. Para trabalhos futuros, pretende-se continuar aprimorando as técnicas de teste em IEDs, abrangendo todas as funções de proteção presentes nos dispositivos. Além disso, pretende-se aprofundar ainda mais a utilização da maleta CE-6710, explorando suas capacidades e desenvolvendo procedimentos robustos para cada teste realizado, como os testes GOOSE e os testes remotos via rede, visando otimizar cada vez mais a execução de testes em IEDs de subestações industriais. Tais esforços visam aprimorar a segurança e eficiência dos sistemas elétricos, contribuindo para o contínuo avanço da automação e proteção nessas instalações.

# **REFERÊNCIAS**

CONPROVE ENGENHARIA INDÚSTRIA E COMERCIO. **Conprove Test Center (CTC)**: **Manual de utilização dos Softwares**. Uberlândia: 2024. Disponível em: [https://conprove.com/produto/07-ctc-conprove-test-center/.](https://conprove.com/produto/07-ctc-conprove-test-center/) Acesso em: 12 fev. 2024.

CONPROVE ENGENHARIA INDÚSTRIA E COMERCIO. **CE-6710**. Disponível em: https://conprove.com/produto/04-ce-6710-testador-universal-para-protecao-automacaocontrole-e-medicao-com-suporte-total-a-norma-iec-61850/. Acesso em:10 de fev. de 2024.

COUTINHO, Samuel Paulo. **Evolução dos Relés de Proteção**. Automação Industrial: automação de sistemas elétricos, 24 set. 2015. Disponível em: [https://industriaautomatica.wordpress.com/2015/09/24/evolucao-dos-reles-de-protecao/.](https://industriaautomatica.wordpress.com/2015/09/24/evolucao-dos-reles-de-protecao/) Acesso em: 29 fev. 2024.

MAMEDE FILHO, João. **Instalações Elétricas Industriais**. Grupo GEN, 2023. E-book. ISBN 9788521638643. Disponível em: [https://integrada.minhabiblioteca.com.br/reader/books/9788521638643/epubcfi/6/2\[%3Bvnd.](https://integrada.minhabiblioteca.com.br/reader/books/9788521638643/epubcfi/6/2%5b%3Bvnd.vst.idref%3Dcover%5d!/4/2/2%4051:2) [vst.idref%3Dcover\]!/4/2/2%4051:2.](https://integrada.minhabiblioteca.com.br/reader/books/9788521638643/epubcfi/6/2%5b%3Bvnd.vst.idref%3Dcover%5d!/4/2/2%4051:2) Acesso em: 01 mar. 2024.

MAMEDE FILHO, João. **Proteção de Sistemas Elétricos de Potência**. Grupo GEN, 2020. E-book. ISBN 9788521637219. Disponível em: [https://integrada.minhabiblioteca.com.br/reader/books/9788521637219/epubcfi/6/2\[%3Bvnd.](https://integrada.minhabiblioteca.com.br/reader/books/9788521637219/epubcfi/6/2%5b%3Bvnd.vst.idref%3Dcover%5d!/4/2/2%4051:1) [vst.idref%3Dcover\]!/4/2/2%4051:1.](https://integrada.minhabiblioteca.com.br/reader/books/9788521637219/epubcfi/6/2%5b%3Bvnd.vst.idref%3Dcover%5d!/4/2/2%4051:1) Acesso em: 01 mar. 2024.

MAGALHÃES, Lucas Félix. **Plataforma de testes e virtualização de dispositivos eletrônicos inteligentes baseados na Norma IEC 61850**. 2019. 99 f. Monografia (Graduação em Engenharia Elétrica) – Universidade Federal do Ceará, Fortaleza, 2019. Disponível em: [https://repositorio.ufc.br/handle/riufc/45269.](https://repositorio.ufc.br/handle/riufc/45269) Acesso em: 29 fev. 2024.

RIOS FILHO, Francisco Amaury. **Protection system studies, parameterization and tests in point of common coupling of a microgrid to the low voltage distribution system**. 2013. 83 f. Monografia (Graduação em Engenharia Elétrica) - Universidade Federal do Ceará, Sobral, 2013. Disponível em:

https://repositorio.ufc.br/bitstream/riufc/44151/1/2013 tcc fariosfilho.pdf. Acesso em: 29 fev. 2024.

ROCHA, Bruno Francisco Alves da; CREPLIVE, Henrique Roeder; CRUZ, Marcelo Biss da. **Análise, parametrização e simulação do relé diferencial SEL-387 com auxílio do software AcSELerator QuickSet®.** 2011. 112 f. Monografia (Graduação em Engenharia Elétrica) – Universidade Tecnológica Federal do Paraná, Curitiba, 2011. Disponível em: [https://riut.utfpr.edu.br/jspui/handle/1/9935.](https://riut.utfpr.edu.br/jspui/handle/1/9935) Acesso em: 01 mar. 2024.

RUSH, Peter. **Proteção e automação de redes**: conceito e aplicação / Peter Rush; coordenação da tradução José Antônio Jardini - - São Paulo: Editora Blucher: Schneider, 2011. Disponível em:

[https://edisciplinas.usp.br/pluginfile.php/5674112/course/section/6060711/Livro%20Prote%](https://edisciplinas.usp.br/pluginfile.php/5674112/course/section/6060711/Livro%20Prote%C3%A7%C3%A3o%20e%20Automa%C3%A7%C3%A3o%20de%20Redes%20Schneider%20Electric.pdf) [C3%A7%C3%A3o%20e%20Automa%C3%A7%C3%A3o%20de%20Redes%20Schneider%](https://edisciplinas.usp.br/pluginfile.php/5674112/course/section/6060711/Livro%20Prote%C3%A7%C3%A3o%20e%20Automa%C3%A7%C3%A3o%20de%20Redes%20Schneider%20Electric.pdf) [20Electric.pdf.](https://edisciplinas.usp.br/pluginfile.php/5674112/course/section/6060711/Livro%20Prote%C3%A7%C3%A3o%20e%20Automa%C3%A7%C3%A3o%20de%20Redes%20Schneider%20Electric.pdf) Acesso em: 01 mar. 2024.

SILVA JUNIOR, Marcos Antônio Lindolfo Vieira da. **Análise, Parametrização e Ensaios do Relé Diferencial de Corrente SEL-387A com Auxílio da Mala de Testes SMC Mentor 12**. Monografia (Graduação em Engenharia Elétrica) - Universidade Federal do Maranhão, São Luiz, 2017. Disponível em: [https://rosario.ufma.br/jspui/handle/123456789/1592.](https://rosario.ufma.br/jspui/handle/123456789/1592) Acesso em: 29 fev. 2024.

SCHWEITZER ENGINEERING LABORATORIES. **SEL – 751A Relé de proteção de alimentadores**. Schweitzer Engineering Laboratories, 2018. Disponível em: [https://selinc.com/api/download/2893/?lang=pt.](https://selinc.com/api/download/2893/?lang=pt) Acesso em: 01 fev. de 2024.

SCHWEITZER ENGINEERING LABORATORIES, INC. **Instruction Manual SEL-751 Relay Feed Protection Relay**. Schweitzer Engineering Laboratories, 2017. Disponível em: [https://selinc.com/api/download/3656/.](https://selinc.com/api/download/3656/) Acesso em: 01 fev. de 2024.

SCHWEITZER ENGINEERING LABORATORIES. **SEL-751A Relé de Proteção do Alimentador**. Disponível em: [https://selinc.com/pt/products/751A/.](https://selinc.com/pt/products/751A/) Acesso em: 07 de fev. de 2024.

SILVA, Adriel Rodrigues da. **Bancada de reprodução de falhas em Sistemas de Proteção e Controle-Powerts**. 2022. 114 f. Dissertação (Mestrado em Engenharia Elétrica) - Instituto Latino-Americano de Infraestrutura e Território - LATIT, Foz do Iguaçu, 2022. Disponível em: [https://dspace.unila.edu.br/items/9b08f7e4-8453-4b7d-bf9b-b4d4046a688c/full.](https://dspace.unila.edu.br/items/9b08f7e4-8453-4b7d-bf9b-b4d4046a688c/full) Acesso em: 10 fev. 2024.

Siemens (Alemanha). **SIPROTEC 4:** multi-functional protective relay with local control 7SJ62/64. 2016. Manual. Disponível em: [https://cache.industry.siemens.com/dl/files/368/109743368/att\\_903628/v1/7SJ62-](https://cache.industry.siemens.com/dl/files/368/109743368/att_903628/v1/7SJ62-64_Manual_A8_V044200_us.pdf) [64\\_Manual\\_A8\\_V044200\\_us.pdf.](https://cache.industry.siemens.com/dl/files/368/109743368/att_903628/v1/7SJ62-64_Manual_A8_V044200_us.pdf) Acesso em:07 fev. de 2024.

# **Anexo A – Relatório dos Testes de Sobrecorrente 50/51** *Pickup* **relé SEL-751A**

#### Elementos de Sobrecorrente

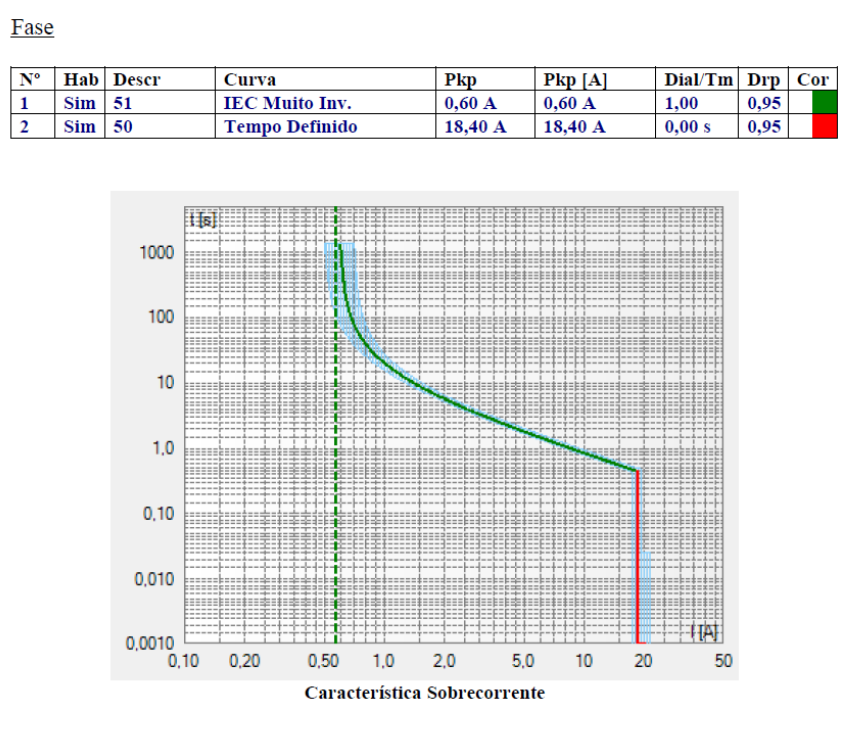

Elementos Individuais

51 (Sobrecorrente) **Ativa: Sim Curva: IEC Muito Inv.** Aj Dial: Normal Dial/Tempo: 1,00 Pickup:  $0,60$  A Pickup [A]:  $0,60$  A Fator DropOut: 0,95 Múltiplo p/ Teste do Pickup: 1

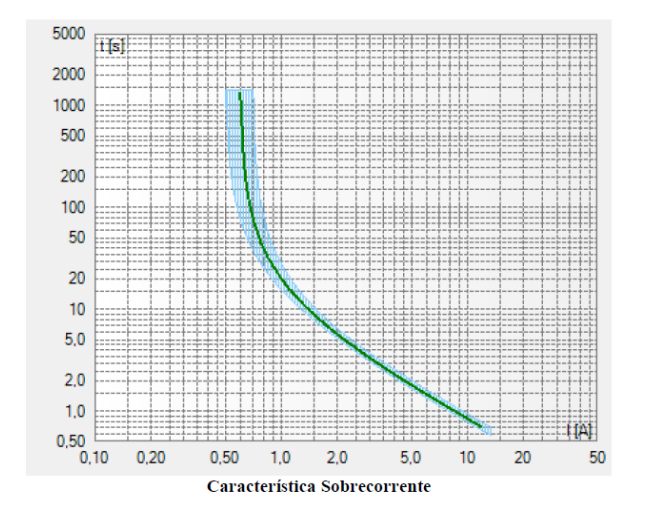

Direcionalidade: Não Direcional

50 (Sobrecorrente) **Ativa:** Sim **Curva: Tempo Definido** Dial/Tempo: 0,00 s<br>Pickup: 18,40 A Pickup, 18,40 A<br>Pickup [A]: 18,40 A<br>Fator DropOut: 0,95<br>Múltiplo p/ Teste do Pickup: 1

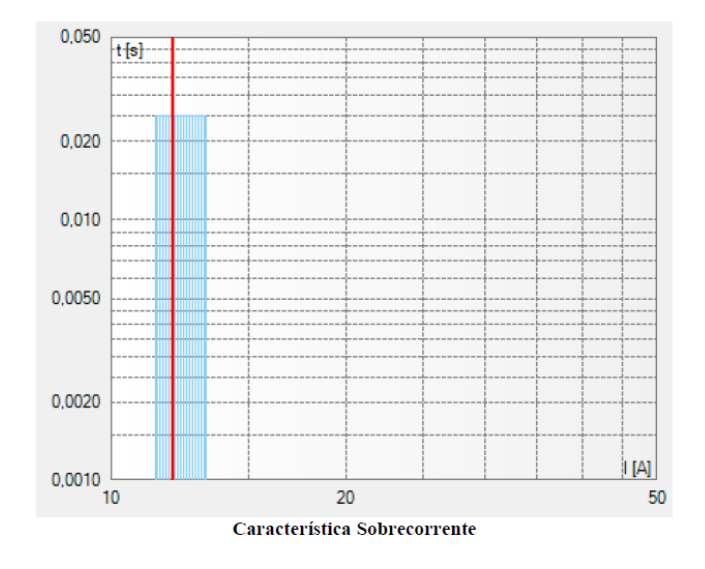

Direcionalidade: Não Direcional

#### Residual

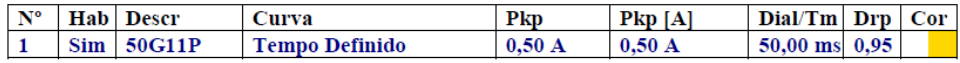

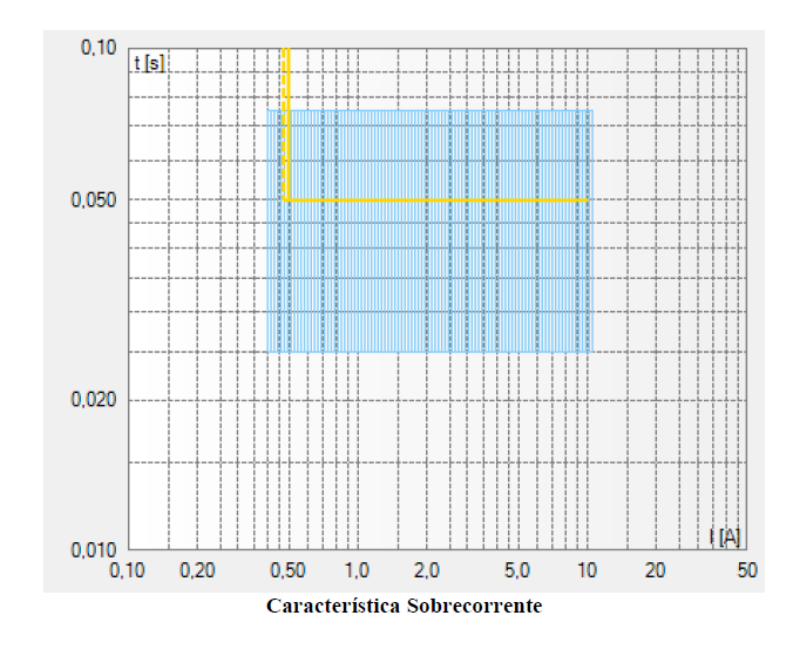

Elementos Individuais

50G11P (Sobrecorrente) Ativa: Sim Curva: Tempo Definido<br>Dial/Tempo: 50,00 ms<br>Pickup: 0,50 A<br>Pickup [A]: 0,50 A Fator DropOut: 0,95<br>Múltiplo p/ Teste do Pickup: 1

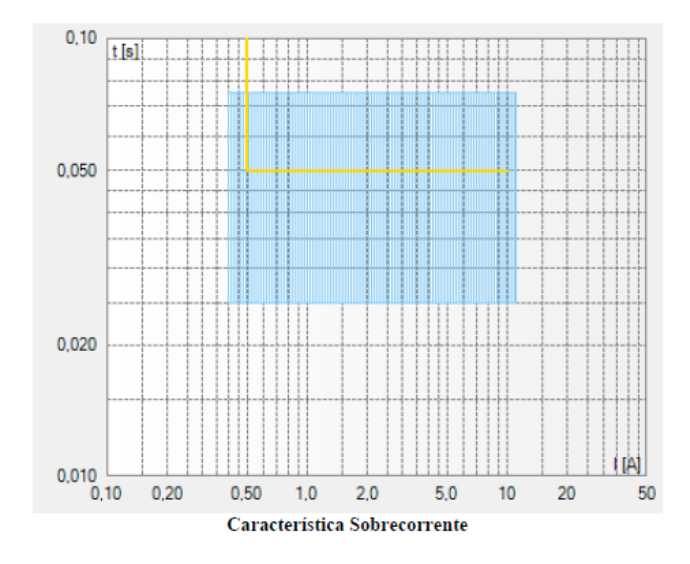

Direcionalidade: Não Direcional

# Resultados do Teste de *Pickup*

**Grupos de Teste:** 

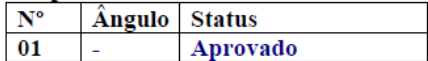

**Pontos de Teste:** 

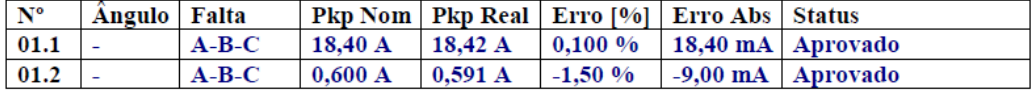

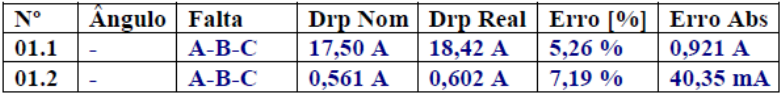

#### **Tensões e Correntes:**

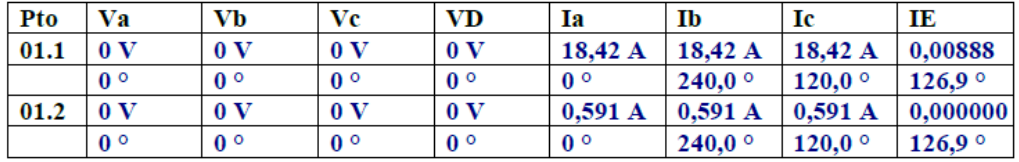

#### **Componentes Simétricas:**

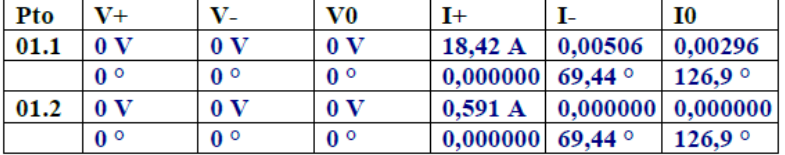

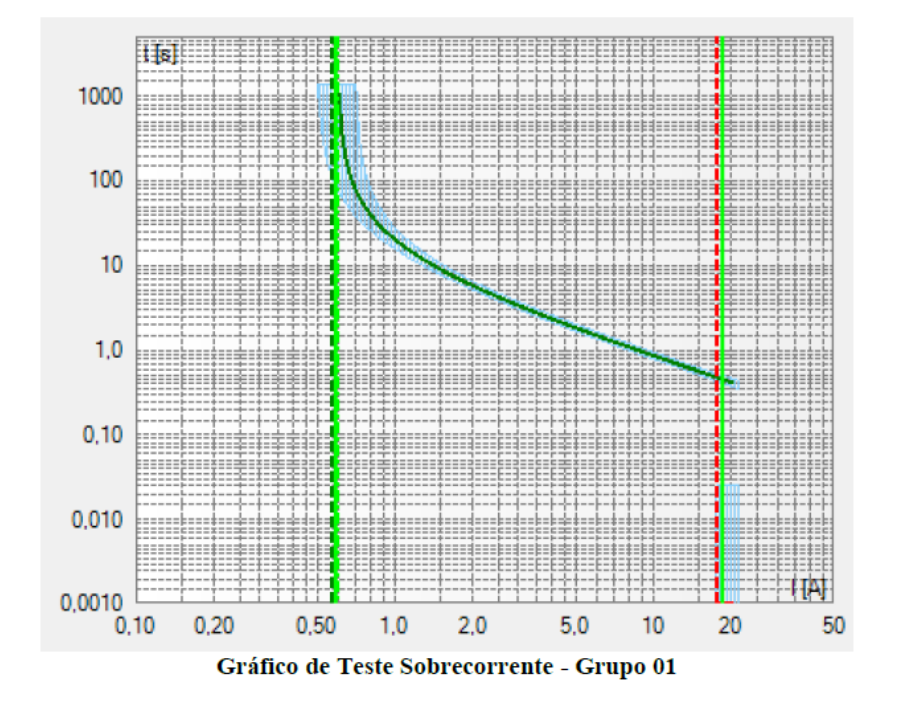

Gráficos da Simulação Selecionada

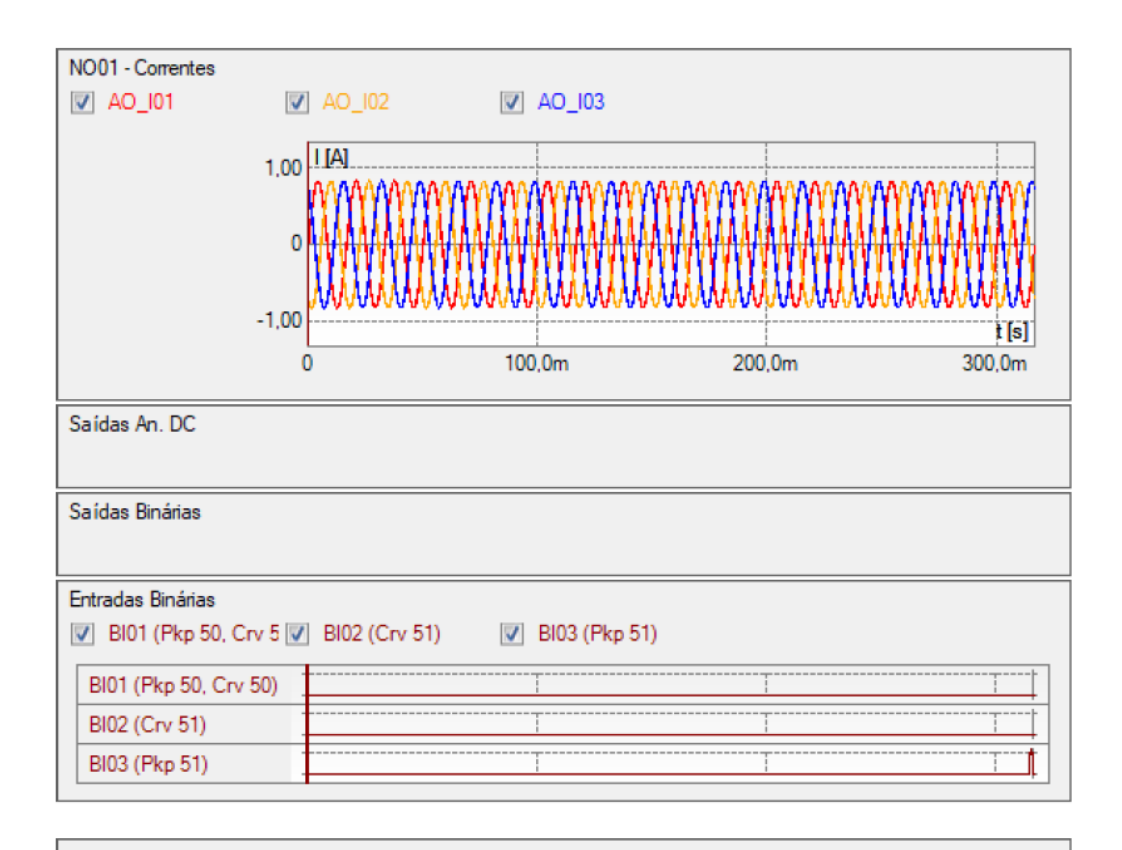

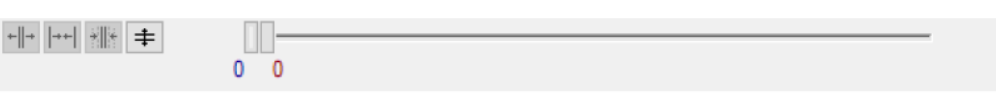

# **Anexo B – Relatório dos Testes de Sobrecorrente 50/51 Tempo relé SEL-751A**

#### Elementos de Sobrecorrente

Fase

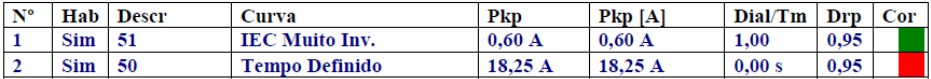

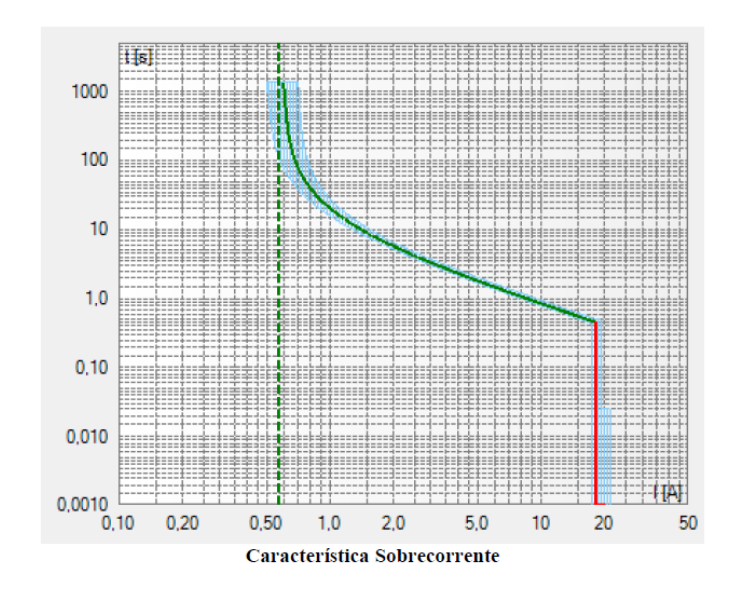

## Elementos Individuais

51 (Sobrecorrente) Ativa: Sim Curva: IEC Muito Inv. Aj Dial: Normal Dial/Tempo: 1,00 Pickup:  $0,60 \text{ A}$ Pickup  $[A]$ : 0,60 A Fator DropOut: 0,95<br>Múltiplo p/ Teste do Pickup: 1

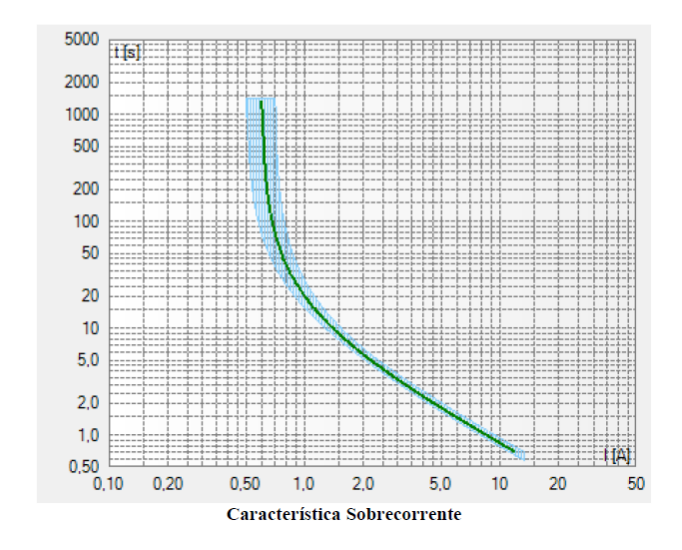

50 (Sobrecorrente) **Ativa:** Sim Curva: Tempo Definido Dial/Tempo: 0,00 s Pickup: 18,25 A Pickup: 18,25 A<br>Pickup [A]: 18,25 A<br>Fator DropOut: 0,95<br>Múltiplo p/ Teste do Pickup: 1

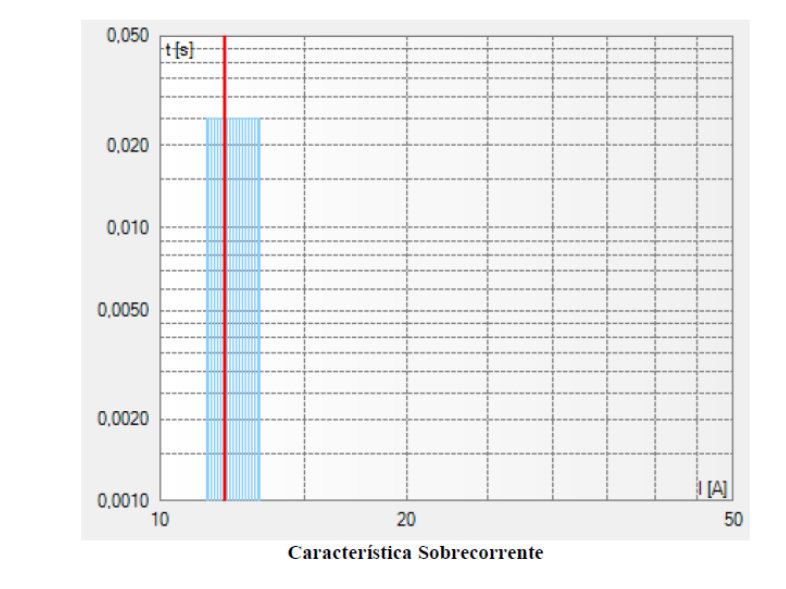

Direcionalidade: Não Direcional

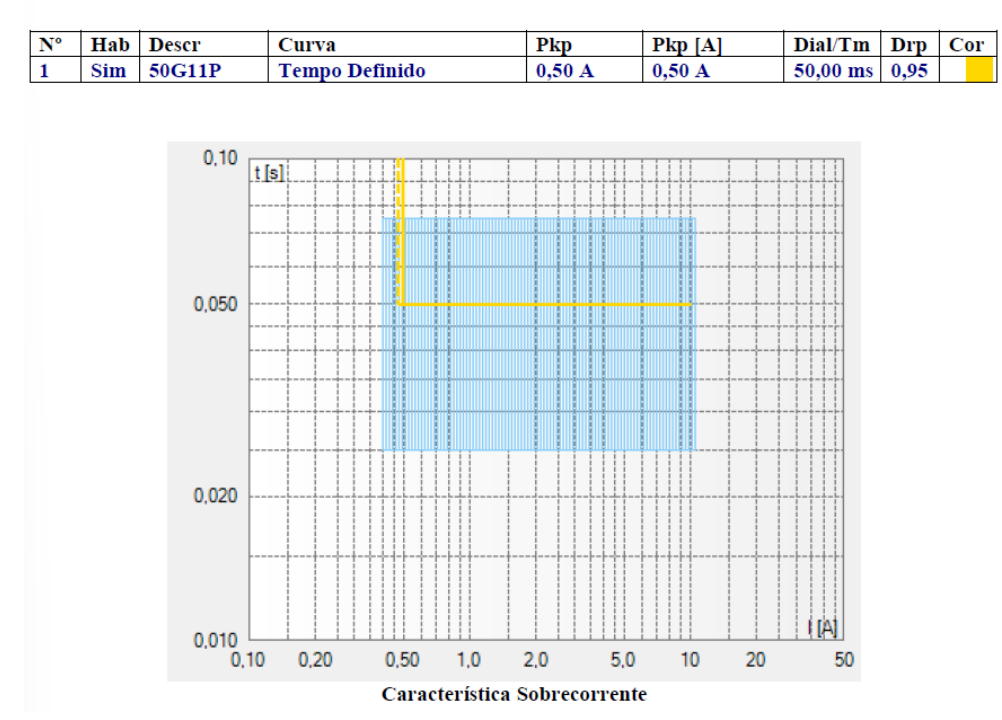

#### Residual

Resultados do teste de Tempo

# Falta A-B-C:

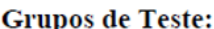

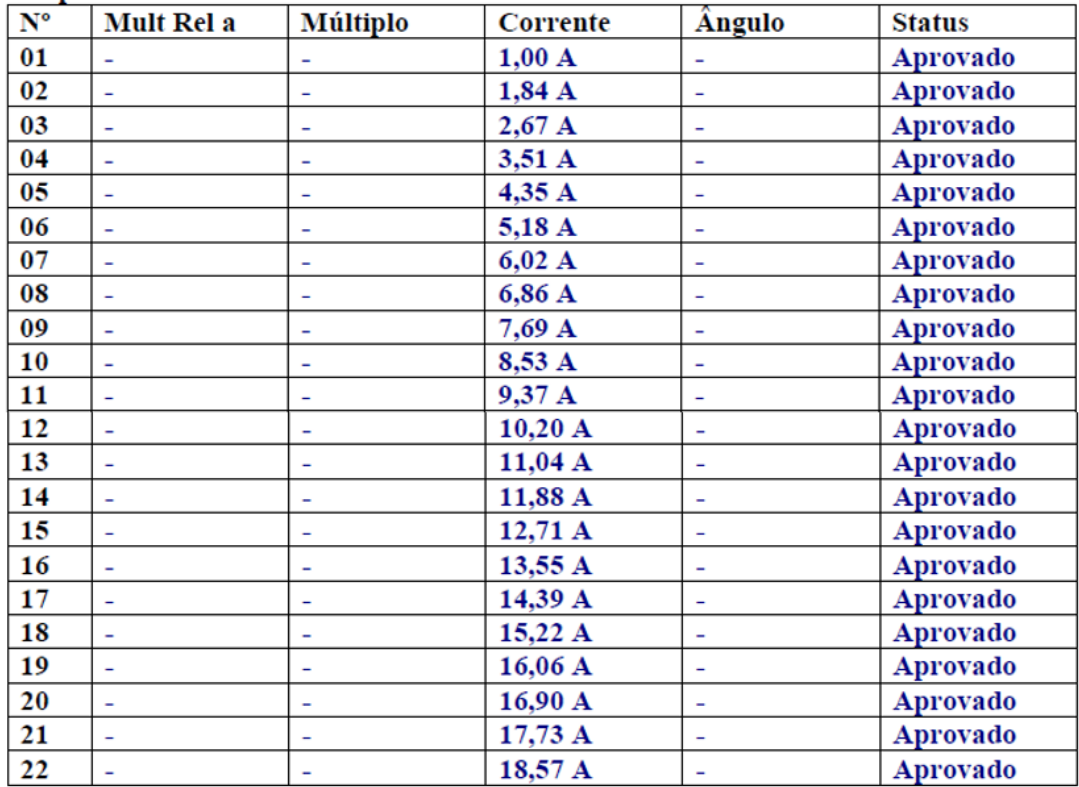

**Pontos de Teste:** 

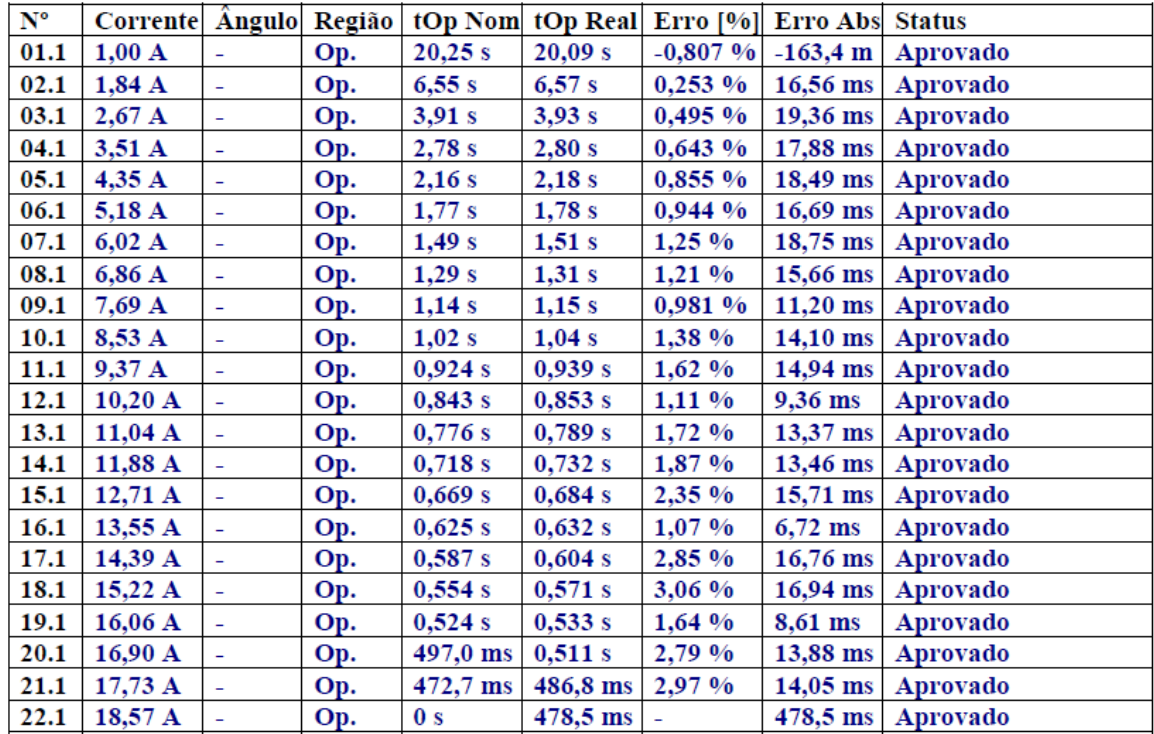

| Pto  | Va                         | Vb                         | Vc          | VD              | Ia                | Ib                | Ic                | IE               |
|------|----------------------------|----------------------------|-------------|-----------------|-------------------|-------------------|-------------------|------------------|
| 01.1 | $\mathbf{0} \, \mathbf{V}$ | 0V                         | 0V          | 0 V             | $1,00 \text{ A}$  | $1,00 \text{ A}$  | $1,00 \text{ A}$  | 0,000000         |
|      | $0^{\circ}$                | $0^{\circ}$                | $0^{\circ}$ | $0^{\circ}$     | $0^{\circ}$       | $240.0^{\circ}$   | $120,0^{\circ}$   | 123,7 °          |
| 02.1 | 0 V                        | 0V                         | 0V          | 0 V             | $1,84 \text{ A}$  | $1,84 \text{ A}$  | 1,84 A            | 0,000555         |
|      | 0 °                        | 00                         | $0^{\circ}$ | 0 °             | $0^{\circ}$       | $240.0^{\circ}$   | 120,0°            | 126,9 °          |
| 03.1 | $0\,\mathrm{V}$            | 0 V                        | 0V          | 0 V             | $2,67 \text{ A}$  | $2,67 \text{ A}$  | $2,67 \text{ A}$  | 0,000993         |
|      | 0 °                        | $0^{\circ}$                | $0^{\circ}$ | 0 °             | $0^{\circ}$       | 240,0°            | $120,0^{\circ}$   | 116,6°           |
| 04.1 | 0 V                        | 0 V                        | 0V          | 0 V             | 3,51 A            | $3,51 \text{ A}$  | 3,51 A            | 0,00111          |
|      | 0 °                        | $0^{\circ}$                | $0^{\circ}$ | 0 °             | $0^{\circ}$       | $240.0^{\circ}$   | 120,0°            | 126,9 °          |
| 05.1 | 0V                         | 0V                         | 0V          | 0V              | 4.35 A            | 4,35 A            | 4.35 A            | 0,00199          |
|      | 00                         | $0^{\circ}$                | $0^{\circ}$ | 00              | $0^{\circ}$       | 240,0°            | 120,0°            | 116,6 °          |
| 06.1 | 0 V                        | 0 V                        | 0 V         | 0 V             | 5,18 A            | 5,18 A            | 5,18 A            | 0,00199          |
|      | $0^{\circ}$                | $0^{\circ}$                | $0^{\circ}$ | $0^{\circ}$     | $0^{\circ}$       | 240,0°            | 120,0°            | 116,6°           |
| 07.1 | 0V                         | 0 V                        | 0V          | 0V              | 6,02 A            | 6,02 A            | 6,02 A            | 0,00222          |
|      | 00                         | $0^{\circ}$                | $0^{\circ}$ | 00              | $0^{\circ}$       | 240,0 $^{\circ}$  | 120,0 $\circ$     | 126,9°           |
| 08.1 | 0 V                        | 0V                         | 0 V         | 0 V             | 6,86 A            | 6,86 A            | 6,86 A            | 0,00251          |
|      | $0^{\circ}$                | $0^{\circ}$                | $0^{\circ}$ | $0^{\circ}$     | 0 °               | 240,0°            | 120,0°            | 135,00           |
| 09.1 | $\mathbf{0} \, \mathbf{V}$ | $\mathbf{0} \mathbf{V}$    | 0V          | 0V              | 7,69 A            | 7,69 A            | 7,69 A            | 0,00320          |
|      | $0^{\circ}$                | $0^{\circ}$                | $0^{\circ}$ | 00              | $0^{\circ}$       | $240.0^{\circ}$   | 120.0 $\circ$     | 123,70           |
| 10.1 | 0V                         | 0V                         | 0V          | 0V              | 8,53 A            | 8,53 A            | 8,53 A            | 0,00320          |
|      | $0^{\circ}$                | $0^{\circ}$                | $0^{\circ}$ | 00              | $0^{\circ}$       | 240,0°            | $120,0^{\circ}$   | 123,7°           |
| 11.1 | 0 V                        | 0V                         | 0V          | 0V              | 9,37 A            | 9,37 A            | 9,37 A            | 0,00320          |
|      | 00                         | $0^{\circ}$                | $0^{\circ}$ | 00              | $0^{\circ}$       | 240,0°            | $120,0^{\circ}$   | 146,3°           |
| 12.1 | 0 V                        | 0V                         | 0V          | 0 V             | 10,20 A           | $10,20 \text{ A}$ | $10,20 \text{ A}$ | 0,00251          |
|      | $0^{\circ}$                | $0^{\circ}$                | $0^{\circ}$ | $0^{\circ}$     | $0^{\circ}$       | $240,0^{\circ}$   | $120,0^{\circ}$   | 135,0 $^{\circ}$ |
| 13.1 | 0 V                        | 0 <sub>V</sub>             | 0 V         | 0 V             | $11,04 \text{ A}$ | 11,04 A           | 11,04 A           | 0,00444          |
|      | $0^{\circ}$                | $0^{\circ}$                | $0^{\circ}$ | $0^{\circ}$     | $0^{\circ}$       | 240,0°            | $120,0^{\circ}$   | 126,9 °          |
| 14.1 | 0 V                        | 0 <sub>V</sub>             | 0V          | 0 V             | 11,88 A           | 11,88 A           | 11,88 A           | 0,00444          |
|      | $0^{\circ}$                | $0^{\circ}$                | $0^{\circ}$ | $0^{\circ}$     | $0^{\circ}$       | 240,0°            | $120,0^{\circ}$   | 126,9 °          |
| 15.1 | 0 V                        | $\mathbf{0} \, \mathbf{V}$ | 0 V         | 0V              | 12,71 A           | 12,71 A           | $12,71 \text{ A}$ | 0,00444          |
|      | $0^{\circ}$                | $0^{\circ}$                | $0^{\circ}$ | $0^{\circ}$     | $0^{\circ}$       | 240,0°            | $120,0^{\circ}$   | 126,9 °          |
| 16.1 | 0 V                        | $\mathbf{0} \mathbf{V}$    | 0V          | 0 V             | 13,55 A           | 13,55 A           | 13,55 A           | 0,00502          |
|      | $0^{\circ}$                | $0^{\circ}$                | $0^{\circ}$ | $0^{\circ}$     | $0^{\circ}$       | 240,0°            | $120,0^{\circ}$   | 135,0 °          |
| 17.1 | $\mathbf{0} \, \mathbf{V}$ | 0V                         | 0V          | 0 V             | 14,39 A           | 14,39 A           | 14,39 A           | 0,00444          |
|      | $0^{\circ}$                | $0^{\circ}$                | $0^{\circ}$ | $0^{\circ}$     | $0^{\circ}$       | $240,0^{\circ}$   | $120,0^{\circ}$   | 126,9 °          |
| 18.1 | $\mathbf{0} \, \mathbf{V}$ | 0V                         | 0 V         | 0 V             | 15,22 A           | 15,22 A           | 15,22 A           | 0,00502          |
|      | $0^{\circ}$                | $0^{\circ}$                | $0^{\circ}$ | $0^{\circ}$     | $0^{\circ}$       | 240,0°            | $120,0^{\circ}$   | 135,0 °          |
| 19.1 | $\bf 0 \ V$                | 0V                         | 0V          | $0\,\mathrm{V}$ | 16,06 A           | $16,06$ A         | $16,06 \text{ A}$ | 0,00794          |
|      | $0^{\circ}$                | $0^{\circ}$                | $0^{\circ}$ | $0^{\circ}$     | $0^{\circ}$       | 240,0°            | 120,0°            | 116,6°           |
| 20.1 | 0 V                        | 0 V                        | 0 V         | 0 V             | 16,90 A           | 16,90 A           | $16,90 \text{ A}$ | 0,00640          |
|      | $0^{\circ}$                | $0^{\circ}$                | $0^{\circ}$ | $0^{\circ}$     | $0^{\circ}$       | 240,0°            | 120,0°            | 123,7 °          |
| 21.1 | 0 V                        | 0 V                        | 0 V         | 0 V             | 17,73 A           | 17,73 A           | 17,73 A           | 0,00640          |
|      | $0^{\circ}$                | $0^{\circ}$                | $0^{\circ}$ | $0^{\circ}$     | $0^{\circ}$       | 240,0°            | 120,0°            | 123,7 °          |
| 22.1 | 0 V                        | 0 V                        | 0 V         | 0 V             | 18,57 A           | 18,57 A           | 18,57 A           | 0,00888          |
|      | $0^{\circ}$                | $0^{\circ}$                | $0^{\circ}$ | $0^{\circ}$     | $0^{\circ}$       | 240,0°            | 120,0°            | 126,9°           |
| 23.1 | 0 V                        | 0 V                        | 0 V         | 0 V             | 19,41 A           | 19,41 A           | 19,41 A           | 0,00888          |
|      | $0^{\circ}$                | $0^{\circ}$                | $0^{\circ}$ | $0^{\circ}$     | $0^{\circ}$       | $240,0^{\circ}$   | $120,0^{\circ}$   | 126,9°           |

**Tensões e Correntes:** 

## **Componentes Simétricas:**

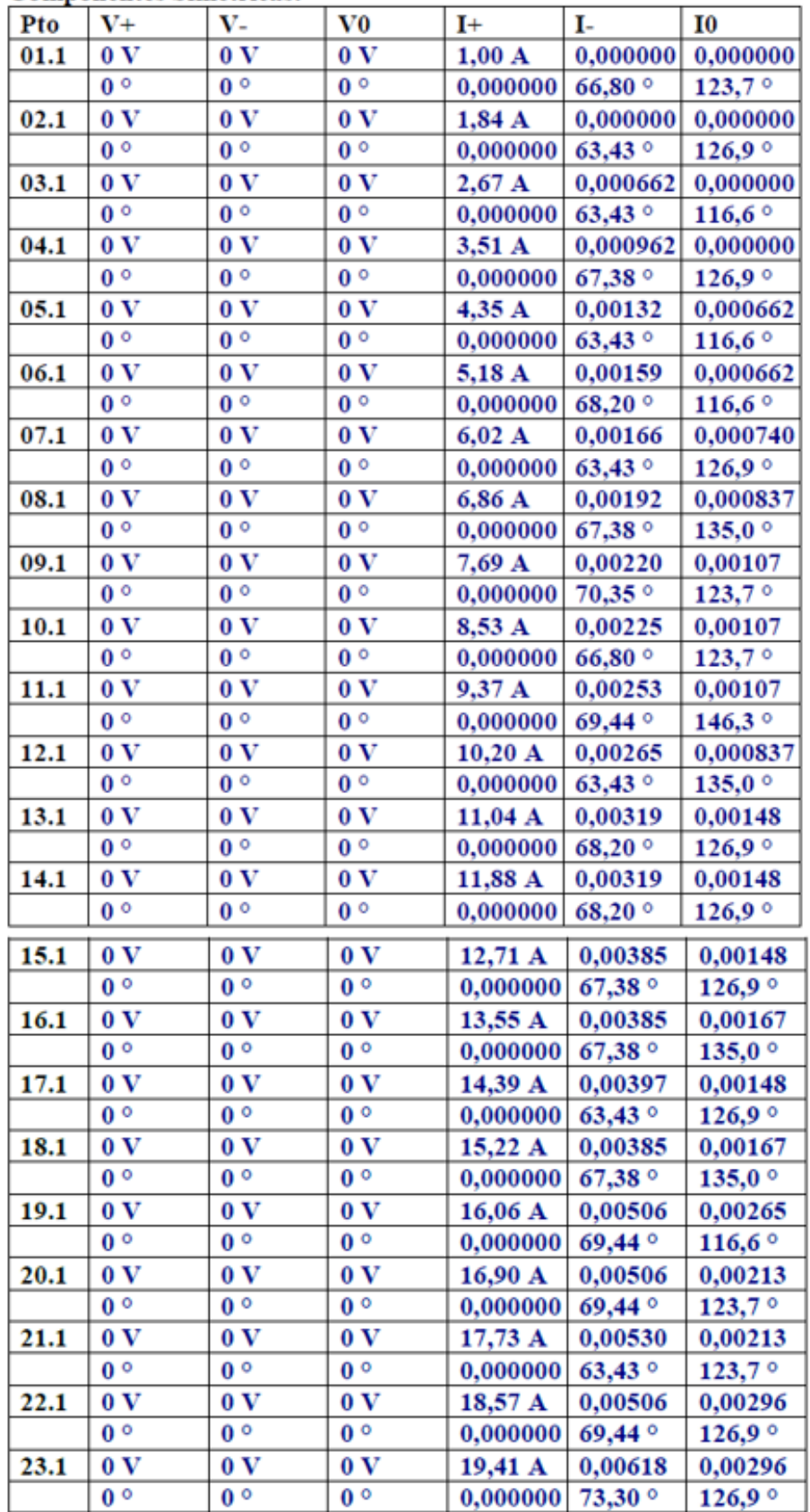

Gráfico da Simulação Selecionada

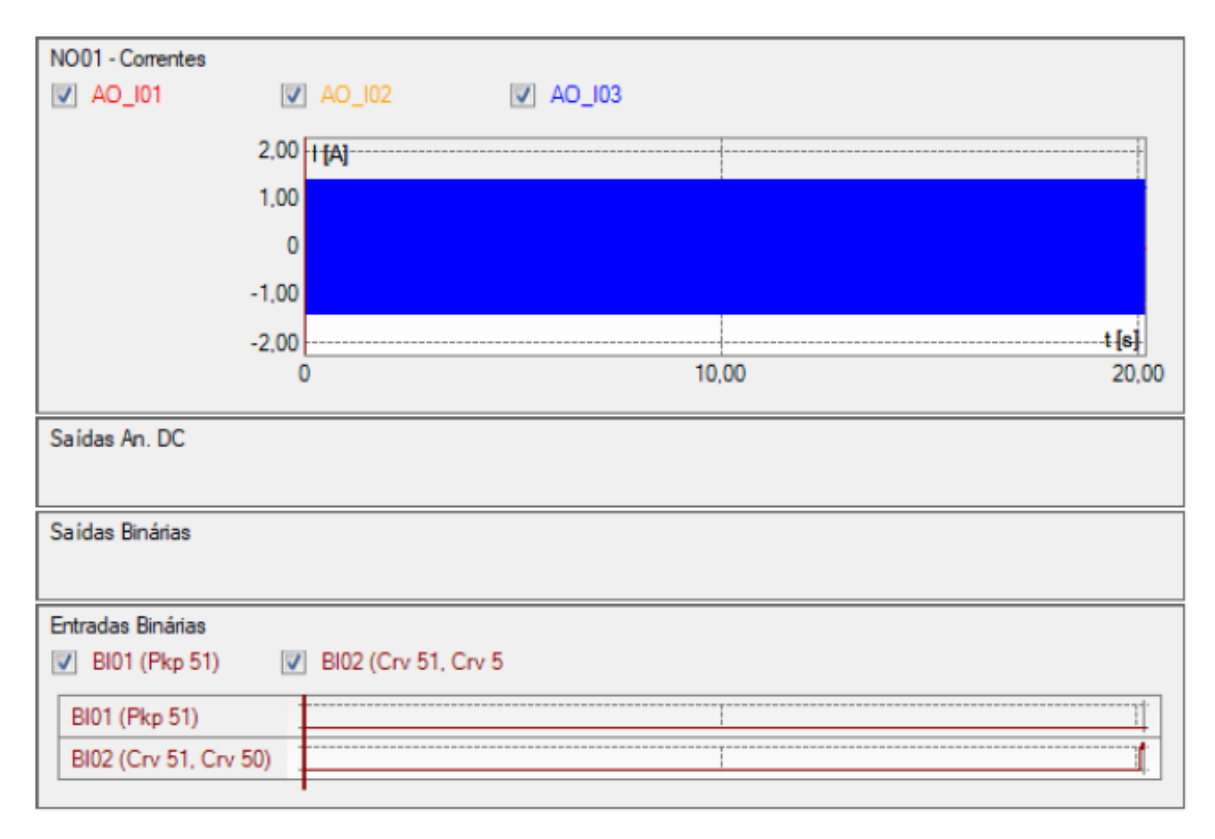

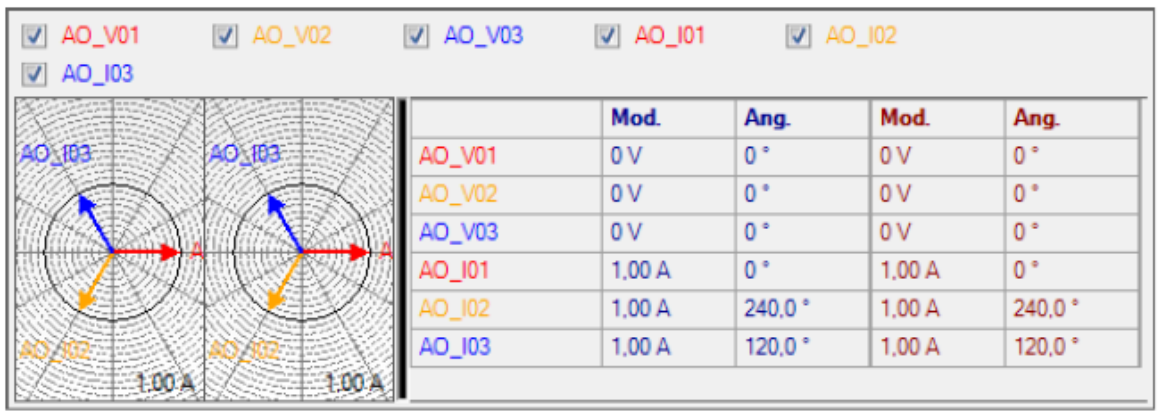

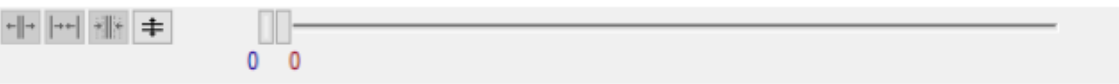